OSCILLOSCOPIO A MEMORIA DIGITALE PROGRAMMABILE DCS-8200

MANUALE DI ISTRUZIONI

KENWOOD CORPORATION

Pagina

SICUREZZA

Simbolo nel manuale ! Questo simbolo indica dove si possono trovare appropriati avvertimenti od altre informazioni.

Alimentazione Questo apparecchio riceve corrente da un alimentatore che non deve sviluppare più di 250 V tra i conduttori o tra ciascuno dei conduttori e la massa. Un collegamento di protezione a massa, mediante apposito conduttore nel cavo di alimentazione, è indispensabile per garantire la sicurezza del funzionamento.

Collegamento a terra dell'apparecchio

Questo apparecchio è collegato a terra attraverso l'apposito conduttore del cavo di alimentazione. Per evitare pericoli di folgorazione, inserire la spina entro una presa correttamente cablata, prima di collegare all'apparecchiatura i terminali d'ingresso e d'uscita.

Utilizzo del giusto cavo di rete Usare esclusivamente il cavo di rete ed il connettore previsti per il vostro apparecchio.

Uso del corretto fusibile Per evitare rischi di incendio, utilizzare esclusivamente un fusibile di tipo appropriato.

Non utilizzare l'apparecchio in atmosfere esplosive Non azionare l'apparecchio in un'atmosfera dove possa causare esplosioni.

Non asportare il coperchio o i pannelli Per evitare infortuni personali, non asportare il coperchio o i pannelli: per qualsiasi intervento di assistenza, rivolgersi a personale qualificato.

Conversione della tensione

Se il vostro apparecchio non dispone di un alimentatore, rivolgersi al rivenditore. Per evitare il pericolo di folgorazione, non effettuare da soli la conversione della tensione.

\* In questo manuale, alcuni capoversi sono contrassegnati da un punto esclamativo (!). Tale segno serve ad indicare particolari punti in cui si deve esercitare una speciale attenzione per salvaguardare la sicurezza di chi utilizza lo strumento ed evitare danneggiamenti o persino distruzione dello strumento stesso. Per lavorare in modo corretto con l'oscilloscopio, consigliamo di leggere con molta cura questo manuale di istruzioni.

```
Pagina
```
INDICE

- 1. FUNZIONI ESSENZIALI ... 1
- 2. CARATTERISTICHE TECNICHE ... 2
- 3. PRECAUZIONI ... 7
- 4. DESCRIZIONE DEL PANNELLO ... 9

```
 4-1 Pannello frontale ... 9
   4-2 Pannello posteriore ... 23
   4-3 Letture dei dati (readout) ... 25
5. PROCEDURE OPERATIVE ... 28
Operazioni preliminari all'azionamento ... 29
[A] Funzionamento come normale oscilloscopio ... 29
   1 Visualizzazione con deflessione normale ... 29
   2 Ingrandimento della deflessione ... 31
   3 Funzionamento X-Y ... 32
   4 Osservazione dei segnali video ... 32
   5 Deflessione singola ... 32
[B] Display Readout ... 32
   1 Lettura dei gruppi di informazioni ... 32
   2 Misure mediante cursore ... 33
[C] Funzionamento come oscilloscopio a memoria digitale ... 34
   1 Campionamento NORMAL ... 34
   2 Pre-trigger e post- trigger ... 35
   3 Campionamento equivalente ... 35
   4 Deflessione ROLL ... 35
   5 Rivelatore valore di picco ... 36
   6 Calcolo dei valori medi ... 36
   7 Funzioni di interpolazione ... 37
   8 Utilizzo della memoria di riferimento ... 37
   9 Funzioni aritmetiche ... 38
  10 Varie ... 38
[D] Funzionamento come oscilloscopio programmabile ... 39
   1 Scrittura del programma ... 39
   2 Lettura dati programmati ... 39
[E] Sistemi con registratore a penna ed uscita plotter ... 40
   1 Uscita registratore analogico a penna ... 40
   2 Uscita plotter digitale ... 40
[F] Azionamento AUTO SET ... 40
   1 AUTO SET (scelta automatica della portata) ... 40
Pagina
[G] Funzione di controllo esterno tramite GP-1B ... 41
   1 Azionamento e controllo tramite GP-1B ... 41
6. ESEMPI DI APPLICAZIONE ... 43
[A] Applicazioni comuni ad oscilloscopi in tempo reale/a memoria ... 45
   1 Misure di tensione ... 45
     1) Misure della tensione DC ... 45
     a) Procedura normale ... 45
     b) Misura mediante cursore ... 46
     2) Misure della tensione AC ... 46
     a) Misure della tensione tra 2 punti di una forma d'onda ... 46
     b) Eliminazione delle componenti indesiderate del segnale ... 46
     3) Misura del rapporto tra tensioni ... 47
     a) Sovraoscillazione ... 47
   2 Misure di tempo ... 48
     1) Misure di tempo ... 48
     a) Procedura normale ... 48
     b) Misura mediante cursore ... 48
     2) Misure della differenza di tempo ... 48
     a) Procedura normale ... 48
     b) Misura mediante cursore ... 48
     3) Misure di durata degli impulsi ... 49
 file:///C|/tmp3/DCS-8200.TXT
```

```
 a) Procedura normale ... 49
```

```
 b) Misura mediante cursore ... 49
     4) Misure del tempo di salita ... 49
     a) Procedura normale ... 49
     b) Misura mediante cursore ... 50
     5) Misure del rapporto di tempo ... 30
     a) Rapporto ciclico ... 50
  3 Misure di frequenza ... 51
     1) Misure di frequenza ... 51
     a) Procedura normale ... 51
     b) Misura mediante cursore ... 51
     2) Misure della differenza di fase ... 51
     a) Procedura normale ... 51
    b) Misura mediante cursore ... 52
  4 Misure relative ... 52
     1) Tensione ... 52
     2) Periodo ... 53
    5 Utilizzo del funzionamento X-Y ... 53
     1) Fase ... 53
     2) Frequenza ... 54
[B] Esempi di utilizzo come oscilloscopio a memoria ... 55
   1 Misura dell'onda memorizzata con il sistema Hold ... 55
   2 Misure di fenomeni singoli ... 56
     1) Osservazione dell'onda prima del punto di trigger ... 56
     2) Osservazione dell'onda dopo il punto di trigger ... 57
     3) Misure tramite interpolazione dei dati ... 58
Pagina
   3 Osservazione di segnali a bassa frequenza ... 59
     1) Osservazioni a lungo termine (misure non sorvegliate) ... 59
     2) Modo Roll ... 59
     3) Utilizzo del rivelatore di picco ... 59
   4 Misure di fenomeni ripetitivi ... 60
     1) Rilevazione di segnali nascosti da disturbi ... 60
     2) Misure di fenomeni ad alta velocità ... 61
   5 Misure relative ai dati della forma d'onda ... 62
     1) Utilizzo dei dati di riferimento ... 62
   6 Uscita dati ... 63
     1) Uscita del plotter ... 63
     2) Uscita del registratore a penna ... 63
[C] Utilizzo come oscilloscopio programmabile ... 64
   1 Utilizzo di misure a carattere permanente ... 64
     1) Utilizzo funzioni di programma con oscilloscopio separato ... 64
7. INTERFACCIA GP-IB ... 67
   7-1 DESCRIZIONE ... 67
   7-2 SPECIFICHE DELL'INTERFACCIA GP-IB ... 67
     1) Configurazione della linea bus ... 67
     2) Funzione di interfaccia ... 68
     3) Comandi del messaggio sull'interfaccia multilinea ... 69
     4) Comandi interfaccia monolinea ... 71
   7-3 PREDISPOSIZIONI HARDWARE DI GP-IB ... 72
     1) Collegamenti ... 72
     2) Interruttori DIL ... 72
   7-4 STRUTTURA BASE DEL FORMATO DI COMANDO ... 73
     1) Formato di comando ... 73
     2) Comandi ... 73
     3) Funzioni di comando ... 74
     4) Procedura in caso di errore ... 74
     5) Procedura in caso di omissione di parametri ... 75
     6) Procedura quando ci sono abbreviazioni di campo ... 75
```

```
 7) Modo GP-IB a distanza
     8) Richieste di assistenza ... 75
     9) Espansione del Byte di stato ... 75
    10) Byte di stato ... 75
   7-5 ELENCO DEI COMANDI ... 77
     1 Richieste di stato ... 79
     2 Asse verticale ... 79
     3 Asse orizzontale ... 82
     4 TRIGGER ... 85
     5 Cursore ... 87
     6 Programmi ... 89
     7 Memoria ... 91
Pagina
     8 AUTO SET ... 96
     9 Richiesta trasferimento dati ... 97
    10 Trasferimento dati ... 98
   7-6 ESEMPI DI PROGRAMMA ... 99
     (Con PC-98) ... 99
     (Con IBM-PC) ... 104
8. MANUTENZIONE E REGOLAZIONE ... 109
[A] Manutenzione ... 110
    1 Sostituzione del fusibile ... 110
    2 Cambio della tensione di alimentazione ... 110
[B] Regolazione (compensazione) ... 110
    1 Compensazione del puntale ... 110
    2 Compensazione di rotazione della traccia ... 110
    3 Predisposizione del calendario e dell'orologio... 111
ACCESSORI FACOLTATIVI ... 112
Pagina 1
 file:///C|/tmp3/DCS-8200.TXT
```
1. FUNZIONI ESSENZIALI

Poiché il DCS-8200 è dotato di ampia capacità di memoria per ciascun canale, anche alla velocità di campionamento molto bassa di 500 s/div, si possono effettuare misure continue, simultaneamente sui due canali, per 11 ore.

\* Sono possibili una funzione pre-triggering da 80 divisioni, che sfrutta i vantaggi dell'ampia capacità di memoria, e una funzione post-triggering (triggering ritardato) da 10.000 divisioni. I valori vengono inoltre convertiti in unità di tempo e visualizzati.

\* Possiede una funzione AUTO SET, nella quale una manopola sul pannello viene predisposta automaticamente con la semplice pressione di un pulsante.

\* Solo con questo strumento si può eseguire un programma comprendente fino a 20 passi, comandandolo completamente a distanza grazie all'interfaccia GP-IB.

\* Anche i segnali video possono essere memorizzati, grazie al razionale utilizzo della grande capacità di memoria. Gli andamenti precedente e successivo dei segnali possono essere analizzati entro un'ampia banda.

\* Le forme d'onda di CH1 e CH2 possono essere visualizzate in forma diretta mediante le quattro operazioni aritmetiche elementari (, -, x, :). Inoltre, salvando le onde di CH1 e CH2 nella memoria di riferimento, si possono visualizzare contemporaneamente sullo schermo l'onda originale e quella calcolata.

\* Sono presenti funzioni di elaborazione della forma d'onda, come calcolo del valore medio, inviluppo, interpolazione sinusoidale, interpolazione lineare, eccetera.

\* Dopo aver fermato una singola deflessione, una funzione di stampa del tempo può registrare il tempo di deflessione.

\* Oltre alla trasmissione dati, fanno parte della dotazione standard l'interfaccia GP-IB e l'interfaccia per plotter RS-232C, entrambi azionabili dal pannello.

\* E' presente un'uscita asse X/asse Y che può essere utilizzata per un registratore a penna.

\* Per porzioni d'onda molto piccole, che sono difficili da analizzare con l'oscilloscopio digitale, questo strumento può essere utilizzato come oscilloscopio in tempo reale oppure come oscilloscopio programmabile.

\* Grazie al gate array originale di nuovo sviluppo, inserito nella sezione di visualizzazione dati, e alla sezione logica del convertitore A/D, è aumentata l'affidabilità e si è ottenuta una notevole miniaturizzazione.

Pagina 2

2. CARATTERISTICHE TECNICHE

[Sezione in tempo reale]

Tubo a raggi catodici Tipo : 150 mm, rettangolare, con reticolo interno Tensione di accelerazione : 12 kV Area utile dello schermo :  $8 \times 10$  divisioni (1 div = 10 mm)

Asse verticale (CH1 e CH2) Sensibilità : 1-5 mV/div, +/-3% Attenuatore : 1-5 mV/div, 1-2-5 passi, 5 portate Impedenza d'ingresso : 1 Mohm +/-1%, 22 pF +/-3 pF Risposta in frequenza DC dalla DC a 50 MHz, -3 dB (da 5 mV a 5 V/div) dalla DC a 5 MHz, -3 dB (da 1 a 2 mV/div) AC da 5 Hz a 50 MHz, -3 dB (da 5 mV a 5 V/div) da 5 Hz a 5 MHz, -3 dB (da 1 a 2 mV/div) Tempo di salita : 7 ns o meno (50 MHz) Modi operativi : CH1, CH2, ALT, CHOP, ADD (CH1 + CH2) Frequenza CHOP : circa 250 kHz Polarità del canale : possibile solo con CH2 ! Tensione d'ingresso massima : 800 Vp-p oppure 400 V (DC + AC di picco)

Asse orizzontale (ingresso CH2, eccetto per ingrandimento x10) Modi operativi : commutabile al modo X-Y con il modo orizzontale CH1: asse Y CH2: asse X Sensibilità : la stessa dell'asse verticale (CH2) Impedenza d'ingresso : la stessa dell'asse verticale (CH2) Risposta in frequenza : DC: dalla DC a 1 MHz (-3 dB) AC: dalla AC a 1 MHz (-3 dB)

Differenza di fase X-Y : 3gradi o meno, a 100 kHz ! Tensione d'ingresso massima : la stessa dell'asse verticale (CH2)

Deflessione Sistema di deflessione : NORM, AUTO, SINGLE Tempo di deflessione : da 0,5 s/div a 0,1 micros/div +/-3%, passi 1-2-5, 21 portate Ingrandimento deflessione : dieci volte +/-5% (solo nel tempo-reale)

Linearità : +/-3% (x10 MAG: +/-5%)

Triggering Trigger interno : CH1, CH2, LINE Trigger esterno : EXT Impedenza d'ingresso trigger esterno : 1 Mohm ! Massima tensione ingresso trigger esterno : 800 Vp-p o 400 V (DC+AC picco)

Accoppiamento trigger : AC, HFREJ, DC, TV-FRAME, TV-LINE Pagina 3 Sensibilità di trigger Banda di frequenza Interna Esterna DC: dalla DC a 10 MHz 1 div 0,1 Vp-p dalla DC a 50 MHz 2 div 0,2 Vp-p AC: da 10 Hz a 10 MHz 1 div 0,1 Vp-p da 10 Hz a 50 MHz 2 div 0,2 Vp-p HFrej : aumento minimo ampiezza segnale di sincronismo per frequenze superiori a 10 kHz TV: FRAME, LINE 1 div 0,1 Vp-p AUTO: la stessa sopra specificata per frequenze superiori a 50 Hz FIX: la stessa sopra specificata per frequenze superiori a 40 Hz Tensione di taratura : onda rettangolare, polarità positiva, 1 V p-p +/-2%, 1 kHz  $+/-3%$ [Sezione della memoria] Risoluzione verticale Lunghezza dati : 8 bit (25 punti/div) Campo dinamico : circa 10 div Risposta in frequenza Frequenza effettiva memorizzazione DC : dalla DC a 8 MHz (interpolazione sinusoidale) AC : da 5 Hz a 8 MHz (interpolazione sinusoidale) Campionamento equivalente DC : dalla DC a 50 MHz AC : da 5 Hz a 50 MHz Tempo di salita Tempo di salita utilizzabile : 80 ns o meno Capacità della memoria NORM Memoria display (compresa memoria REF) 2 KW x 2/CH (200 punti/div) Memoria di acquisizione 16 KW/CH Memoria REF 16 KW/CH Campionamento equivalente Memoria display (compresa memoria REF) 2 KW x 2/CH (200 punti/div) Memoria di acquisizione 2 KW/CH Memoria REF 2 KW/CH Roll Memoria display (compresa memoria REF) 2 KW x 2/CH (200 punti/div) Memoria di acquisizione 16 KW/CH Memoria REF 16 KW/CH Calcolo valore medio Memoria display (compresa memoria REF) 2 KW/CH (200 punti/div) Memoria di acquisizione 5 KW/CH X-Y Memoria display (compresa memoria REF) 2 KW/CH (200 punti/div) Memoria di acquisizione 2 KW/CH Memoria REF 2 KW/CH Backup dati memoria REF (32 KW) Sistema: capacitivo Permanenza: 7 giorni o più Tempo di deflessione Campionamento equivalente : da 20 ns/div a 5 micros/div NORM : da 0,1 micros/div a 100 ms/div (campo di ingrandimento: da 0,1 micros/div a 5 micros/div) Roll : da  $0,2$  s/div a 500 s/div

file:///C|/tmp3/DCS-8200.TXT

```
file:///C|/tmp3/DCS-8200.TXT
```

```
 * Massima velocità campionamento: 20 MS/s, sincronismo canale 2
Sistema di memoria
  NORM : i dati vengono aggiornati ad ogni ingresso di trigger
   SINGLE : scrittura a deflessione singola
  AVERAGE : da 2 a 256 volte, media delle somme (2,4,8,...256)
Pagina 4
  PEAK DETECTOR : rilevazione glitch 100 ns
  Campo deflessione utilizzabile (da 500 s/div a 0,1 ms/div)
  ROLL : i dati vengono registrati sullo schermo continuamente ed aggiornati
  Campionamento equivalente : sistema di campionamento sequenziale
Ingrandimento e riduzione
Vengono effettuati rispetto al centro dello schermo con il controllo SWEEP TIME/DIV
(quando il punto iniziale è posizionato al bordo sinistro dello schermo)
   Ingrandimento : massimo x100
  Riduzione : massimo x1/10
Interpolazione
  Sistemi : interpolazione lineare, interpolazione sinusoidale
Ritardo di trigger
  Pre-trigger : fino a -80 volte il valore della predisposizione SWEEP TIME/DIV
(predisposizione dei tempi a numeri interi)
  Post-trigger : fino a +10.000 volte il valore della predisposizione SWEEP TIME/DIV
(predisposizione dei tempi a numeri interi)
X-Y
  NORM : dalla DC a 800 kHz
  Campionamento equivalente : dalla DC a 50 MHz
PEN OUT
  Uscita : display su schermo e copia su carta (25 KW)
  Asse Y Tensione uscita 0,5 V/div
  Impedenza d'uscita circa 2 kohm
  Velocità readout 10 ms/parola e 50 ms/parola
  Asse X Tensione uscita 0,5 V/div
  Impedenza d'uscita circa 2 kohm
  Velocità readout 10 ms/parola e 50 ms/parola
PEN DOWN
  Livello uscita : livello TTL ("L" durante il funzionamento)
Funziona per le onde
 CH1 + CH2, CH1 - CH2, CH1 \times CH2, CH1 : CH2Uscita plotter
  Uscita : RS-232C, comando HP-GL (prodotto da Muto Industries, per plotter HP-GL),
soltanto per trasmissione dati da documentare
  Frequenza baud : 9600, 4800, 2400 e 1200 bit/s
   Sistema di trasferimento : Lunghezza dati 8 bit, nessuna parità, bit di stop fissato
a 2 bit, handshake hardware
  Segnali : FG (Frame Ground)
  SD (Send Data) --> plotter
  RD (Receive Data) <-- plotter
  RS (Request to Send) --> plotter
  CS (Clear to Send) <-- plotter
  DR (Data set Ready) richiesta di invio dal plotter <-- plotter
  ER (Data Terminal Ready) permesso di invio dal plotter --> plotter
   SG (Signal Ground) massa di segnale
Collegamenti : (lato DCS-8200) (lato plotter)
   1 Schermo Schermo 1
   2 Blu Rosso 2 SD
   3 Rosso Blu 3 RD
   4 Grigio Giallo 4 RS
  5 Marrone Verde 5 CS
   6 Giallo Grigio 6 DR
  7 Nero Nero 7 SG
 8 - - 8 20 Verde Marrone 20 ER
```
Pagina 5

```
[Sezione readout]
Calendario
  Display del calendario : Anno, mese, giorno, ora e minuto (predisposti tramite
commutatore sul pannello)
  Precisione dell'ora : +/-2 minuti/mese
  Durata utile batteria : circa 30.000 ore
Predisposizione dei valori
  Vengono visualizzati *Fattore di scala CH1/CH2 (con rilevazione a puntale) *GND 
*V-UNCAL *CH2 INVERT *Fattore di scala della deflessione (conversione MAG) *H-UNCAL 
*Quattro operazioni (+, -, x, :) *Scorrimento indirizzo *Predisposizione tempi AVG 
*Punto di trigger (post-trigger, pre-trigger) *EQU *ROLL *Predisposizione AUTO SET 
*Passi del programma *Predisposizione condizione memoria REF *Tempo di trigger 
*Predisposizione PEAK DETECTOR
Cursore
Modo a cursore
  DELTA V1 : Differenza di tensione tra i cursori DELTA REF e DELTA dovuta al fattore
di scala CH1
  DELTA V2 : Differenza di tensione tra i cursori DELTA REF e DELTA dovuta al fattore
di scala CH2
  DELTA T : Differenza di tempo tra i cursori DELTA REF e DELTA dovuta al fattore di
scala della deflessione
  1/DELTA T : Differenza di frequenza tra i cursori DELTA REF e DELTA dovuta al
fattore di scala della deflessione
  RATIO : Rapporto di tensione e rapporto di tempo tra i cursori DELTA REF e DELTA,
supponendo che 5 divisioni sullo schermo corrispondano al 100%
  PHASE : Differenza di fase tra i cursori DELTA REF e DELTA, supponendo che 5
divisioni sullo schermo corrispondano a 360gradi
   TRACKING : Sposta insieme i cursori DELTA REF e DELTA
Misura mediante cursore
  Precisione della misura +/-2%
  Campo misurabile Direzione verticale : +/-3,6 div o più, rispetto al centro dello
schermo
  Direzione orizzontale : +/-4,6 div o più, rispetto al centro dello schermo
[Altre funzioni]
Programma
  Elenco dei programmi :
   CURSORS, VERT MODE, VOLTS/DIV, ^POSITION, AC/DC, GND, <>POSITION, SWEEP TIME/DIV,
x10MAG/EQU, HORIZONTAL MODE, TRIGGERING SLOP, TRIGGERING SOURCE, STORAGE, HOLD, PEAK,
SINE, LINEAR, TRIG DLY, DISP.ADDR., AVG, REF DISP
  Numero dei passi : massimo 20
Auto Range
  Asse verticale : 2, 4 e 6 divisioni
  Asse orizzontale : 2 e 5 cicli
PEAK DETECTOR
  Visualizzazione valore MAX
  Visualizzazione valore MIN
  Visualizzazione valori MAX/MIN
[Generalità]
Alimentazione : 100,120,220,240 V AC +/-10% (Massimo 250 V) 50/60 Hz, circa 75 W
Dimensioni : 319 mm largh. x 132 mm alt. x 380 mm prof.
Dimensioni massime : 341 mm largh. x 132 mm alt. x 442 mm prof.
Peso : circa 11 kg
Specifiche di temperatura ed umidità
   da 10gradiC a 35gradiC, umidità non superiore a 85%
Specifiche di temperatura ed umidità in esercizio
  da 0gradiC a 40gradiC, umidità non superiore a 85%
Accessori : 1 manuale di istruzioni, 2 puntali PC-33, 1 cavo di alimentazione, 2
fusibili di ricambio
```
Pagina 6

[Unità di interfaccia] GP-IB (secondo lo standard IEEE 488-1978) Sottogruppi SH1 : (handshake di trasmissione) tutte le funzioni AH1 : (handshake di ricezione) tutte le funzioni T4 : (talker) semplice, seriale e solo talker. Dispone della funzione di abbandono del talker con MLA TEO : (talker address extension: estensione indirizzo talker) non ha una funzione specifica L4 : (Listener) semplice. Dispone della funzione di abbandono listener con MTA LEO : (Listener address extension) non ha una funzione specifica SR1 : (Service request) serve per tutte le funzioni RL2 : (Remote/local) Dispone della funzione Remote/Local ma non della funzione Local/lock out (LLO) PPO : (Parallel pole) non ha una funzione specifica DC1 : (Device clear) serve per tutte le funzioni DTO : (Device trigger) non ha una funzione specifica CO : (Controller) non ha funzioni Delimitatore : CR/LF e EOI Codice dati : codice ASCII e codice binario Byte di stato (41H) Scrittura completa della forma d'onda (42H) Termine emissione (61H) Errore di comando (62H) Errore nei parametri di comando (64H) Errore nei dati Pagina 7

3. PRECAUZIONI

1. Prima di utilizzare questo strumento, verificare la tensione di rete. Sulla sinistra della presa d'ingresso AC, situata sul pannello posteriore, è montato un selettore di tensione/portafusibile. Il valore che si legge sotto la freccia marcata sul portafusibile è quello della tensione predisposta. Se tale tensione non corrisponde alla tensione di rete dovrà essere cambiata: questa operazione deve essere effettuata con particolare cura perché potrebbe danneggiare lo strumento. Dopo aver verificato la tensione, collegare il cavo di alimentazione. Quando si deve cambiare la tensione, consultare il paragrafo "Manutenzione".

In questo caso il cambiatensione è predisposto su 100 V

2. Evitare di utilizzare l'oscilloscopio nelle seguenti condizioni:

(1) In posizioni esposte alla luce solare diretta

(2) In locali con temperatura ed umidità elevate

(3) In locali soggetti a forti vibrazioni meccaniche

 (4) Nella vicinanza di apparecchiature che generano forti campi magnetici e tensioni impulsive

(5) Nella vicinanza di località dove vengono generati o conservati gas esplosivi

3. Verificare che le tensioni applicata ad ogni terminale d'ingresso dello strumento non superino i valori massimi prescritti. ! Ingresso CH1 e CH2: 800 Vp-p oppure 400 V (DC + AC di picco) Ingresso EXT TRIG: 800 Vp-p oppure 400 V (DC + AC di picco) Inoltre, non applicare tensioni esterne ai terminali d'uscita.

4. Non aumentare la luminosità della traccia oltre il livello sufficiente.

5. Non lasciare lo strumento per periodi prolungati con la luminosità ridotta ad un piccolo punto.

6. Evitare di appoggiare oggetti sopra lo strumento perché, bloccando i fori o le

fessure di ventilazione, aumenta la temperatura interna e sono possibili malfunzionamenti.

7. Non inserire fili, spinotti, eccetera nei fori di ventilazione dell'involucro o nelle analoghe fessure sul pannello posteriore.

8. All'interno dello strumento sono presenti tensioni elevate: qualora fosse indispensabile togliere l'involucro, attenersi alle istruzioni del paragrafo "Manutenzione".

9. Prima di utilizzare lo strumento, verificare che il terminale di massa sia collegato ad una presa di terra.

10. Nel puntale PC-33, in dotazione, è incorporato un terminale per la rilevazione READOUT che può danneggiarsi se utilizzato con altri strumenti: pertanto utilizzarlo solo con il DCS-8200.

Pagina 8

11. Il giorno e l'ora visualizzati sono stati regolati in fabbrica, prima della spedizione; qualora, al momento dell'acquisto, non risultassero più esatti, correggerli attenendosi alle istruzioni del paragrafo "Manutenzione e regolazione".

12. Il display con calendario e orologio ha un'alimentazione di riserva mediante batteria interna. Quando tale batteria è prossima ad esaurirsi, sul display apparirà la scritta "Battery down". In assenza di alimentazione, le regolazioni dei comandi sul pannello posteriore non possono essere mantenute e tornano alle predisposizioni iniziali. In tal caso, la batteria deve essere sostituita, rivolgendosi al rivenditore Kenwood dove lo strumento è stato acquistato.

[Predisposizioni iniziali] STORAGE --> OFF (stato REAL) VERTICAL MODE --> CH1 CH $1$  AC-DC --> AC H-MODE --> AUTO TRIG SOURCE --> CH1 TRIG COUPLING --> AC TRIG SLOP --> + CH1 VOLTS/DIV --> 50 mV/div SWEEP TIME/DIV --> 50 micros/div

13. Quando si deve accendere e spegnere ripetutamente l'interruttore POWER, attendere circa 5 secondi tra un'operazione e l'altra perché, azionandolo in successione, l'oscilloscopio potrebbe non funzionare in modo corretto. Inoltre, a causa di disturbi di provenienza esterna, possono manifestarsi incongruità nelle regolazioni del pannello; in questi caso, spegnere l'interruttore POWER e riaccenderlo dopo circa 5 secondi: le regolazioni saranno tornate ai valori iniziali o a quelli precedentemente corretti.

Pagina 9

4. DESCRIZIONE DEL PANNELLO

4-1 Pannello frontale

Figura 1

(1) Commutatore POWER ON/OFF Funziona da interruttore generale: quando viene premuto, lo strumento si accende; quando viene premuto di nuovo per farlo rialzare, lo strumento si spegne.

(2) Controllo INTEN (REAL) Serve a regolare l'intensità della traccia luminosa; ruotandolo in senso orario, la

luminosità aumenta. (3) Controllo INTEN (READOUT) Serve a regolare l'intensità dei dati indicati. Quando viene ruotato in senso orario, la luminosità aumenta; quando viene ruotato in senso antiorario la funzione Readout si disattiva ed i caratteri scompaiono. (4) Controllo FOCUS/PULL ASTIG FOCUS: regolazione di focalizzazione della traccia. ASTIG: quando la manopola viene tirata verso l'esterno, si può regolare l'astigmatismo della traccia o del punto luminoso. Questo controllo porta sia il fuoco che la forma d'onda nelle condizioni migliori; regolare fino a quando il punto luminoso appare circolare. (5) Controllo SCALE ILLUM/PULL TRACE ROTA SCALE ILLUM: serve a regolare la luminosità del reticolo applicato sullo schermo del tubo a raggi catodici. Quando si deve fotografare lo schermo, se la luce è troppo intensa, appare un alone: in tal caso, regolare la luminosità con questa manopola. TRACE ROTA: serve a regolare l'eventuale inclinazione della traccia luminosa orizzontale, causata dal campo magnetico terrestre, eccetera. Pagina 10 (6) Terminale CH1 INPUT Terminale d'ingresso per l'asse verticale di CH1. Nel funzionamento X-Y, è il terminale d'ingresso per l'asse Y. (7) CH2 INPUT Terminale d'ingresso per l'asse verticale di CH2. Nel funzionamento X-Y, è il terminale d'ingresso per l'asse X. (8) Morsetto di massa Terminale per mettere a terra lo strumento. (9) CAL 1 Vp-p 1 kHz Emette un segnale ad onda rettangolare da 1 kHz, 1 Vp-p, che serve per la taratura. Prima di utilizzare un puntale, tararlo sempre utilizzando questo terminale: un puntale non correttamente tarato, infatti, non potrà fornire misure precise. (10) Terminale EXT TRIG Terminale d'ingresso per un segnale di trigger esterno. Per usare un trigger esterno, portare il commutatore SOURCE in posizione EXT, ed applicare il segnale di trigger esterno a questo terminale. (11) Controllo CH1 ^ POSITION Serve a regolare la posizione verticale della forma d'onda di CH1 visualizzata sullo schermo. Nel funzionamento X-Y, controlla la posizione dell'asse Y. Nello stato RUN del modo a memoria (quando il LED WRITE (37) è acceso), funziona come controllo CH1 DC OFFSET e regola il livello DC del segnale d'ingresso. Quando viene ruotato in senso orario, il livello DC aumenta rispetto al livello di massa; quando viene ruotato in senso antiorario, viene sommato un livello DC negativo. Nella condizione HOLD, serve a regolare la posizione verticale della forma d'onda di CH1 visualizzata sullo schermo. Quando è visualizzata un'onda di riferimento ed è acceso il LED REF POSI (45), questo controllo regola la posizione verticale dell'onda CH1 sullo schermo. NOTA Quando si eseguono le operazioni matematiche elementari nel modo STORAGE, ed è impostata la condizione HOLD, la posizione verticale viene regolata con il controllo CH1 POSITION. file:///C|/tmp3/DCS-8200.TXT

(12) Controllo CH1 VOLTS/DIV

La sensibilità verticale si regola ruotando la manopola dell'attenuatore per l'asse verticale di CH1. Tale manopola regola la sensibilità da 1 V/div a 5 V/div (da 10 mV a 50 V, quando è usata la sonda PC-33 con funzione READOUT), nei passi 1-2-5.

Quando il controllo VARIABLE (13) è in posizione CAL, viene calibrata la sensibilità dell'asse verticale. Nel funzionamento X-Y, questo controllo regola l'asse Y. Controllare la sensibilità dell'asse verticale con CRT READOUT.

#### (13) Controllo CH1 VARIABLE

Serve a regolare l'attenuazione dell'asse verticale di CH1; fornisce un controllo continuo nel campo VOLTS/DIV. Quando è in posizione CAL, cioè ruotato a fondo in senso orario, viene tarato l'attenuatore. Nel funzionamento X-Y, questo controllo regola l'attenuazione sull'asse Y.

Pagina 11

Figura 2

(14) Commutatore CH1 AC/DC Porta il segnale d'ingresso di CH1 all'asse verticale e serve come selettore d'ingresso dell'asse Y nel funzionamento X-Y. Quando il commutatore è premuto e il LED è acceso, il segnale d'ingresso utilizza l'accoppiamento AC e la componente DC viene eliminata. Quando il commutatore viene premuto di nuovo per essere rilasciato, il LED si spegne, il segnale d'ingresso utilizza l'accoppiamento DC e si vede anche la componente DC del segnale.

## NOTA

Quando il LED GND (15) è acceso, il segnale d'ingresso risulta isolato dall'amplificatore verticale e l'ingresso di quest'ultimo è collegato a massa.

#### (15) CH1 GND

Quando questo commutatore è premuto, il segnale d'ingresso viene isolato dall'amplificatore verticale, l'ingresso dell'amplificatore viene collegato a massa e si può accertare il potenziale di massa. Premendo di nuovo il commutatore, il LED si spegne e il segnale d'ingresso CH1 viene collegato all'amplificatore verticale.

### (16) Controllo CH2 ^ POSITION

Serve a regolare la posizione verticale della forma d'onda CH2 visualizzata sullo schermo. Per CH2 il funzionamento è uguale a quello del controllo (11), riferito a CH1.

#### NOTA

\* Nel funzionamento X-Y, la posizione sull'asse Y viene regolata con il controllo <> POSITION (22). \* Nel funzionamento X-Y del modo a memoria, la posizione centrale del controllo CH2 ^ POSITION diventa il centro dell'asse X.

# (17) Controllo CH2 VOLTS/DIV

Attenuatore verticale per CH2: svolge la medesima funzione del controllo CH1 VOLTS/DIV (12). Nel funzionamento X-Y, serve da attenuatore per l'asse X.

Pagina 12

(18) CH2 VARIABLE Serve a regolare la sensibilità verticale per CH2. Svolge la stessa funzione del controllo (13) per CH1. Nel funzionamento X-Y, regola l'attenuazione sull'asse X.

# (19) Commutatore CH2 AC/DC

Viene usato quando si accoppia a CH2 il segnale d'ingresso all'asse verticale; nel funzionamento X-Y, è il selettore del modo di accoppiamento all'asse Y. Il suo azionamento è analogo a quello del controllo (14) relativo a CH1.

(20) Commutatore CH2 GND Serve per collegare a massa CH2. Svolge la stessa funzione del commutatore (15) per CH1.

(21) Commutatori VERTICAL MODE (V-MODE) Servono a selezionare il modo operativo sull'asse verticale. Quando si preme uno di questi commutatori, il relativo LED si accende ad indicare che è

stato selezionato quel canale. Quando lo stesso commutatore viene premuto di nuovo, il LED si spegne e la selezione del canale viene cancellata. CH1: viene visualizzato sullo schermo il segnale d'ingresso al canale 1. CH2: viene visualizzato sullo schermo il segnale d'ingresso al canale 2. ADD/+: viene visualizzata sullo schermo la somma algebrica dei segnali CH1 e CH2; quando però è predisposto CH2 INV, viene visualizzata la differenza tra CH1 e CH2. CH2 INV/-: quando si preme questo commutatore, il LED si accende, la polarità del segnale CH2 viene invertita e si ripristina lo stato normale.

#### NOTA

Nel modo X-Y, non si può selezionare CH2 INV.

ALT/x: vengono visualizzati alternativamente sullo schermo i segnali CH1 e CH2. CHOP/: vengono visualizzati sullo schermo i segnali CH1 e CH2, con il sistema chopping a 250 kHz.

#### NOTA

Il sistema chopping non si può attivare nel modo a traccia singola. Quando lo strumento commuta dalla doppia traccia alla traccia singola, il LED CHOP si spegne. Si riaccenderà, e verrà di nuovo attivato il sistema chopping, quando lo strumento verrà riportato nel modo a doppia traccia.

Le operazioni sottoelencate si possono effettuare nel modo a memoria. CH1 : viene visualizzata sullo schermo l'onda CH1 in memoria CH2 : viene visualizzata sullo schermo l'onda CH2 in memoria ADD/+ : le onde CH1 e CH2 in memoria vengono sommate e visualizzate sullo schermo; quando è predisposto CH2 INV, viene visualizzata la differenza tra CH1 e CH2. CH2 INV/- : L'onda CH2 memorizzata viene sottratta dall'onda CH1 ed il risultato appare sullo schermo.

# NOTA

Non si può predisporre CH2 INV nel modo a memoria: tale predisposizione può avvenire soltanto nel modo Real-time.

ALT/x : Le onde in memoria CH1 e CH2 vengono moltiplicate fra loro ed il prodotto appare sullo schermo. CHP/: : Le onde in memoria CH1 e CH2 vengono divise fra loro ed il quoziente appare sullo schermo.

#### NOTA

\* Per eseguire operazioni aritmetiche nel modo a memoria, effettuare i calcoli presumendo che il livello al centro dello schermo sia 0.. \* Nel modo a doppia traccia, quando si passa dallo stato di attesa del segnale di trigger al modo di "calcolo aritmetico", la commutazione può essere attivata dai successivi segnali di trigger.

Pagina 13

(22) Controllo <> POSITION Serve a regolare la posizione orizzontale: fa cioè spostare la forma d'onda nella direzione orizzontale. Nel funzionamento X-Y, regola la posizione orizzontale dell'asse X.

## (23) Controllo SWEEP TIME/DIV

Nel modo Real-time, il tempo di deflessione può essere commutato da 0,5 s/div a 0,1 micros/div, per la selezione di 21 portate, nei passi 1-2-5. Quando il controllo VARIABILE (24) è ruotato completamente in senso orario, viene indicato il valore calibrato. Verificare il valore del tempo di deflessione che appare sul display READOUT. Quando il controllo H-MODE (26) è in posizione X-Y, il display SWEEP TIME/DIV scompare e viene visualizzato X-Y.

Le operazioni che seguono possono essere eseguite nel modo a memoria.

Modo ROLL : Questo modo si imposta automaticamente quando il controllo SWEEP TIME/DIV (23) è regolato tra 500 s e 0,2 s/div.

#### NOTA

Quando il controllo V-MODE (21) è predisposto per la deflessione singola, e HOLD è premuto, dato che il modo ROLL utilizza il sistema di campionamento del sincronismo a 2 canali, i dati del canale che non è stato selezionato vengono riscritti.

Modo NORMAL : Questo modo di campionamento viene attivato quando il controllo SWEEP TIME/DIV (23) è regolato tra 0,1 s e 0,1 micros/div.

#### NOTA

Poiché i valori da 5 micros/div a 0,1 s/div si trovano nella banda di ingrandimento, la risoluzione risulta diminuita e l'osservazione è difficile: utilizzare pertanto l'interpolazione SINE (39) oppure LINEAR (40).

Modo EQUIVALENT SAMPLING : Quando il controllo SWEEP TIME/DIV (23) è regolato tra 5 micros/div e 0,1 micros/div, ed è premuto EQU (25), si attiva questo modo di campionamento equivalente, per tempi di deflessione da 5 micros/div a 20 ns/div.

#### NOTA

Quando si seleziona HOLD (36) nei modi ROLL, NORMAL o EQUIVALENT SAMPLING, diventano attivi i modi di ingrandimento e riduzione: per selezionare altri modi, bisogna prima cancellare HOLD (36).

Modo PEAK : Quando il controllo SWEEP TIME/DIV (23) è regolato tra 500 s/div e 0,1 ms/div, ed è premuto PEAK (38), diventa attivo il modo di rilevazione della frequenza di picco. Modo AVG : Quando il controllo SWEEP TIME/DIV (23) è regolato tra 0,1 s/div e 20 ns/div, ed è premuto AVG (43), diventa attivo il modo di rilevazione della media.

# (24) Controllo SWEEP VARIABLE

Serve per la regolazione fine del tempo di deflessione e garantisce un controllo continuo sull'intera portata SWEEP TIME/DIV. Quando è ruotato completamente in senso orario nella posizione CAL, il tempo di deflessione può essere tarato. Nel funzionamento a memoria, tuttavia, (tranne quando è selezionato EQUIVALENT SAMPLING), il modo di taratura viene attivato ma è impossibile effettuare regolazioni. Pagina 14

Figura 3

(25) Commutatore X10MAG/EQU

Modo in tempo reale: Quando questo commutatore è premuto, il LED si accende e il tempo di deflessione può essere reso 10 volte più veloce. Se viene premuto di nuovo, il LED si spegne e il funzionamento torna normale. Modo a memoria: Quando il controllo SWEEP TIME/DIV è predisposto tra 5 micros/div e 0,1 micros/div e questo commutatore è premuto, si accende il LED e viene attivato il modo EQUIVALENT SAMPLING, nel quale SWEEP TIME/DIV funziona tra 5 micros/div e 20 ns/div. Quando il commutatore viene premuto di nuovo ed il LED è acceso, oppure quando SWEEP TIME/DIV è nella portata di 10 micros/div e il LED è acceso, viene attivato il modo NORMAL.

NOTA

Quando è selezionato HOLD (36), lo strumento non può essere commutato dal modo EQUIVALENT SAMPLING al modo NORMAL: per far questo, bisogna prima escludere HOLD (36).

(26) Commutatori HORIZONTAL MODE (H-MODE)

FIX : Quando questo commutatore è premuto, il LED si accende e il livello di trigger diventa fisso; premendo di nuovo il commutatore, il LED si spegne e viene ripristinato il modo Normal.

X-Y : Quando questo commutatore è premuto, il LED si accende e viene attivato il modo operativo X-Y, nel quale CH1 è l'asse Y e CH2 è l'asse X. Il funzionamento X-Y non dipende dalla predisposizione dell'asse verticale. Premendo di nuovo questo commutatore, il LED si spegne e viene attivato il display a doppia traccia.

Dato che, nel modo a memoria, la capacità della memoria stessa è 2 KW, non è possibile realizzare l'ingrandimento e la riduzione in condizione HOLD.

AUTO/NORM : Quando è premuto questo commutatore, si accende il relativo LED e viene impostato il modo AUTO. La deflessione può essere attuata con il segnale di trigger; in assenza di tale segnale, la deflessione è libera ed appare una traccia luminosa. Premendo di nuovo questo commutatore, si ripristina il modo NORMAL, nel quale la deflessione può avvenire con il segnale di trigger ma, in assenza di tale segnale, non appare una traccia, diversamente dal modo AUTO.

### Pagina 15

SINGLE : Quando è premuto questo commutatore, si accende il relativo LED e viene attivato il modo a deflessione singola, durante il quale il commutatore funziona anche come reset. Quando si abbandona il modo a deflessione singola, selezionare la posizione AUTO con il commutatore AUTO/NORM. Nel modo STORAGE, viene visualizzato il tempo di trigger a deflessione singola. Quando, nello stato SINGLE-READY, la deflessione deve partire in seguito all'immissione di un segnale di trigger, nella parte sinistra in alto dello schermo appare una "T" prima dell'ora visualizzata e il tempo del segnale di trigger viene visualizzato fino a quando sono attivi lo stato SINGLE/READY o la deflessione AUTO/NORM. READY : Quando è premuto SINGLE durante il funzionamento a deflessione singola, si accende il relativo LED, lo stato READY diventa effettivo e il LED rimane acceso fino al termine della deflessione. AUTO/NORM+SINGLE : Quando vengono premuti contemporaneamente i tasti AUTO/NORM e SINGLE, si accende il relativo LED e diventa attivo il modo di correzione della data e dell'ora. Dopo aver effettuato le debite regolazioni, entro circa 5 secondi lo strumento tornerà automaticamente nel modo Normal. \* Accensione/spegnimento display del calendario/orologio Premendo AUTO/NORM nel modo di correzione, se la data e l'ora sono visualizzate scompariranno; se invece non sono visualizzate, si ritornerà nello stato in cui erano visualizzate. \* Correzione della data e dell'ora Nel modo di correzione, se viene premuto SINGLE, sul display del calendario lampeggerà la cifra che si riferisce al "mese". Le predisposizioni del parametro "mese" si effettuano con il controllo SWEEP TIME/DIV (23). Premendo di nuovo il tasto SINGLE, sul display del calendario lampeggerà la cifra relativa al "giorno", la cui predisposizione si attua con il controllo SWEEP TIME/DIV (23). Ripetere questa operazione fino ad aver effettuato tutte le regolazioni, arrivando alla cifra dei "minuti". Successivamente, premendo ancora SINGLE si uscirà dal modo di correzione e verrà ripristinato il modo originale. In quel momento, il conteggio dei minuti partirà da 0 secondi. NOTA Questa operazione non si può effettuare nel modo a deflessione SINGLE; bisogna prima predisporre lo strumento nel modo a deflessione AUTO. (27) Commutatore TRIGGERING SOURCE Serve a selezionare la sorgente di trigger. Quando viene premuto v, il LED selezionato si sposta verso il basso in sequenza: dopo essere arrivato a EXT, ritorna a CH1. CH1 : Il segnale d'ingresso verticale CH1 diventa il segnale di trigger. CH2 : Il segnale d'ingresso verticale CH2 diventa il segnale di trigger.

#### NOTA

Il commutatore COUPLING (28) è predisposto su AC. Se viene selezionata un'altra sorgente di segnale, lo strumento ritorna allo stato precedente.

LINE : Il triggering è sincronizzato con la normale frequenza di rete.

EXT : Il segnale applicato a EXT.TRIGGER (10) diventa il segnale di sincronismo.

(28) Commutatori TRIGGERING COUPLING

Servono a selezionare la sorgente del segnale di trigger. Premendo v, il LED selezionato si sposta verso il basso in sequenza: dopo essere arrivato su TV-H, ritorna su AC.

AC : il segnale di trigger della deflessione è accoppiato in AC e la componente DC viene eliminata. HFrej : Il segnale di trigger della deflessione è accoppiato attraverso un filtro passa-basso al circuito di sincronismo. Poiché la componente ad alta frequenza viene attenuata, si riesce ad ottenere il trigger stabile della componente a bassa frequenza. DC : Il segnale di trigger della deflessione è accoppiato in DC al circuito di sincronismo e comprende anche la componente DC. TV-V : Viene selezionato per il trigger il segnale di sincronismo verticale dei segnali video. TV-H : Viene selezionato per il trigger il segnale di sincronismo orizzontale dei segnali video.

Pagina 16

(29) Commutatore TRIGGERING SLOPE Serve a selezionare la polarità del sincronismo per il segnale di deflessione. Quando viene premuto, si accende il relativo LED e il punto di trigger viene scelto sul fronte ascendente dell'onda d'ingresso. Premendo ancora una volta, il LED si spegne e il punto di trigger viene scelto sul fronte discendente dell'onda d'ingresso.

(30) Controllo TRIGGERING LEVEL Regola il livello di trigger per la deflessione. Serve a determinare il punto iniziale della deflessione sul fianco dell'onda del segnale di trigger. Quando il commutatore COUPLING (28) è predisposto su TV-H e H-MODE (26) è su FIX, la regolazione del livello di trigger non è necessaria.

(31) Commutatori CURSORS (MODO A CURSORE) Servono a selezionare il modo di misura mediante cursore. Quando i 3 LED sono spenti, il modo di misura a cursore non è attivo: non appaiono pertanto sul display il cursore, il modo di misura a cursore e il relativo valore misurato. Quando il modo di misura a cursore è escluso, premendo il LED che è acceso (DELTA V1, DELTA V2, DELTA T . 1/DELTA T) questo si spegnerà. DELTA V1 : Vengono visualizzate sullo schermo due linee di cursore orizzontali; sull'angolo a destra in alto si leggono la differenza delle tensioni e il loro rapporto, dopo l'indicazione del modo di misura a cursore. Quando il controllo CH1 VARIABLE (13) è in posizione CAL viene effettuata la misura della tensione e il valore calcolato, in accordo con la posizione del controllo CH1 VOLTS/DIV (12), appare sullo schermo, dopo DELTA V1. Quando il controllo CH1 VARIABLE (13) è in posizione UNCAL, viene misurato il rapporto tra le tensioni: il valore calcolato, presupponendo come standard che 5 divisioni corrispondano al 100%, appare sullo schermo, dopo RATIO. Quando il cursore DELTA si trova sotto il cursore DELTA REF, viene visualizzato un valore negativo.

### NOTA

Quando i commutatori V-MODE sono su CH2, non è possibile nessuna selezione. Quando invece si trovano su ADD, e i commutatori VOLTS/DIV di CH1 e CH2 sono disposti sulla stessa portata, viene misurata la differenza di tensione; se sono disposti su una portata diversa, viene misurato il rapporto tra le tensioni.

DELTA V2 : Vengono visualizzate sullo schermo due linee di cursore orizzontali; sull'angolo a destra in alto si leggono la differenza delle tensioni e il loro rapporto, dopo l'indicazione del modo di misura a cursore. Quando il controllo CH2 VARIABLE (18) è in posizione CAL, viene misurata la tensione e il valore calcolato, in accordo con la posizione del controllo CH2 VOLTS/DIV (17), appare sullo schermo, dopo DELTA V2. Quando il controllo CH2 VARIABLE (18) è in posizione UNCAL, viene misurato il rapporto tra le tensioni e il valore calcolato, presupponendo che 5 divisioni corrispondano al 100%, appare sullo schermo, dopo RATIO. Quando il cursore DELTA si trova sotto il cursore DELTA REF, viene visualizzato un valore negativo.

**NOTA** 

(1) Quando i commutatori V-MODE sono su CH1, non è possibile nessuna selezione. Quando

invece si trovano su ADD, e i commutatori VOLTS/DIV di CH1 e CH2 sono disposti sulla stessa portata, viene misurata la differenza di tensione; se sono disposti su una portata diversa, viene misurato il rapporto tra le tensioni. (2) Quando i commutatori H-MODE sono in posizione X-Y, vengono effettuate misure sull'asse X.

# Pagina 17

DELTA T . 1/DELTA T :Ad ogni pressione di questo tasto, si realizza una sequenza DELTA T --> 1/DELTA T --> OFF --> DELTA T. Verificare la condizione di misura a cursore con il CRT READOUT.

#### NOTA

Quando i commutatori H-MODE (26) sono in posizione X-Y, è impossibile effettuare le misure DELTA T e 1/DELTA T.

DELTA T : Si vedono sullo schermo due cursori nella direzione orizzontale; sull'angolo a destra in alto si leggono la differenza dei tempi e il loro rapporto, dopo l'indicazione del modo di misura a cursore. Quando il controllo SWEEP VARIABLE (24) è in posizione CAL, viene misurata la differenza di tempo; il valore calcolato, in accordo con la posizione del controllo SWEEP TIME/DIV (23) appare sullo schermo, dopo DELTA T. Quando il controllo SWEEP VARIABLE (24) è in posizione UNCAL, viene misurato il rapporto di tempo e il valore calcolato, presupponendo che 5 divisioni corrispondano al 100%, appare sullo schermo, dopo RATIO. Quando il cursore DELTA si trova a sinistra del cursore DELTA REF, il valore visualizzato è negativo. 1/DELTA T : Si vedono sullo schermo due cursori nella direzione orizzontale; nell'angolo superiore destro dello schermo si leggono la frequenza e la differenza di fase tra questi cursori, dopo l'indicazione del modo di misura a cursore. Quando il controllo SWEEP VARIABLE (24) è in posizione CAL, viene misurata la frequenza; il valore calcolato, in accordo con la posizione del controllo SWEEP TIME/DIV (23), appare sullo schermo, dopo il valore DELTA T. Quando il controllo SWEEP VARIABLE (24) è in posizione UNCAL, viene misurata la differenza di fase; il valore calcolato, presupponendo che 5 divisioni corrispondano a 360gradi, appare sullo schermo, dopo PHASE. Quando il cursore DELTA si trova a sinistra del cursore DELTA REF, viene visualizzato un valore negativo; la frequenza viene invece rappresentata con il suo valore assoluto. NOTA Nel modo 1/DELTA T, quando i 2 cursori diventano troppo vicini e il limite della misura viene superato, compare un segno "?" prima del valore misurato, per indicare che tale valore non è valido. TRACK : Premendo questo tasto, si accende il relativo LED e si attiva il modo ad inseguimento; premendolo di nuovo, il LED si spegne e lo strumento torna nel modo

Normal. Nel modo ad inseguimento, con la manopola DELTA REF si possono spostare contemporaneamente in parallelo i cursori DELTA REF e DELTA (il valore della misura a cursore rimane invariato). Quando entrambi questi cursori sono arrivati al margine dello schermo, non possono essere spostati oltre. Si può allora ruotare la manopola del controllo DELTA per

spostare indipendentemente il cursore DELTA (nel qual caso, il valore della misura a cursore cambia). DELTA V1 + DELTA V2 : Nel modo a memoria, quando PEAK è in una posizione diversa da

ON:

Quando DELTA V1 e DELTA V2 vengono premuti contemporaneamente, si accendono entrambi i LED e vengono attivati i modi AUTO SET e di predisposizione costante. Dopo circa 5 secondi, se non vengono effettuate regolazioni, si ripristina il modo originale. Durante la regolazione, in alto a destra sul display appare la scritta "MODE:VH V:2H:2"; premendo DELTA T.1/DELTA T, si mette a lampeggiare il segno : prima di VH. Quando il controllo DELTA REF (32) viene ruotato in senso antiorario, il display passa da VH a H e poi a V.

VH : Diventa attiva la portata verticale/orizzontale del funzionamento AUTO SET. H : Il campo verticale rimane com'era e diventa attivo solo il campo orizzontale del funzionamento AUTO SET.

V : Il campo orizzontale rimane com'era e diventa attivo solo il campo verticale del funzionamento AUTO SET.

Pagina 18

Premendo di nuovo DELTA T.1/DELTA T, il lampeggiamento si sposta al segno ":" prima del valore costante di V. Quando il controllo DELTA REF (32) è ruotato in senso orario, il display cambia da 2 a 4 e poi a 6. Quando si trova su 2 l'operazione AUTO SET viene effettuata in modo che il livello verticale del segnale d'ingresso sia compreso in 2 divisioni; lo stesso vale per 4 divisioni e 6 divisioni.

Premendo di nuovo DELTA T.1/DELTA T, il lampeggiamento si sposta sul segno ":" prima del valore costante di H. Quando il controllo DELTA REF (32) è ruotato in senso orario, il display cambia da 2 a 5. Quando si trova su 2 l'operazione AUTO SET viene effettuata in modo che il numero di picchi verticali del segnale d'ingresso corrisponda a 2; in posizione 5 il numero dei picchi passa a 5. Premendo ancora una volta DELTA T.1/DELTA T, si esce dal modo AUTO SET e si ripristina il modo originale.

Nel modo a memoria, quando PEAK è in posizione ON: Quando DELTA V1 e DELTA V2 vengono premuti contemporaneamente, si accendono entrambi i LED e si attiva il modo PEAK DETECTOR. Dopo circa 5 secondi, se non vengono effettuate regolazioni, lo strumento ritorna nel modo originale. Nel modo di predisposizione PEAK, sulla parte in alto a sinistra dello schermo si legge "PEAK:MAX/MIN" oppure "PEAK:MAX" oppure "PEAK:MIN"; quando è premuto il commutatore DELTA T.1/DELTA, lampeggia il segno ":" dopo PEAK. Ruotando il controllo DELTA REF (32) in senso antiorario, il display commuta da MAX/MIN a MIN e poi a MAX. Ruotando invece il controllo DELTA REF (32) in senso orario, il display commuta da MAX a MIN e poi a MAX/MIN. MAX/MIN : Ad ogni campionamento, appaiono sullo schermo alternativamente i valori massimo e minimo dell'onda. MIN : Ad ogni campionamento, appare sullo schermo il valore minimo dell'onda. MAX : Ad ogni campionamento, appare sullo schermo il valore massimo dell'onda. Premendo ancora una volta DELTA T.1/DELTA T, si esce dal modo PEAK DETECTOR e lo strumento ritorna nel modo originale. (32) Controllo DELTA REF :Serve a regolare i controlli sotto elencati, a seconda della loro funzione. Misura a cursore: Diventa il controllo di regolazione del movimento per il cursore standard, rappresentato sullo schermo dalla linea a piccoli tratti. Ruotando il controllo in senso orario, il cursore si sposta verso l'alto o verso destra; ruotandolo in senso antiorario, il cursore si sposta verso il basso o verso sinistra. Ritardo di trigger : Diventa il controllo di regolazione grossolana per la predisposizione del tempo di ritardo con TRIG DLY (41). Indirizzo display : Diventa il controllo di regolazione grossolana per la predisposizione dell'indirizzo con DISP ADDR (42). Media : Diventa il controllo di regolazione fine per il numero di volte in cui calcolare la media predisposto con AVG SET (43). AUTO SET : Diventa il controllo di regolazione per la selezione del modo e la scelta del valore costante predisposte con AUTO SET (49).

(33) Controllo DELTA :Serve a regolare i controlli sotto elencati, a seconda della loro funzione. Misura a cursore : Diventa il controllo di movimento per il cursore di misura rappresentato sullo schermo dalla linea a tratti larghi. Ruotando il controllo in senso orario, il cursore si sposta verso l'alto o verso destra; ruotandolo in senso antiorario, il cursore si sposta verso il basso o verso sinistra. Ritardo di trigger : Diventa il controllo di regolazione fine per il tempo di ritardo predisposto con TRIG DLY (41). Indirizzo display : Diventa il controllo di regolazione fine per la predisposizione dell'indirizzo con DISP ADDR (42).

Pagina 19

Figura 4

(34) Commutatori PROGram SET : Quando viene premuto, si accende il relativo LED e si attiva il modo di scrittura del programma. Quando i comandi sul pannello sono predisposti per l'attivazione del modo di scrittura e viene premuto il tasto STEP, vengono memorizzati i particolari della regolazioni effettuate sul pannello. Quando è attivato il modo di scrittura, scompare dallo schermo il display dell'orologio e appaiono le indicazioni "STEP-W1 RUN" oppure "STEP-W1 SKIP": i comandi del pannello risultano così predisposti secondo i particolari programmati in STEP 1. Premendo di nuovo SET, il LED si spegne, ad indicare la fine del modo a programma. STEP : Quando viene premuto PROG STEP nel modo di scrittura del programma, i particolari delle predisposizioni sul pannello vengono memorizzati nello STEP con quel numero; il programma poi si posta allo STEP con il numero successivo e il pannello viene predisposto con quei particolari. Quando STEP viene premuto nel modo RUN del programma, il numero del passo si sposta al successivo e i comandi sul pannello vengono predisposti secondo quei particolari. Quando STEP viene mantenuto abbassato, il numero del passo si incrementa in continuità e i comandi sul pannello si predispongono con i relativi particolari; quando STEP viene rilasciato, le regolazioni rimangono fisse sui particolari dell'ultimo passo.. RUN : Quando è acceso il LED PROG SET, viene scelto il numero del passo del programma che deve essere eseguito oppure saltato. Ad ogni pressione di RUN, si verifica la sequenza RUN --> SKIP --> RUN. Se il LED PROG SET non è già acceso, si accenderà quando viene premuto RUN, ad indicare che è attivo il modo di esecuzione del programma. Ogni volta che si preme STEP, i comandi sul pannello vengono predisposti secondo i particolari di quel determinato passo. Premendo ancora RUN, il LED si spegne e lo strumento esce dal modo di programmazione.

# (35) Commutatore STORAGE

Quando questo commutatore è stato premuto ed il relativo LED si è acceso, viene realizzata la memorizzazione digitale: si può scrivere nella memoria e leggere dalla memoria. Quando è acceso il LED WRITE (37), vuol dire che è in corso l'operazione di scrittura. Evitare di ruotare le manopole durante l'operazione di scrittura, perché diventerebbe impossibile produrre una forma d'onda corretta. Premendo ancora STORAGE, il LED si spegne e questo strumento può funzionare come oscilloscopio in tempo reale. In tale condizione, però, diventa impossibile scrivere nella memoria.

Pagina 20

(36) Commutatore HOLD

Quando è premuto, ed il relativo LED è acceso, diventa attivo il funzionamento HOLD. L'onda in memoria è soltanto quella ricavata dalla funzione Readout ed è impossibile scrivere nella memoria. Premendo di nuovo HOLD, il LED si spegne e diventano di nuovo possibili le operazione di scrittura o lettura dalla memoria; quest'ultima viene normalmente aggiornata.

#### NOTA

\* Nella posizione HOLD, è impossibile azionare i controlli VOLTS/DIV (12) e (17). \* Quando si effettua un ingrandimento usando il controllo SWEEP TIME/DIV (23) nel modo HOLD, il centro dello schermo diventa il punto di ingrandimento. \* Quando il funzionamento AUTO SET avviene nel modo a tempo reale, il contenuto della memoria viene cancellato.

(37) Commutatore WRITE Quando il relativo LED è acceso, vuol dire che lo strumento sta inserendo i dati nella memoria.

(38) Commutatore PEAK Quando questo commutatore è stato premuto, e il relativo LED si è acceso, diventa attivo il funzionamento PEAK DETECTOR. Con i contenuti selezionati nel modo PEAK, per ogni campionamento vengono visualizzati i relativi valori minimo e massimo. Per quanto riguarda i sistemi di regolazione, riferirsi a quanto detto per i commutatori CURSORS (31) nel paragrafo su DELTA V1 + Delta V2, capoverso "Nel modo a memoria, quando PEAK è in posizione ON", a pagina 18.

### NOTA

Il modo PEAK può essere utilizzato tra 500 s/div e 0,1 ms/div: al di fuori di tale portata, si disattiva automaticamente. Nel modo HOLD, sono impossibili la riduzione (compressione) e l'interpolazione.

### (39) Commutatore SINE

Quando questo commutatore è stato premuto, e il relativo LED si è acceso, diventa attivo il funzionamento ad interpolazione sinusoidale. Nel modo HOLD, quando l'ingrandimento (fino a x100) viene attuato con il controllo SWEEP TIME/DIV (23), oppure quando si usa la portata di ingrandimento tra 5 micros/div e 0,1 micros/div, la risoluzione orizzontale diminuisce e diventa difficile analizzare la forma d'onda. In tal caso, è possibile potenziare i dati durante il campionamento mediante interpolazione sinusoidale: diventerà così agevole osservare la forma d'onda usando la normale risoluzione. Premendo di nuovo SINE, il LED si spegne e si riattiva il display normale.

#### (40) Commutatore LINEAR

Quando questo commutatore è stato premuto, e il relativo LED si è acceso, diventa attivo il funzionamento ad interpolazione lineare. Effettuando quanto descritto per il commutatore SINE (39), l'interpolazione diventa lineare. Premendo di nuovo LINEAR, il LED si spegne e si riattiva il display normale.

### NOTA

\* Poiché è indispensabile scegliere tra interpolazione sinusoidale e lineare, quando è stato scelto SINE (39) e viene premuto LINEAR (40), il LED SINE si spegne e il LED LINEAR si accende. \* L'interpolazione sinusoidale non può essere utilizzata quando il commutatore H-MODE (26) è in posizione X-Y.

## (41) Commutatore TRIG DLY

Quando questo commutatore è stato premuto, e il relativo LED si è acceso, diventa attivo il funzionamento con ritardo (pre-trigger e post-trigger): il tempo di ritardo dal punto di trigger viene indicato dallo scritta "DELAY X X X", che appare in alto a destra sullo schermo. Se è stato predisposto un tempo di ritardo negativo con il controllo DELTA REF (32) o il controllo DELTA (33), si attiva il funzionamento pre-trigger e l'onda può essere osservata prima che si verifichi il trigger.

### Pagina 21

Quando il tempo di ritardo è compreso nelle dimensioni dello schermo (da 0 a -10 divisioni), il cursore si sposta in direzione verticale e viene visualizzato il punto di trigger.

Quando è predisposto un valore positivo, si attiva il funzionamento post-trigger e il ritardo può avvenire dopo il trigger. La regolazione del tempo di ritardo diventa il tempo proprio di ciascuna divisione. Premendo di nuovo TRIG DLY, il LED si spegne e si riattiva il funzionamento normale.

#### NOTA

Quando il commutatore DISP ADDR (42) è predisposto su un valore diverso da 0 (nel campo tra 5 micros/div e 0,1 micros/div: quando il valore dell'indirizzo è diverso da quello normale visualizzato, che è regolato al grado di ingrandimento) e quando l'ingrandimento o la riduzione vengono attuati nel modo HOLD, dato che il punto di trigger e il tempo di ritardo dell'onda sullo schermo non sono gli stessi, sul display Readout appare il messaggio "DELAY ? x x x".

# (42) Commutatore DISP ADDR

Quando questo commutatore è stato premuto, e il relativo LED si è acceso, diventa attivo il funzionamento a scorrimento, appare il messaggio "ADDR xxx-xxx" e viene indicata la posizione della memoria da 16 KW utilizzata. DELTA REF (32) viene spostato verso la sezione da osservare mediante DELTA (33). Premendo di nuovo DISP ADDR, il LED si spegne, la posizione dell'indirizzo viene registrata e appare sullo schermo il contenuto della memoria in quella posizione.

NOTA

Dopo aver analizzato l'onda con il metodo a scorrimento, utilizzare una della predisposizioni DISP ADDR tra 0 e 2047 (nel campo tra 5 micros/div e 0,1 micros/div: utilizzare il valore del normale display di indirizzamento che è regolato in base al grado in ingrandimento). Quando si utilizza TRIG DLY, una posizione DISP ADDR diversa da 0 può rendere diversi il punto di trigger ed il tempo di ritardo.

# (43) Commutatore AVG

Quando questo commutatore è stato premuto, e il relativo LED si è acceso, diventa attivo il funzionamento a scorrimento, appare un messaggio "AVG xx/xx" in basso al centro dello schermo e vengono visualizzati il numero di volte in cui viene effettuato il calcolo della media e il loro valore predisposto. Questa funzione è utile per osservare un segnale a deflessione multipla in cui è incluso rumore casuale, in quanto elimina soltanto il rumore casuale e permette di analizzare l'onda. Premendo ancora AVG, il LED si spegne e lo strumento ritorna al funzionamento normale.

### NOTA

\* Quando H-MODE (26) è predisposto sul modo operativo SINGLE, viene memorizzato il numero delle predisposizioni e l'operazione ha termine. \* Durante l'operazione di calcolo del valore medio, la capacità di memoria è 5 KW.

# (44) Commutatore SET

Quando questo commutatore è stato premuto, e il relativo LED si è acceso, diventa attivo il modo di predisposizione del numero di volte in cui deve essere calcolata la media. Al centro dello schermo appare un messaggio "AVG 1/xx" e il numero di volte in cui deve essere calcolata la media viene predisposto con il controllo DELTA REF (32), in 8 diversi valori: 2, 4, 8, 16, 32, 64, 128 e 256. Premendo di nuovo SET, il LED si spegne e termina il modo di predisposizione. Pagina 22

# (45) Commutatori REF

DISP: Quando viene premuto, il relativo LED si accende e sullo schermo appare una forma d'onda di riferimento. Nel modo operativo ROLL, però, l'onda di riferimento non può essere visualizzata; per farla apparire, bisogna predisporre lo strumento nel modo HOLD.

#### NOTA

\* Poiché l'onda di riferimento non può essere né ingrandita né ridotta, salvare il segnale di riferimento con un adatto SWEEP TIME. Dopo aver visualizzato contemporaneamente l'onda memorizzata e quella di riferimento, se la prima viene ingrandita, la seconda apparirà a 2 KW dall'indirizzo iniziale DISP ADDR. \* Sulle forme d'onda di riferimento non si possono effettuare operazioni aritmetiche. \* Quando si aziona AVG (43), l'onda di riferimento viene cancellata.

POSI: Quando viene premuto, il relativo LED si accende ed i controlli ^ POSI (11) e (16) provvedono alla regolazione verticale dell'onda di riferimento. Premendo di nuovo POSI, il LED si spegne ed i controlli ^ POSI (11) e (16) tornano al normale funzionamento. SAVE: Quando DISP e SAVE sono premuti, ed i relativi LED sono accesi, le forme d'onda di CH1 e CH2 presenti sullo schermo vengono salvate nella memoria di riferimento. Al termine dell'operazione, i LED si spengono.

#### **NOTA**

Il salvataggio dell'onda di riferimento non può avvenire nella portata di ingrandimento tra 5 micros/div e 0,1 micros/div.

# (46) Commutatore PLOT

Se HOLD (36) si trova nel modo Hold, quando PLOT viene premuto e il LED si accende, i dati vengono inviati al terminale PEN PUT o al connettore RS-232C sul pannello posteriore. Al termine dell'operazione, il LED si spegne. Premendo nuovamente PLOT mentre il LED è acceso, l'emissione dei dati si ferma e riprende il normale funzionamento.

Quando il commutatore ANALOG/DIGI (51), sul pannello posteriore, è in posizione ANALOG, l'onda presente sullo schermo diventa un punto luminoso: ricordarsi pertanto di ridurre

il valore di INTENSITY (2) quando si effettua questa operazione. (47) Commutatore REN Durante il controllo tramite GP-IB, il LED è acceso nella condizione REMOTE. L'azionamento da pannello è impossibile quando il LED è acceso. (48) Commutatore SRQ Durante il controllo tramite GP-IB, il LED è acceso quando questo strumento emette una richiesta di assistenza. Al termine dell'interrogazione seriale, il LED si spegne. (49) Commutatore AUTO SET Quando è premuto, il relativo LED si accende e si possono effettuare le adatte predisposizioni di portata (VOLTS/DIV, SWEEP TIME/DIV) per il segnale d'ingresso. Al termine, il LED si spegne e sullo schermo appare il segnale d'ingresso. Conclusa AUTO SET, portare su AC i commutatori d'accoppiamento d'ingresso (14) e (19); su FIX i commutatori H-MODE (26) e AUTO; su AC il commutatore TRIG COUPLING (28). NOTA \* Le frequenze rilevabili mediante AUTO SET si estendono da 50 Hz a 5 MHz (onda sinusoidale). Talvolta può verificarsi un errore, a seconda della forma del segnale d'ingresso. Pagina 23 4-2 Pannello posteriore Figura 5 (50) Terminale PEN OUT Terminale d'uscita per il registratore a penna. Da questo terminale viene emessa la forma d'onda memorizzata da inviare sullo schermo (per maggiori particolari, leggere il paragrafo con la relativa procedura operativa). X : terminale d'uscita per il segnale di deflessione relativo all'asse X per il registratore X-Y. Quando H-MODE (26) è in posizione X-Y, viene emessa l'onda memorizzata CH2. Y : terminale d'uscita per il registratore a penna (X-Y) e l'asse Y del registratore X-Y; viene emessa l'onda in memoria selezionata con il commutatore V-MODE (21). LIFT : terminale che controlla il movimento di sollevamento/abbassamento della penna del registratore. Con l'uscita a livello TTL, l'uscita per la penna è fornita del livello "L". (51) Commutatore di predisposizione PLOT Commutatore di predisposizione per il registratore a penna e il plotter X-Y. ANALOG/DIGI : serve a selezionare se l'onda d'uscita dalla memoria sullo schermo deve essere emessa dal registratore a penna o dal plotter X-Y. Quando è in posizione ANALOG, viene eseguito il comando sull'uscita PEN OUT (50). Quando è in posizione DIGI, il segnale digitale di risposta al comando HP-GL viene emesso dal terminale RS-232C (53). 10 ms/50 ms : serve per selezionare la velocità di lettura dell'onda in memoria diretta a PEN OUT (50). Nella posizione 10 ms/parola, la lettura dell'onda memorizzata su 1 canale impiega 20,48 secondi; nella posizione 50 ms/parola, impiega 102,4 secondi. Usare la posizione più adatta alla velocità di risposta del registratore a penna. 9600, 4800, 2400, 1200 bit/s : selettore delle cadenze baud per il trasferimento al plotter X-Y; predisporlo sulla cadenza che si adatta al plotter X-Y. Pagina 24 (52) Commutatore di predisposizione interfaccia GP-IB Serve per effettuare le predisposizioni del delimitatore e le predisposizioni ADDRESS dell'oscilloscopio per il controllo GP-IB. EOI/CR.LF : serve a selezionare se la predisposizione del delimitatore deve essere file:///C|/tmp3/DCS-8200.TXT

effettuata con EOI oppure CR.LF. Quando però sono impiegati comandi che utilizzano dati

binari, la rivelazione EOI è usata anche con la predisposizione CR.LF.

5 4 3 2 1 ADDRESS : su questo oscilloscopio, le predisposizioni ADDRESS per l'interfaccia GP-IB vengono realizzate con dati binari. NOTA Poiché le predisposizioni del delimitatore e di ADDRESS devono essere effettuate con lo strumento acceso, portare in posizione ON l'interruttore generale quando si devono modificare tali regolazioni. (53) Connettore RS-232C Connettore d'interfaccia che serve a collegare il plotter X-Y. (54) Connettore GP-IB Connettore per l'interfaccia GP-IB. (55) Portafusibile, selettore della tensione di rete Per 100 V e 120 V il fusibile deve essere da 1,6 A; per 200 V e 240 V, il fusibile deve essere da 1 A. Per modificare la tensione di rete, dopo aver estratto la spina dalla presa, regolare il selettore in base alla tensione specificata (far riferimento al paragrafo "Manutenzione"). (56) Connettore d'alimentazione Connettore d'ingresso dell'alimentazione AC. (57) Gancetti per il cavo di rete Avvolgere su questi gancetti il cavo di rete durante il trasporto o quando lo strumento non viene utilizzato. I gancetti servono anche come gambe quando si installa l'oscilloscopio in posizione verticale. Pagina 25 4-3 Letture dei dati (READOUT) 1 Posizioni del display Il calendario, il fattore di ciascuna scala, il valore della misura mediante cursore, eccetera, vengono visualizzati sullo schermo come indicato nella seguente figura. Figura 6 \* Calendario/orologio \* Tempo d'ingresso trigger \* Predisposizione AUTO RANGE \* Numero del programma \* Portata REF 1 \* Misura mediante cursore \* Ritardo di trigger \* Indirizzo del display \* Portata REF 2 Fattore di scala CH1 Operazioni aritmetiche Fattore di scala CH2 Calcolo valore medio Fattore di scala della deflessione, X-Y ROLL e campionamento equivalente 2 Funzioni del display 1) Calendario/orologio Il giorno del calendario e l'ora vengono visualizzati nella seguente sequenza: Mese - Giorno - Anno Ora:Minuto Mese: JAN, FEB, MAR, APR, MAY, JUN, JUL, AUG, SEP, OCT, NOV, DEC Giorno: da 01 a 31 Anno: da 01 a 99 (le ultime due cifre dell'anno dopo Cristo) Ora: da 00 a 23 file:///C|/tmp3/DCS-8200.TXT

Minuto: da 00 a 59 2) Tempo d'ingresso trigger Quando si utilizza il display a deflessione singola nel modo a memoria, impostare una "T" prima del tempo visualizzato per conservare il tempo dell'ingresso a trigger. Mese - Giorno - Anno T Ora : Minuto 3) Predisposizione portata AUTO Serve a visualizzare il modo e le costanti nel modo AUTO SET. "MODE:V V:2 H:2" MODE : V, H, VH  $V : 2, 4, 6$  (div)  $H : 2, 5$  (cicli) Pagina 26 4) Numero del programma Serve a visualizzare il numero del Passo nel modo a programma. "STEP-W 1 RUN" Modo di scrittura : STEP-W Modo esecuzione : STEP-R No. del passo : da 1 a 20 Esecuzione del passo : RUN Salto del passo : SKIP 5) Portata REF 1 Quando viene visualizzata la memoria di riferimento, indica in quale portata viene salvata la memoria CH1. "REF 1 50mV 50ms" 6) Misure mediante cursore Il modo a cursore e i valori della misura mediante cursore vengono visualizzati usando una combinazione delle manopole di azionamento. Modi del cursore : DELTA V1, DELTA V2, DELTA T, 1/DELTA T, RATIO, PHASE Valori della misura mediante cursore : Viene visualizzato il risultato misurato dai due cursori. Nel modo 1/DELTAT, quando i due cursori si avvicinano a vicenda e la misura si approssima ai suoi limiti, apparirà un "?" prima dei dati misurati, per dimostrare che tali non sono validi. 7) Ritardo di trigger Vengono visualizzati i tempi di ritardo pre-trigger e post-trigger. "DELAY 0 micros" Pre-trigger: DELAY -50 micros Post-trigger: DELAY +50 micros 8) Indirizzo del display Quando si effettua lo scorrimento della memoria, viene visualizzato il relativo indirizzo. "ADDR 0-2047" 9) Portata REF 2 Quando viene visualizzata la memoria di riferimento, indica in quale portata viene salvata la memoria CH2. "REF 2 50mV 50micros" 10) Fattore di scala CH1 Viene visualizzata la sensibilità dell'asse verticale per 1 divisione di CH1. Con la predisposizione UNCAL, appare un segno ">" prima del valore della sensibilità dell'asse verticale CH1; se però CH1 è collegato a massa, appare un segno "/|/" e non ">". Inoltre, quando il commutatore AC/DC (14) di CH1 è su AC, appare un segno "~" sopra l'unità di visualizzazione della sensibilità sull'asse verticale. 11) Operazioni aritmetiche In base alla posizione dei commutatori V-MODE (21), vengono visualizzate le quattro operazioni. file:///C|/tmp3/DCS-8200.TXT

ADD nel modo Real-time : + Somma algebrica nel modo a memoria : + Differenza algebrica nel modo a memoria : - Prodotto algebrico nel modo a memoria : x Quoziente algebrico nel modo a memoria : : Pagina 27 12) CH2 INVERT Quando è selezionata la posizione CH2 INVERT del commutatore V-MODE (21), viene visualizzata una freccia "v". 13) Fattore di scala CH2 Viene visualizzata la sensibilità dell'asse verticale per 1 divisione di CH2. Con la predisposizione UNCAL, appare un segno ">" prima del valore della sensibilità dell'asse verticale CH2; se però CH1 è collegato a massa, appare un segno "/|/" e non ">". Inoltre, quando il commutatore AC/DC (19) di CH2 è su AC, appare un segno "~" sopra l'unità di visualizzazione della sensibilità sull'asse verticale. 14) Calcolo della media Durante l'operazione di calcolo della media e nel modo di predisposizione di tale calcolo, vengono visualizzati il numero delle volte in cui si ricava la media e il numero delle predisposizioni. "AVG 1/256" Numero di volte in cui viene effettuata la media : da 1 a 256 Numero delle predisposizioni : 2, 4, 8, 16, 32, 64, 128, 256 15) ROLL e campionamento equivalente Nei modi ROLL e di campionamento equivalente, vengono visualizzati una R oppure una E. Modo ROLL : R Modo di campionamento equivalente : E 16) Fattore di scala SWEEP Il campo della deflessione viene visualizzato utilizzando il controllo SWEEP TIME/DIV (23). Quando il tempo della deflessione è nel modo UNCAL, viene visualizzato un segno ">" prima del campo di deflessione. Nota: Nel modo Real-time, quando viene selezionato X-Y con il commutatore H-MODE (26), il fattore di scala SWEEP scompare e viene visualizzato "X-Y". Pagina 28 5. PROCEDURE OPERATIVE Paragrafi [A] Funzionamento come normale oscilloscopio 1 Visualizzazione con deflessione normale 2 Ingrandimento della deflessione 3 Funzionamento X-Y 4 Osservazione dei segnali video 5 Deflessione singola [B] Display Readout 1 Lettura dei gruppi di informazioni 2 Misure mediante cursore [C] Funzionamento come oscilloscopio a memoria digitale 1 Campionamento normale 2 Pre-trigger e post-trigger 3 Campionamento equivalente 4 Deflessione Roll 5 Rivelatore valore di picco 6 Calcolo dei valori medi file:///C|/tmp3/DCS-8200.TXT

```
 7 Funzione di interpolazione
   8 Utilizzo della memoria di riferimento
  9 Funzioni operative
  10 Varie
[D] Funzionamento come oscilloscopio programmabile
   1 Funzione WRITE programmabile
   2 Funzione READ programmabile
[E] Sistemi con registratore a penna ed uscita plotter
   1 Uscita registratore a penna analogico
   2 Uscita plotter digitale
[F] Funzionamento AUTO SET (Automatic Range Setting)
   1 AUTO SET (scelta automatica della portata)
[G] Funzione di controllo esterno tramite GP-IB
   1 Utilizzo del controllo tramite GP-IB
Pagina 29
Operazioni preliminari all'azionamento
Prima di dare tensione allo strumento, portare i commutatori nelle posizioni qui
indicate. Per ulteriori particolari sul posizionamento dei commutatori, riferirsi al
paragrafo "Descrizione del pannello". Qualora si utilizzi un puntale, consultare il
relativo manuale, nonché le istruzioni sulla "Compensazione del puntale" inserite nel
paragrafo "Manutenzione e regolazione".
INTEN (2) ... al centro
R/O INTEN (3) ... nella posizione "ore 3" sull'orologio
FOCUS/ASTIG (4) ... al centro
ILLUM/ROTA (5) ... PUSH/completamente in senso antiorario
CH1, CH2, AC/DC (14), (19) ... AC
VERT MODE (21) ... CH1
VARIABLE (13), (18), (24) ... completamente in senso orario
 file:///C|/tmp3/DCS-8200.TXT
```
TRIGGERING SOURCE (27) ... CH1 TRIGGERING COUPLING (28) ... AC TRIGGERING SLOPE (29) ... + H-MODE (26) ... AUTO, FIX spento TRIGGERING LEVEL (30) ... al centro ^ POSITION (11), (16) ... al centro <> POSITION (22) ... al centro x 10 MAG (25) ... spento Modo cursore (31) ... tutti spenti STORAGE (25) ... spento

[A] Funzionamento come normale oscilloscopio

1 Visualizzazione con deflessione normale 1) Premendo l'interruttore generale, lo strumento viene alimentato e uno dei LED sul pannello si accende.

2) Al centro dello schermo appare una linea luminosa. Se così non fosse, procedere come qui indicato. Regolare la posizione verticale di CH1. Regolare poi l'intensità della traccia luminosa con il controllo INTENSITY; regolare inoltre FOCUS e ASTIG ai valori necessari per un'agevole osservazione.

3) Applicare un segnale d'ingresso al terminale CH1 INPUT; agire poi sul controllo CH1 VOLTS/DIV fino a portare la forma d'onda alle giuste dimensioni. Quando il selettore VERT MODE è in posizione CH2, vengono visualizzati due canali: CH1 e CH2. Quando VERT MODE e TRIG SOURCE sono su CH2, un segnale viene applicato anche a CH2: sullo schermo appare il segnale d'ingresso a CH2, con la stessa procedura utilizzata per CH1. Quando VERT MODE è in posizione ADD, sullo schermo appare la forma d'onda combinata di

CH1 e CH2 (somma algebrica di CH1 + CH2). Se invece viene portato in questo stato CH2 INV, sullo schermo si vedrà la differenza algebrica tra CH1 e CH2 (CH1 - CH2). Nello stato ADD, quando il valore della sensibilità di VOLTS/DIV è lo stesso per entrambi i canali, la sensibilità corrisponde a quel valore VOLTS/DIV.

4) Quando la forma d'onda in osservazione è instabile, non può essere sincronizzata: è allora opportuno spostare il punto di trigger, attuando la procedura seguente.

Pagina 30

Funzionamento del trigger

Per poter osservare la forma d'onda d'ingresso, si deve far partire correttamente il circuito SWEEP in modo da stabilizzare l'onda. Allo scopo, sono disponibili tre sistemi: far partire la deflessione con il segnale d'ingresso in osservazione; applicare un segnale che abbia un rapporto di tempo costante con il segnale d'ingresso ad un altro canale ed utilizzarlo come segnale di trigger; effettuare il trigger con un segnale che abbia la frequenza di rete

(1) Il canale del segnale che deve servire come trigger viene selezionato con il commutatore SOURCE (27): portando quest'ultimo in posizione CH1, CH2 o EXT, il segnale d'ingresso del circuito di trigger diventa il segnale d'ingresso del canale selezionato. Inoltre, quando è selezionato LINE, il segnale può essere fatto partire con la frequenza dell'alimentazione AC normalmente utilizzata.

(2) Dopo aver posizionato SOURCE, il punto di trigger può essere determinato ruotando il controllo TRIG LEVEL (30).

(3) Selezionare poi l'accoppiamento con i commutatori COUPLING (28). AC : Dato che si utilizza l'accoppiamento AC (per via capacitiva), la componente DC del segnale di trigger risulta eliminata: il risultato è un trigger stabile senza riferimento alla componente DC. Grazie a tale vantaggio, questa posizione del commutatore di accoppiamento viene opportunamente selezionata per le applicazioni normali. Tuttavia, se il segnale di trigger ha frequenza di 20 Hz o minore, il suo livello risulta attenuato e diventa difficile applicarlo: in tal caso, è meglio utilizzare l'accoppiamento DC..

HF REJ : Poiché il segnale di trigger viene fatto passare attraverso un filtro passa-basso, la componente ad alta frequenza (maggiore di 10 kHz) viene eliminata: il trigger avviene allora solo con le componenti a bassa frequenza. Quando un disturbo con frequenza molto più elevata risulta sovrapposto al segnale di trigger, il disturbo ad alta frequenza viene eliminato e il segnale di trigger diventa così stabile.

DC : Un'onda che contenga una componente DC del segnale d'ingresso applicato viene inserita senza modifiche nel circuito di trigger; questo è utile per il trigger con frequenze di 20 kHz o meno, con scarse ripetizioni o variazioni analoghe alla DC. TV-V : Il segnale di trigger può essere sincronizzato con gli impulsi di sincronismo verticale di un segnale video. In questo caso, la sincronizzazione può essere stabile indipendentemente dalla posizione del commutatore LEVEL (30). Se la polarità dell'impulso di sincronismo è negativa, portare su "-" la polarità del commutatore SLOPE (29); se la polarità è positiva, portare su "+" la polarità di SLOPE. TV-H : Il segnale di trigger può essere sincronizzato con gli impulsi di sincronismo orizzontale di un segnale video. In questo caso, la sincronizzazione può essere stabile indipendentemente dalla posizione del commutatore LEVEL (30). Se la polarità dell'impulso di sincronismo è negativa, portare su "-" la polarità del commutatore SLOPE (29); se la polarità è positiva, portare su "+" la polarità di SLOPE.

#### (4) TRIG LEVEL

Il punto di trigger dell'onda può essere definito mediante i controlli LEVEL e SLOPE. Il livello del punto di trigger dovrà essere regolato come necessario.

# (5) AUTO TRIGGER

Se il selettore H-MODE (26) è in posizione AUTO, il circuito SWEEP entra in oscillazione libera quando non è presente un segnale di trigger: questa condizione è utile per controllare i livelli di massa. Quando è applicato un segnale di trigger, il

punto di trigger può essere definito ed osservato con i controlli LEVEL e SLOPE, come avviene con il normale segnale di trigger. La deflessione entra in oscillazione libera quando il punto di trigger supera i limiti: la forma d'onda pertanto non è stabile.

NOTA

Quando si usa AUTO SWEEP e la frequenza del segnale d'ingresso è di 50 Hz o meno, il trigger non può essere attivato: in tal caso, utilizzare la deflessione normale.

Pagina 31

(6) Normale Il punto di trigger viene definito con i controlli LEVEL e SLOPE, come per il trigger AUTO. Questa condizione si utilizza quando la frequenza d'ingresso è 50 Hz o meno e quando si osservano basse frequenze di ripetizione.

#### NOTA

Quando H-MODE è su NORM e non c'è segnale di trigger, oppure quando si supera il campo di trigger, la deflessione si interrompe e la traccia luminosa non appare.

#### (7) FIX

Portando su FIX il selettore H-MODE (26), si elimina la complessa regolazione del livello di trigger: il punto di trigger cadrà infatti di norma al centro dell'onda. Con il selettore H-MODE (26) in posizione NORM, se il punto di trigger è scelto in modo da trovarsi ad uno o l'altro estremo dell'ampiezza dell'onda, quando il segnale d'ingresso si riduce, spesso il punto di trigger esce dal segnale e la deflessione cessa.

Quando invece il selettore H-MODE (26) è in posizione FIX, anche se l'ampiezza varia, il livello di trigger è di solito posizionato in modo da cadere al centro dell'onda: pertanto il trigger funziona a qualsiasi livello.

Inoltre, anche quando la forma d'onda del segnale d'ingresso cambia improvvisamente da onda rettangolare ad impulsiva, non occorre di solito ripetere l'aggiustamento del livello di trigger e questo scende sul lato "-" dell'onda.

Di conseguenza, quando il punto di trigger è posizionato sul lato "-" dell'onda rettangolare e il segnale d'ingresso diventa un'onda impulsiva, il punto di trigger può spostarsi fuori dall'onda, facendo così cessare la deflessione. In questo caso, se il controllo H-MODE è su FIX, il punto di trigger cade di solito

sull'onda vicino al valore di cresta e si può osservare una forma d'onda stabile.

### (8) SINGLE

Serve per fotografare il funzionamento quando si usa un'unica deflessione in caso di onde aperiodiche.

Con H-MODE posizionato su AUTO o NORM, viene immesso come segnale di trigger un segnale avente circa la stessa ampiezza e frequenza dell'onda da osservare, e si regola poi il relativo livello. Quando H-MODE è in posizione SINGLE, scompare il display READOUT. Quando si preme SINGLE, si accende il LED READY, ad indicare l'attivazione dello stato di attesa del segnale.

Questo LED si spegne al termine della deflessione. Al termine di questo controllo, collegare il segnale da osservare, predisporre il modo READY in modo da attivare lo stato di attesa del segnale. Quando viene applicato il segnale di trigger, avviene un'unica deflessione e il LED si spegne.

#### NOTA

Quando V-MODE è predisposto per la deflessione multipla, poiché l'osservazione simultanea non è possibile con il modo ALT, utilizzare il modo CHOP.

5) Predisporre il controllo SWEEP TIME/DIV (24) in modo da far apparire un adatto display: in questo modo si ottiene un display a deflessione normale.

# Pagina 32

2 Ingrandimento della deflessione Quando l'asse del tempo di parte dell'onda viene ampliato per poterla osservare sullo schermo e il tempo di deflessione viene reso più veloce, la parte dell'onda da osservare può uscire dallo schermo. In questo caso, un ingrandimento della deflessione potrà favorire l'analisi dell'onda.

Con il controllo <> POSITION (22), spostare al centro dello schermo la parte dell'onda da osservare. Premendo poi il controllo x10 MAG (25), la parte in questione verrà ingrandita 10 volte. Il tempo di deflessione verrà visualizzato sullo schermo. NOTA L'ingrandimento della deflessione è impossibile quando H-MODE (26) è in posizione X-Y. 3 Funzionamento X-Y Facendo funzionare lo strumento come un oscilloscopio X-Y, si possono effettuare misure della differenza di fase, eccetera. Portare il commutatore H-MODE (26) nella posizione X-Y: CH2 verrà allora visualizzato come asse orizzontale (X) e CH1 come asse verticale (Y). Per regolare l'asse Y, agire sul controllo della posizione verticale di CH1; per regolare l'asse X, agire sul controllo della posizione orizzontale. Nel funzionamento X-Y, la sensibilità viene determinata in base alle posizioni di VOLTS/DIV e VARIABLE per i canali X e Y. 4 Osservazione dei segnali video Il trigger può essere applicato ai segnali di sincronismo orizzontale o verticale di un segnale video. 1) Iniettare il segnale video da osservare e predisporre SLOPE in accordo con il segnale d'ingresso. 2) Quando si vuole applicare il trigger all'impulso di sincronismo verticale del segnale video, portare il commutatore COUPLING (28) in posizione TV-V; per applicare il trigger al sincronismo orizzontale, portare invece COUPLING su TV-H. 5 Deflessione singola Il modo a deflessione singola si utilizza di solito per osservare un segnale non periodico. 1) Predisporre il commutatore H-MODE (26) in posizione SINGLE. Come segnale di trigger, iniettare un segnale che abbia praticamente la medesima ampiezza e frequenza dell'onda da visualizzare; regolare poi il livello di trigger. 2) Quando viene premuto SINGLE, si accende il LED READY per indicare la condizione di attesa del trigger. Questo LED si spegnerà al termine della deflessione. NOTA Quando V.MODE è predisposto per la deflessione multipla, poiché è impossibile l'osservazione contemporanea nel modo ALT, predisporre lo strumento nel modo CHOP. file:///C|/tmp3/DCS-8200.TXT

# [B] Display READOUT

1 Lettura dei gruppi di informazioni Ruotando il controllo READOUT INTEN (3) in senso orario, sullo schermo viene visualizzata una serie di caratteri. Regolare la luminosità, come necessario. I gruppi di informazioni visualizzati consistono nei valori descritti nei paragrafi "Descrizione dei pannelli" e "Readout".

Pagina 33

NOTA

Quando i display del calendario e dell'orologio sono disattivati, i dati relativi al giorno e all'ora non vengono visualizzati. Per regolare il calendario e l'orologio, riferirsi al paragrafo "Manutenzione e regolazione". Quando sono attivi i display READOUT, una forma d'onda in tempo-reale può essere modulata in intensità. Allo scopo, ruotare completamente in senso antiorario il controllo R/O INTENSITY ed escludere READOUT.

2 Misure mediante cursore Per effettuare queste misure, l'attivazione/disattivazione della misura mediante

cursore e la commutazione del modo cursore possono essere effettuate nel seguente modo, con i commutatori CURSOR MODE (31) DELTA V1, DELTA V2, DELTA T.1/DELTA T.

1) Per misurare le differenze di tensione, selezionare DELTA V1 o DELTA V2: tali misure verranno realizzate per entrambi i canali (CH1 e CH2) con due cursori orizzontali. I valori dei cursori DELTA e DELTA REF sono mostrati come +/- sullo schermo. Quando il controllo VARIABLE del canale misurato è in posizione UNCAL, viene visualizzato il rapporto tra le tensioni (RATIO), supponendo che 5 divisioni corrispondano al 100%. Quando H-MODE è su X-Y ed è stato selezionato DELTA V2, la differenza di tensione viene visualizzata con i cursori verticali.

2) Per misurare le differenze di tempo, selezionare DELTA T: tali misure verranno realizzate per entrambi i canali (CH1 e CH2) con due cursori verticali. I valori dei cursori DELTA e DELTA REF sono mostrati come +/- sullo schermo. Attivando x10 MAG verranno visualizzati i valori convertiti. Quando il controllo SWEEP VARIABLE del canale misurato è in posizione UNCAL, viene visualizzato il rapporto tra i tempi (RATIO), supponendo che 5 divisioni corrispondano al 100%.

3) Per misurare le frequenze, selezionare 1/DELTA T: tali misure verranno realizzate per entrambi i canali (CH1 e CH2) con due cursori verticali. I valori dei cursori DELTA e DELTA REF sono mostrati come +/- sullo schermo. Attivando x10 MAG verranno visualizzati i valori convertiti Quando il controllo SWEEP VARIABLE del canale misurato è in posizione UNCAL, viene visualizzata una differenza di fase (PHASE), supponendo che 5 divisioni corrispondano a 360gradi.

4) Il funzionamento ad inseguimento è utile per eseguire misure di confronto tra i dati corrispondenti a particolari valori: azionare il cursore DELTA REF in modo che il cursore DELTA si muova di conserva. L'attivazione/disattivazione del funzionamento ad inseguimento tra i cursori DELTA e DELTA RED viene realizzata con i commutatori CURSOR TRACK (31).

5) Funzionamento del cursore Il cursore DELTA REF (32) può effettuare le seguenti operazioni, a seconda del modo selezionato. Misure a cursore : Il cursore DELTA REF viene spostato. STO TRIG DELAY : Viene cambiato il numero di divisioni PRE o il numero di divisioni POST. STO DISP ADDR : Viene modificato DISPLAY ADDRESS. AVERAGE SET : viene modificato il numero di volte in cui viene effettuato il calcolo della media. AUTO SET : vengono modificati il modo AUTO SET e i valori di predisposizione V e H. Pagina 34

Il cursore DELTA REF (33) può effettuare le seguenti operazioni, a seconda del modo selezionato. Con il cursore attivo : Il cursore DELTA viene spostato. STO TRIG DELAY : Viene modificato il numero di divisioni PRE o POST. STO DISP ADDR : viene modificato DISPLAY ADDRESS

Quando i cursori DELTA REF e DELTA vengono ruotati in senso orario, si spostano nella direzione di aumento, verso destra e verso l'alto. Quando si predispongono il tempo con TRIG DELAY e l'indirizzo con DISP ADDR, il cursore DELTA REF serve per la regolazione grossolana e il cursore DELTA per la regolazione fine.

[C] Funzionamento come oscilloscopio a memoria digitale Il funzionamento come oscilloscopio a memoria digitale è quasi identico a quello come normale oscilloscopio in tempo-reale.

1 Campionamento NORMAL 1) Premere il commutatore STORAGE (35) per attivare il modo a memoria. Quando non sono

selezionate le funzioni di memoria singola, viene effettuato il campionamento NORMAL.

2) Effettuando le stesse regolazioni del funzionamento in tempo reale (come quelle per la scelta del canale da osservare, la predisposizione della sorgente di trigger, le operazioni di sincronizzazione, eccetera), le conversioni digitali dei segnali possono essere visualizzate sullo schermo.

(1) HOLD Quando si osserva l'onda in memoria, si può bloccare il suo aggiornamento premendo HOLD, così da memorizzare i dati relativi alla precedente onda d'ingresso. Durante il periodo HOLD, è impossibile memorizzare i dati di nuovi segnali e i dati in memoria vengono visualizzati in continuità. Il posizionamento verticale ed orizzontale può invece avvenire anche durante il periodo HOLD.

### (2) DISPLAY ADDRESS

Nel modo di campionamento normale, la capacità di memoria è 16 KW ma solo una parte di essa (2 KW) viene visualizzata sullo schermo. Questa funzione serve pertanto a visualizzare dati contenuti in memorie esterne allo schermo. Quando è premuto DISP ADDR (42), la posizione in cui sono visualizzati questi 2 KW di dati può essere regolata con il cursore DELTA REF o il cursore DELTA. Un indirizzo "ADDR xxxx-xxxx" appare sullo schermo. Premendo di nuovo DISP ADDR (42), il LED si spegne e viene memorizzato il valore dell'indirizzo immediatamente precedente la regolazione.

(3) Deflessione singola La predisposizione della deflessione singola si può fare come nel funzionamento in tempo reale. La deflessione singola è utile quando si vuole osservare la forma d'onda di un fenomeno singolo, oppure l'onda tracciata dalla scansione in corrispondenza a ciascun trigger.

Pagina 35

2 Pre-trigger e post-trigger Selezionando TRIG DELAY, la posizione di trigger del segnale da memorizzare può essere scelta entro un ampio campo.

1) Selezionare il canale da osservare, la sorgente del trigger e il livello di trigger.

2)

### (1) PRE TRIG

Predisporre il tempo richiesto ("DELAY-xxx") con i cursori DELTA REF e DELTA. Con la funzione di pre-trigger, i dati immediatamente precedenti il punto di trigger vengono memorizzati e visualizzati solo per il tempo predisposto sul cursore DELTA REF. Per deflessioni singole e burst, usare la predisposizione a deflessione singola. Il campo di regolazione si estende da 0 a -80 div (per il tempo, si considera un intervallo che equivalga da 0 a -80 div). Quando viene usate la predisposizione da 0 a -10 div (predisposizione del punto di trigger interno allo schermo), il punto di trigger viene visualizzato insieme al cursore.

## (2) POST TRIG

Predisporre il tempo richiesto ("DELAY+xxx") con i cursori DELTA REF e DELTA. Con la funzione di post-trigger, i dati immediatamente successivi al punto di trigger vengono memorizzati e visualizzati solo per il tempo determinato sul cursore DELTA REF. Per deflessioni singole e burst, usare la predisposizione a deflessione singola. Il campo di regolazione si estende da 0 a 10.000 div (per il tempo, si considera un intervallo che equivalga da 0 a 10.000 div).

#### NOTA

Quando si predispone il tempo con TRIG DELAY, la regolazione grossolana viene effettuata con il cursore DELTA REF e la regolazione fine con il cursore DELTA.

3 Campionamento equivalente Quando la velocità della deflessione è di 5 micros/div o più rapida, la memorizzazione

dei dati può essere effettuata con il sistema del campionamento equivalente. Con questo strumento, usando il campionamento equivalente, i segnali con alta velocità di ripetizione possono essere memorizzati con il massimo della risoluzione.

1) Selezionare il canale da osservare, la sorgente del trigger e il livello di trigger.

2) Predisporre il controllo SWEEP TIME/DIV sulla portata richiesta di 5 micros/div o più veloce. Premere il tasto EQU (25).

3) La funzione HOLD viene eseguita come nel campionamento NORMAL.

4 Deflessione ROLL

La memorizzazione dei dati può avvenire con la deflessione ROLL nella portata di 0,2 s/div o inferiore. Grazie alla deflessione ROLL, il segnale d'ingresso può essere convertito in forma digitale e visualizzato in continuità: pertanto si può veder scorrere l'intera traccia del segnale. Inoltre, dato che questa operazione non ha nessun rapporto con il tipo di trigger, non è necessario sceglierne l'origine.

1) Selezionare il canale da osservare.

2) Predisporre il controllo SWEEP TIME/DIV sulla portata richiesta di 0,2 s/div o inferiore.

3) La funzione HOLD viene eseguita come nel campionamento NORMAL.

Pagina 36

5 Modo rilevatore di picco

Quando il segnale viene osservato utilizzando un tempo di deflessione lento nei confronti della sua frequenza di deflessione, a seconda delle condizioni possono manifestarsi fenomeni di aliasing (Nota 1), che talvolta rendono impossibile ottenere misure corrette.

Anche con deflessione a bassa velocità, quando ci sono picchi con ampiezza di almeno 1000 volte la frequenza principale in osservazione, in alcuni casi non si può effettuare una corretta memorizzazione per i motivi qui esposti. Poiché questo strumento ha una risoluzione dei dati in direzione orizzontale di 2000 punti, è possibile che picchi di segnale analoghi a quelli prima descritti superino la risoluzione orizzontale. In questo caso, è probabile che i dati dei picchi, o altro, non vengano visualizzati.

Utilizzando invece un rilevatore di picco durante l'osservazione di questi segnali, si evita il fenomeno di aliasing: di conseguenza, anche picchi con durata che supera le possibilità dello strumento, verranno certamente visualizzati.

1) Selezionare il canale da osservare, la sorgente di trigger, il livello di trigger e la portata SWEEP TIME/DIV (da 500 s/div a 0,1 ms/div).

2) Premere il commutatore PEAK (38).

3) Predisporre il modo PEAK (MAX/MIN, MIN, MAX). (Per la predisposizione, riferirsi alla pagina 18, alla voce (31) CURSORS: DELTA V1+DELTA V2; capoverso "Quando si utilizza PEAK ON nel modo a memoria")

4) Visualizzare i valori massimo e minimo (Nota 2) del segnale d'ingresso. Quando si osserva un segnale ad alta frequenza con deflessione a bassa velocità, la delimitazione dell'ampiezza del segnale ha forma di inviluppo. Nota 1 Aliasing:

Quando alcune bande di segnale vengono campionate ad intervalli di 1/2 o meno rispetto al tempo dei segnali campionati, si forma la differenza tra la componente in frequenza del segnale in osservazione e il periodo di campionamento; tale differenza viene visualizzata dall'oscilloscopio a memoria digitale e, in alcuni casi, è impossibile effettuare una corretta osservazione.

Poiché la precisione e la stabilità del clock di temporizzazione della conversione (usato per la conversione digitale di questo strumento) sono molto elevate, quando il segnale da osservare ha una frequenza stabile, le onde composte come sopra indicato

sembrano stabili, e questo può portare talvolta ad errori di osservazione. Nota 2 Valori massimi (e valori minimi) Si tratta dei valori massimo e minimo del segnale d'ingresso che si verificano entro l'intervallo di 1 campionamento del tempo di deflessione predisposto. 6 Calcolo dei valori medi Quando è presente un rumore casuale nel segnale da osservare, e questo è un segnale ripetitivo, viene ricavata la media algebrica per ogni ripetizione, ottenendo così un miglior rapporto segnale/rumore. Con questo strumento, l'elaborazione del valore medio può essere attuata da 2 a 256 volte. 1) Selezionare il canale da osservare, la sorgente del trigger, il livello di trigger e la portata SWEEP TIME/DIV. 2) Premere il tasto AVERAGE (43). Il numero di volte predisposto per il calcolo della media può essere stabilito, come necessario, mediante il commutatore SET (44). 3) La funzione HOLD viene eseguita come nel campionamento NORMAL. Pagina 37 7 Funzioni di interpolazione L'osservazione di fenomeni ad alta velocità, necessaria per analizzare segnali più veloci del massimo campo di risoluzione (10 micros/div), può essere effettuata ad alta risoluzione usando il campionamento equivalente di fenomeni ripetitivi; il campionamento equivalente non può però essere utilizzato con fenomeni singoli o di tipo burst. Inoltre, se la forma d'onda in memoria viene bloccata ed ingrandita con SWEEP TIME/DIV, la risoluzione orizzontale si abbassa e l'osservazione dell'onda diventa difficile. In questo caso, utilizzare la funzione di interpolazione dei dati, per potenziare i dati a bassa risoluzione. 1) Selezionare il canale da osservare, la sorgente del trigger, il livello di trigger e la portata SWEEP TIME/DIV. 2) Selezionare la funzione di interpolazione (39) o (40). (1) Interpolazione LINEAR Gli intervalli tra i dati di campionamento vengono interpolati mediante linee rette. (2) Interpolazione SINE Gli intervalli tra i dati di campionamento vengono interpolati usando la funzione SINx/x. Dal punto di vista fisico, questo equivale a filtrare il segnale con un passa-basso ideale, che abbia una banda 1/2 rispetto a quella della massima frequenza di campionamento. 8 Utilizzo della memoria di riferimento Questo strumento, oltre ad avere una memoria di acquisizione di 16.000 parole per canale, dispone anche di una memoria di riferimento di 16.000 parole per ogni canale. Tale memoria di riferimento può essere utilizzata per contenere i dati della memoria di acquisizione. 1) Selezionare il canale da osservare, la sorgente del trigger, il livello di trigger, la portata SWEEP TIME/DIV e memorizzare i dati. 2) Premere il tasto HOLD (38) per conservare i dati. 3) Premere REF DISP (45) per visualizzare l'onda REF. 4) Successivamente, quando viene premuto REF SAVE (45), i contenuti della memoria di acquisizione vengono copiati tali e quali nella memoria di riferimento, trasferiti e memorizzati (quando il display della memoria di riferimento è attivato con il pulsante REF DISP (45). **NOTA** file:///C|/tmp3/DCS-8200.TXT

Poiché il trasferimento del contenuto della memoria di acquisizione viene effettuato

esclusivamente per il segnale visualizzato, bisogna selezionare il canale con i dati da memorizzare nella memoria di riferimento usando VERT MODE (21), e visualizzarlo. Disattivare il display del canale il cui contenuto della memoria di riferimento non deve essere modificato.

5) La predisposizione ON/OFF del display relativo alla memoria di riferimento può essere effettuata con REF DISP (45). Di conseguenza, si possono osservare contemporaneamente i display della memoria di riferimento e della memoria di acquisizione di ogni canale.

6) Quando è premuto REF POSI (45), la posizione verticale della memoria di riferimento può essere regolata con il controllo ^ POSITION di ciascun canale.

Pagina 38

9 Funzioni aritmetiche Questo strumento può effettuare operazioni aritmetiche tra i canali in memoria.

1) Selezionare il canale da osservare, la sorgente del trigger, il livello di trigger, la portata SWEEP TIME/DIV e memorizzare i dati.

2) Azionando il commutatore V-MODE (21) si possono effettuare le quattro operazioni matematiche.

(1) + (ADD) Le forme d'onda memorizzate di CH1 e CH2 possono essere sommate (CH1 + CH2) e visualizzate. Quando è selezionato CH2 INV, viene visualizzato il risultato di CH1 - CH2.

(2) - (CH2 INV) La forma d'onda memorizzata di CH2 viene sottratta da quella di CH1 (CH1 - CH2) e visualizzata.

(3) X (ALT) Le forme d'onda memorizzate di CH1 e CH2 vengono moltiplicate tra loro (CH1 x CH2) e visualizzate. L'operazione presume che 1 divisione dello schermo abbia valore unitario.

 $(4)$  : (CHOP) La forma d'onda di CH1 viene divisa per quella di CH2 (CH1 / CH2) e visualizzata.

NOTA Non si può selezionare CH2 INV nel modo a memoria. Quando viene scelto CH2 INV la selezione si fara nel modo in tempo reale.

### NOTA

Poiché le 4 operazioni aritmetiche si effettuano nel modo a memoria utilizzando il centro dello schermo come 0, nella divisione (quando i dati di CH2 sono nella parte centrale dello schermo) il risultato dell'operazione potrebbe fuoruscire dallo schermo stesso.

10 Varie

1) Funzione TRIG TIME STAMP Con la deflessione singola nel modo a memoria, l'istante d'ingresso del trigger è visualizzato nella posizione di solito occupata dal calendario. In quell'istante, appare una lettera "T" tra l'indicazione dell'ora e del mese/giorno.

2) Funzionamento X-Y nel modo a memoria Questo strumento può funzionare come un oscilloscopio X-Y, con CH1 come asse Y e CH2 come asse X.

La predisposizione di H-MODE non ha rapporto con il funzionamento X-Y. Diversamente dall'operazione X-Y in tempo reale, quando non è predisposto TRIGGERING (come nel modo NORM di memoria) l'operazione WRITE non viene effettuata: utilizzare perciò una predisposizione TRIG adatta all'onda da osservare.

NOTA \* Nel modo X-Y a memoria, la capacità è 2 KW e DISP ADDR è fisso su un numero compreso tra 0 e 2047. \* E' impossibile l'ingrandimento HOLD. \* Quando il modo X-Y viene utilizzato nella portata di ingrandimento (da 5 micros/div a 0,1 micros/div), SWEEP TIME/DIV passa automaticamente a 10 micros/div. Pagina 39 [D] Funzionamento come oscilloscopio programmabile 1 Scrittura del programma Lo stato delle predisposizioni sui comandi del pannello può essere programmato. I passi di programma vanno da 1 a 20. 1) Premere PROG SET (34) per attivare la condizione WRITE del programma. Un messaggio STEP-W1 RUN oppure STEP-W1 SKIP appare sul display riservato al calendario. I particolari del pannello diventano gli stessi predisposti la volta precedente. 2) Collegare un segnale al terminale d'ingresso e selezionare il canale che utilizza V-MODE (21). Effettuare le predisposizioni necessarie per osservare la forma d'onda. 3) Premere PROG STEP per scrivere lo stato delle predisposizioni del pannello. I relativi dati vengono scritti nell'indirizzo visualizzato. Il numero del passo di programma diventa 2. 4) Ripetere le sequenze 2) e 3), come necessario. Ogni volta i dati delle predisposizioni vengono scritti nell'indirizzo visualizzato ed il numero del passo aumenta di un'unità. 5) Al termine delle sequenze necessarie, premere PROG RUN. Esempio: se l'operazione di scrittura è stata completata fino al passo 10, il display sullo schermo mostrerà "STEP-W11 RUN". A questo punto, se si preme PROG RUN, apparirà la scritta "STEP-W11 SKIP" e il passo 11 verrà predisposto come SKIP. Nella condizione SKIP, se viene premuto PROG STEP e il passo 11 è stato scritto come SKIP, quando viene letto, il programma salterà dal passo 10 al passo 12. Se tutti i passi da STEP 11 a STEP 20 sono stati predisposti in SKIP, il programma tornerà da STEP 10 a STEP 1. 6) Premere PROG SET per concludere il programma di scrittura. I passi da STEP 1 a STEP 20 risultano così programmati. 2 Lettura dati programmati Per leggere il programma che è stato scritto, attenersi alla seguente procedura. 1) Per leggere il programma predisposto, premere PROG RUN. 2) Sul display riservato al calendario appare "STEP-R1" e i commutatori del pannello si portano nella condizione programmata. Effettuare le osservazioni, come prescritto in questo stato. 3) Quando viene premuto PROG STEP, lo stato scritto in STEP 2 diventa la predisposizione del pannello. Premendo ancora STEP, il numero di passo aumenta ogni volta di 1. Il passo per il quale è stato scritto SKIP viene saltato, e il controllo si sposta al passo successivo. 4) Dopo STEP 20, il controllo del programma ritorna a STEP 1 e la precedente sequenza viene ripetuta NOTA file:///C|/tmp3/DCS-8200.TXT

Nel modo di lettura del programma, le predisposizioni del pannello possono essere modificate, ma tali modifiche non verranno memorizzate.

Pagina 40 [E] Sistemi con registratore a penna ed uscita plotter 1 Uscita per registratore analogico a penna Prima di far uscire i dati, verificare la predisposizione dell'uscita (deve essere ANALOG) per il registratore a penna, mediante la serie di interruttori DIL (51) sul pannello posteriore. Scegliere ora la velocità del registratore a penna (10 ms/parola, 50 ms/parola) 1) Selezionare il canale da osservare, la sorgente del trigger, il livello di trigger, la portata SWEEP TIME/DIV e memorizzare i dati. 2) Premere HOLD (36) per bloccare i dati. 3) Per iniziare l'emissione, verificare il collegamento del registratore a penna con la presa BNC PEN OUT, sul pannello posteriore dello strumento. Quando viene premuto PLOT (46), l'emissione ha inizio. NOTA Dato che il display diventa un punto luminoso durante l'uscita del registratore analogico a penna, ridurre la sua luminosità. 2 Uscita plotter digitale Prima di far uscire i dati, verificare la predisposizione dell'uscita (deve essere DIGI) per il plotter digitale con la serie di commutatori DIL (51) sul pannello posteriore. Selezionare ora l'opportuna cadenza baud per il plotter X-Y. 1) Selezionare il canale da osservare, la sorgente del trigger, il livello di trigger, la portata SWEEP TIME/DIV e memorizzare i dati. 2) Premere HOLD (36) per bloccare i dati. 3) Per iniziare l'emissione, verificare il collegamento del plotter digitale con la presa RS-232C PLOTTER OUT, sul pannello posteriore dello strumento. Quando viene premuto PLOT (46), l'emissione ha inizio. NOTA Poiché possono verificarsi eccessive sollecitazioni elettriche all'oscilloscopio ed al plotter quando quest'ultimo viene collegato e staccato, prima di eseguire queste operazioni accertarsi che gli interruttori generali di entrambi gli strumenti siano spenti. [F] Azionamento AUTO SET (Automatic Range Set) 1 AUTO SET (predisposizione automatica della portata) Quando è premuto AUTO SET (49), la portata si predispone automaticamente a seconda dei livelli d'ingresso. NOTA Questa funzione non si attiverà nelle condizioni qui elencate: \* Quando H-MODE è su SINGLE \* Quando TRIG SOURCE è su EXT \* Durante STORAGE-HOLD \* Quando si usano STORAGE-EQU e ROLL 1) Selezionare il canale da osservare e la sorgente del trigger. (Effettuare le file:///C|/tmp3/DCS-8200.TXT

predisposizioni SWEEP TIME/DIV e VOLTS/DIV come necessario a seconda del modo

Pagina 41

2) Quando è premuto AUTO SET (49), la definizione della portata verticale avviene automaticamente. Anche la predisposizione della portata orizzontale avviene automaticamente per il canale scelto dalla sorgente di trigger.
NOTA Quando è attivo AUTO SET, le predisposizioni del pannello sono le seguenti: \* Accoppiamento d'ingresso : AC \* POSITION : al centro \* H-MODE : FIX, AUTO \* TRIG COUPLING : AC 3) I particolari delle predisposizioni AUTO SET possono essere modificati. Le funzioni sono predisponibili nel modo AUTO SET. VH : AUTO SET viene eseguito per le portate verticali e orizzontali H : AUTO SET viene eseguito solo per la portata orizzontale V : AUTO SET viene eseguito solo per la portata verticale

Il valore di picco di V può essere predisposto a 2, 4 o 6; il numero di cicli di H può essere predisposto a 2 o 5

(1) Premere contemporaneamente DELTA V1 e DELTA V2 del modo a cursore. Entrambi i LED si accendono e vengono attivati AUTO SET e il modo di predisposizione del numero di cicli (se in questo momento non si effettua nessuna scelta, dopo circa 5 secondi verrà automaticamente ristabilito il modo normale).

(2) Nel modo di predisposizione, nella parte sinistra in alto dello schermo appare la scritta "MODE:VH V:2 H:2". Premendo ora DELTA T.1/DELTA T, il segno ":" prima di V si mette a lampeggiare. Quando il controllo DELTA REF viene ruotato in senso antiorario, il display VH passa da "VH" a "H" a "V". Premendo di nuovo DELTA.1/DELTA T, si mette a lampeggiare il segno ":" di V:2. A questo punto, il modo è predisposto.

(3) Effettuare in modo analogo le predisposizioni per V (valore di picco) e H (numero di cicli).

(4) Se, al termine della predisposizione di H (numero dei cicli), viene premuto DELTA T.1/DELTA T, il controllo esce dal modo AUTO SET e torna al modo di normale osservazione dell'onda.

#### NOTA

Con AUTO SET, il campo delle frequenze di segnale predisponibili si estende da 50 Hz a 5 MHz e le ampiezze vanno da 2 mV a 40 Vp-p. In alcuni casi, non è possibile rilevare onde con rapporti di impulso estremi o scadenti rapporti segnale/rumore: è allora necessario utilizzare le predisposizioni di 50 mV/div e 50 micros/div.

[G] Funzione di controllo esterno tramite GP-IB

## 1 Utilizzo del controllo tramite GP-IB

Usando l'interfaccia GP-IB, tranne l'interruttore generale e alcune funzioni relative allo schermo, questo strumento può assumere il controllo di tutte le predisposizioni, la verifica delle condizioni predisposte e l'emissione verso lo schermo di dati, che sono stati conservati nella memoria interna dal terminale d'ingresso. Con questo strumento, programmando le regolazioni per le misure dei dati, è possibile effettuare la raccolta sequenziale automatica dei dati di misura. Inoltre, dato che il miglior modo per raccogliere i dati è utilizzare un computer, si possono effettuare misure com miglior rendimento.

Pagina 42

1) Programmare la sequenza di misure desiderata facendo riferimento al paragrafo con i relativi comandi GP-IB.

2) Impostare il programma nel controller equipaggiato con l'unità GP-IB. Verificare inoltre le posizioni degli interruttori DIL, i numeri di indirizzo del dispositivo e il delimitatore sul pannello posteriore dell'oscilloscopio; controllare anche il collegamento del cavo GP-IB.

3) Controllare se il segnale da misurare è collegato al terminale d'ingresso

dell'oscilloscopio. Eseguire il programma.

# NOTA

Poiché possono verificarsi eccessive sollecitazioni elettriche all'oscilloscopio ed al plotter quando quest'ultimo viene collegato e staccato, prima di eseguire queste operazioni accertarsi che gli interruttori generali di entrambi gli strumenti siano spenti.

### NOTA

Poiché le predisposizioni degli indirizzi del delimitatore e dell'apparecchio sono effettuate con l'alimentazione accesa, ricordarsi di dare corrente prima di modificare le predisposizioni.

### NOTA

Con il controllo GP-IB, e l'intervallo del display REN posizionato su Remote, è impossibile azionare i commutatori e i controlli di questo pannello (come per esempio il controllo di intensità) che non sono controllati da GP-IB. Pagina 43

6. ESEMPI DI APPLICAZIONE

## INDICE

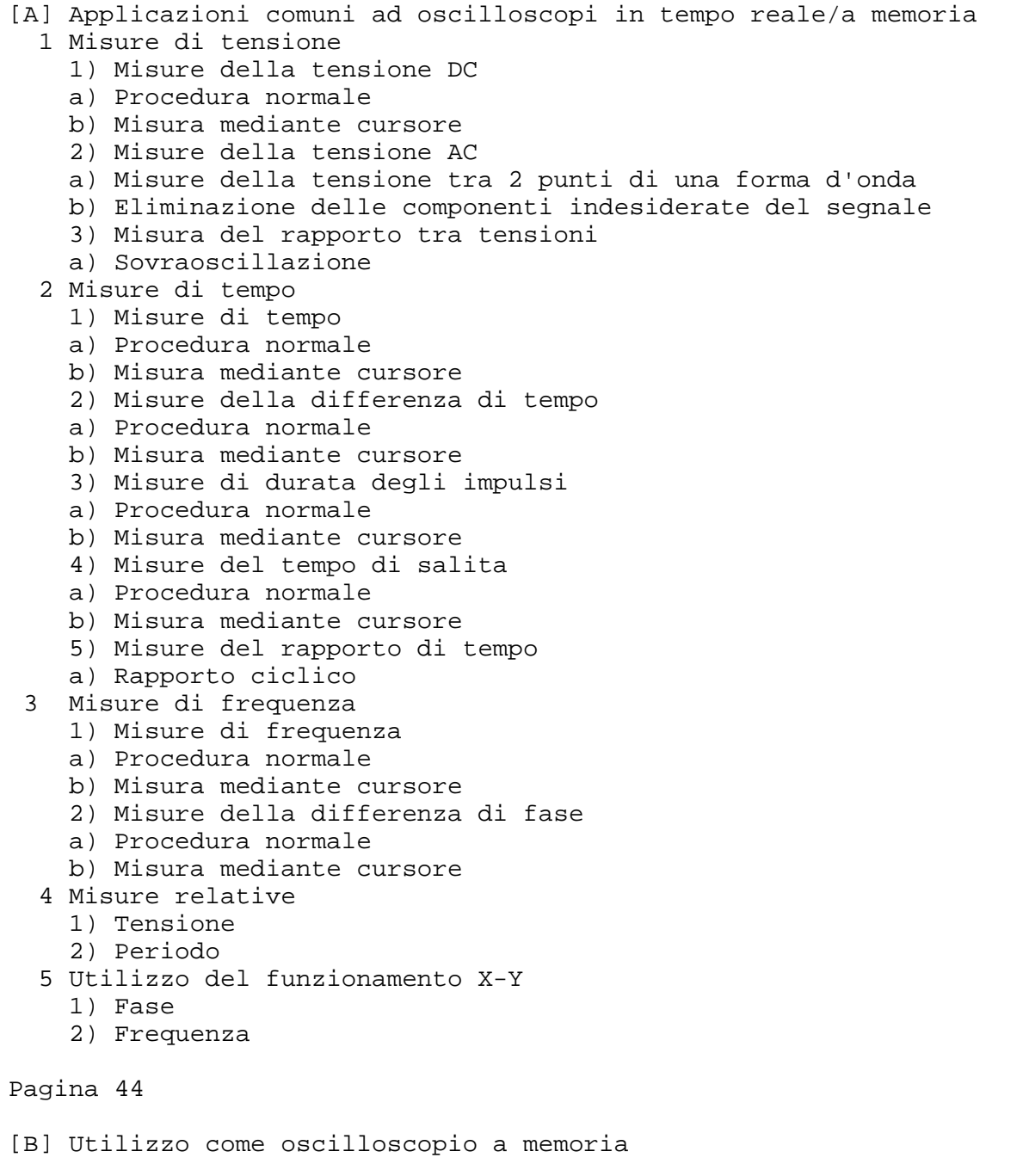

 1 Misura dell'onda memorizzata con il sistema Hold 2 Misure di fenomeni singoli 1) Osservazione dell'onda prima del punto di trigger 2) Osservazione dell'onda dopo il punto di trigger 3) Misure tramite interpolazione dei dati 3 Misure di segnali a bassa frequenza 1) Osservazioni a lungo termine (misure non sorvegliate) 2) Modo Roll 3) Utilizzo del rivelatore di picco 4 Misure di fenomeni ripetitivi 1) Rilevazione di segnali nascosti da disturbi 2) Misure di fenomeni ad alta velocità 5 Misure relative ai dati della forma d'onda 1) Utilizzo dei dati di riferimento 6 Uscita dati 1) Uscita del plotter 2) Uscita del registratore a penna [C] Utilizzo come oscilloscopio programmabile 1 Utilizzo per misure di carattere permanente 1) Utilizzo delle funzioni di programma con oscilloscopio separato 2) Utilizzo delle funzioni di programma con GP-IB Pagina 45 Prima di iniziare praticamente le operazioni di misura, effettuare le calibrazioni qui indicate. [Compensazione del puntale] Per ottenere misure precise mediante il puntale, è necessario che questo venga correttamente tarato. [Compensazione di rotazione della traccia] Quando la traccia luminosa risulta inclinata rispetto alla scala orizzontale, possono verificarsi errori di misura. Per maggiori particolari su queste calibrazioni, riferirsi alle relative descrizioni nel paragrafo "Manutenzione e regolazione". [A] Esempi di applicazioni comuni ad oscilloscopi in tempo reale/a memoria 1 Misure di tensione 1) Misure di tensioni DC Sono previsti due sistemi di misura: misura normale e misura mediante cursore. a) Misura normale Per misurare il livello delle forme d'onda DC, effettuare le seguenti operazioni: (1) Collegare un segnale al terminale d'ingresso. Portare il commutatore AC/DC su DC, V-MODE sul canale da utilizzare e regolare ciascun controllo per la deflessione normale. Regolare poi i controlli VOLTS/DIV e SWEEP TIME/DIV, in modo che risulti agevole misurare le forme d'onda. Portare VARIABLE in posizione CAL. (2) Predisporre il commutatore H-MODE su AUTO e il commutatore GND su ON. In tali condizioni, la traccia indica la posizione GND (linea di riferimento). Predisporre la traccia sulla linea di riferimento con il controllo ^ POSITION; dopo aver così definito la linea di riferimento, non spostare più il controllo POSITION. file:///C|/tmp3/DCS-8200.TXT

(3) Portare il commutatore AC/DC in posizione DC. Azzerare i controlli VOLTS/DIV e ^ POSITION in modo che venga visualizzata sullo schermo una forma d'onda comprensiva della componente DC.

(4) Regolare il controllo <> POSITION in modo che il punto da misurare cada sulla graduazione verticale centrale dello schermo.

(5) Misurare la distanza verticale tra il livello di riferimento e il punto da misurare (la linea di riferimento appare quando il commutatore GND è chiuso). La tensione DC si ottiene moltiplicando questa distanza verticale per il valore in cui è posizionato VOLTS/DIV. Se l'onda si trova sopra la linea di riferimento, la tensione è positiva; se si trova sotto la linea di riferimento, la tensione è negativa. a) Con misure mediante puntale PC-33 o misure dirette: Livello DC = distanza verticale (div) x valore posizionamento VOLTS/DIV b) Con misura mediante puntale 10:1 Livello DC = distanza verticale (div) x valore posizionamento VOLTS/DIV x 10

Pagina 46

b) Misura mediante cursore (1) Visualizzare la linea GND (massa) ed effettuare quanto indicato nei punti (1) e (2) della procedura normale.

(2) Predisporre il modo a cursore nella posizione DELTA V del canale da misurare.

(3) Regolare il cursore DELTA REF (linea di riferimento) sulla traccia GND.

(4) Portare il commutatore AC/DC su DC.

(5) Regolare il cursore DELTA sulla posizione da misurare.

(6) Il risultato della misura appare in alto a destra sullo schermo, dopo DELTA V1 o DELTA V2.

# NOTA

Quando si usa il puntale in dotazione PC-33, viene visualizzato il risultato della misura, compreso il rapporto di attenuazione; quando invece si usa un puntale non compatibile con la funzione READOUT, il risultato della misura va moltiplicato per il rapporto di attenuazione. Quando il cursore DELTA si trova sotto il cursore DELTA REF, vuol dire che la tensione è negativa e viene visualizzato il segno "-".

2) Misura della tensione AC

a) Misura della tensione tra due punti su una forma d'onda Per misurare la tensione tra 2 punti di un'onda, o la tensione picco-picco, la procedura è uguale a quella usata al punto 1) per la tensione DC. Misurare la distanza tra i due punti e moltiplicare il risultato per il valore della posizione VOLTS/DIV. Quando si usa il puntale 10:1, moltiplicare per 10 il valore della tensione trovata. Per la misura mediante cursore, predisporre DELTA V1 o DELTA V2 del canale utilizzando

il modo a cursore. Allineare il cursore DELTA REF con un punto sul lato inferiore del segnale da misurare ed il cursore DELTA con un punto sull'altro lato. Il risultato della misura viene visualizzato in alto a destra sullo schermo, dopo DELTA V1 o DELTA V2.

b) Eliminazione delle componenti indesiderate del segnale Quando è selezionato il modo ADD, la componente indesiderata del segnale viene eliminata e possono essere visualizzate soltanto le componenti utili (mediante la predisposizione del modo ADD per CH1 e CH2).

(1) Collegare un segnale, contenente la componente indesiderata, a CH1 INPUT e un segnale, dal quale è stata eliminata la componente indesiderata, a CH2 INPUT.

(2) Portare V-MODE su CHOP e TRIG SOURCE su CH2; verificare che l'ingresso CH2 abbia una forma opposta rispetto all'inviluppo della componente indesiderata.

(3) Portare V-MODE su CHOP e TRIG SOURCE su CH1; regolare poi VOLTS/DIV e VARIABLE di CH2 in modo da cancellare al massimo la componente indesiderata del segnale.

Pagina 47 Figura 7 Segnale comprendente la componente indesiderata (Le linee tratteggiate indicano l'inviluppo della componente indesiderata) Segnale della componente indesiderata Segnale richiesto, privato della componente indesiderata 3) Misura dei rapporti di tensione a) Sovraoscillazione La misura di sovraoscillazioni, o di altre deviazioni rispetto alla forma rettangolare, si effettua nel seguente modo. (1) Collegare il segnale al terminale INPUT di CH1 e CH2. Nel canale che utilizza V-MODE, predisporre il selettore AC/DC su DC (commutatore GND aperto) e regolare ciascun controllo in modo da ottenere la deflessione normale. Regolare poi i controlli VOLTS/DIV e SWEEP TIME/DIV in modo da poter misurare agevolmente l'onda. (2) Regolare l'asse verticale con CH1 CH2 VARIABLE e l'ampiezza sullo schermo al marcatore di scala a 5 divisioni (0% e 100%). Regolare POSITION come necessario. NOTA Quando l'asse verticale è nel modo UNCAL, viene selezionato il modo di misura RATIO. (3) Predisporre il modo a cursore desiderato (DELTA V1 o DELTA V2) a seconda del canale da utilizzare. (4) Allineare il cursore DELTA REF alla divisione della scala corrispondente al 100%. (5) Allineare il cursore DELTA con la sovraoscillazione da misurare. (6) Il rapporto della tensione di sovraoscillazione, supponendo che 5 divisioni corrispondano al 100%, viene visualizzato sul lato superiore destro dello schermo, dopo RATIO. Pagina 48 2 Misure di tempo 1) Misure di tempo a) Procedura normale (1) Collegare il segnale al terminale d'ingresso. Nel canale che utilizza V-MODE, predisporre il selettore AC/DC su DC (commutatore GND su OFF) e regolare ciascun controllo in modo da ottenere la deflessione normale. Regolare poi i controlli VOLTS/DIV e SWEEP TIME/DIV in modo da poter misurare agevolmente l'onda. Predisporre su CAL i controlli VARIABLE e SWEEP TIME/DIV di ogni canale. (2) Con il controllo <> POSITION, allineare il punto di misura con una delle linee della scala verticale. (3) Misurare la distanza orizzontale tra i due punti di misura e moltiplicarla per il valore indicato da SWEEP TIME/DIV. Tempo = distanza orizzontale (div) x valore predisposto SWEEP TIME/DIV b) Misura mediante cursore (1) Come per la procedura normale, portare la forma d'onda in una posizione dove sia facile misurarla. (2) Predisporre il modo a cursore su DELTA T. file:///C|/tmp3/DCS-8200.TXT

(3) Allineare il cursore DELTA REF con l'estremo sinistro della distanza tra i 2 punti

da misurare e il cursore DELTA con l'estremo destro.

(4) Il risultato della misura viene visualizzato in alto a destra sullo schermo, dopo DELTA T.

2) Misure della differenza di tempo

a) Procedura normale

La differenza di tempo tra due segnali sincronizzati può essere misurata nel modo seguente:

(1) Collegare due segnali al terminale INPUT di CH1 e CH2 e predisporre V-MODE su ALT oppure CHOP. In generale, si sceglie ALT per il segnale con frequenza più alta e CHOP per il segnale con frequenza più bassa.

(2) Predisporre i diversi controlli in modo da ottenere una deflessione normale. Selezionare SOURCE per il segnale più veloce (segnale di riferimento) e regolare VOLTS/DIV e SWEEP TIME/DIV in modo che l'onda sia facile da misurare. Predisporre su CAL i controlli VARIABLE e SWEEP TIME/DIV di ciascun canale.

(3) Con il controllo ^ POSITION portare l'onda al centro dello schermo; con il controllo <> POSITION far coincidere il segnale di riferimento con una linea di graduazione verticale.

(4) Misurare la distanza orizzontale tra i due segnali e moltiplicarla per il valore indicato da SWEEP TIME/DIV.

Differenza di tempo = distanza orizzontale (div) x valore predisposto SWEEP TIME/DIV

b) Misura mediante cursore (1) Come nella procedura normale, spostare le forme d'onda da osservare in una posizione dove sia facile misurarle.

(2) Predisporre il modo a cursore su DELTA T.

Pagina 49

(3) Allineare il cursore DELTA REF con l'estremo sinistro della distanza tra i due punti da misurare e il cursore DELTA con l'estremo destro.

(4) Il risultato della misura viene visualizzato in alto a destra sullo schermo, dopo DELTA T.

3) Misure di durata degli impulsi a) Procedura normale La durata degli impulsi si misura nel modo seguente:

(1) Collegare il segnale impulsivo al terminale INPUT. Predisporre V-MODE sul canale da utilizzare.

(2) Regolare i commutatori VOLTS/DIV, VARIABLE e ^ POSITION in modo che la forma d'onda sia facile da misurare e la scala orizzontale al centro dello schermo sia allineata con il centro dell'ampiezza dell'impulso.

(3) Portare SWEEP TIME su CAL. Misurare la distanza orizzontale tra l'intersezione della forma d'onda impulsiva con la linea centrale orizzontale sullo schermo e moltiplicarla per il valore indicato da SWEEP TIME/DIV.

Durata dell'impulso = distanza orizzontale (div) x valore predisposto SWEEP TIME/DIV

b) Misura mediante cursore (1) Come nella procedura normale, spostare la forma d'onda da osservare in una posizione dove sia facile misurarla.

(2) Predisporre il modo a cursore su DELTA T.

3) Allineare il cursore DELTA REF al bordo sinistro della distanza tra i due punti da misurare ed il cursore DELTA al bordo destro.

(4) Il risultato della misura viene visualizzato in alto a destra sullo schermo, dopo DELTA T.

4) Misura del tempo di salita a) Procedura normale Il tempo di salita (discesa) si trova misurando l'intervallo tra i punti corrispondenti al 10% e 90% dell'ampiezza totale.

(1) Collegare il segnale impulsivo al terminale INPUT. Posizionare V-MODE sul canale da utilizzare. Con VOLTS/DIV e VARIABLE, regolare il picco della forma d'onda all'altezza di 5 divisioni sullo schermo.

(2) Regolare ciascun controllo in modo da ottenere una deflessione normale e centrare l'onda sullo schermo con ^ POSITION. Predisporre SWEEP TIME/DIV alla massima velocità possibile entro il campo di misura. Portare SWEEP TIME VARIABLE su CAL.

(3) Con il controllo <> POSITION, far coincidere il punto al 10% con una graduazione orizzontale del reticolo e misurare la distanza orizzontale tra i punti al 10% e 90%. Moltiplicare questa distanza orizzontale per il valore SWEEP TIME/DIV.

NOTA

Il reticolo sullo schermo comprende le linee corrispondenti a 0, 10, 90 e 100% (5 divisioni = 100%). Queste linee verranno usate per la misura.

Tempo di salita = distanza orizzontale (div) x valore predisposto SWEEP TIME/DIV

Pagina 50

In alternativa, il tempo di salita (discesa) si può misurare sostituendo al precedente punto (3) il seguente punto (4):

(4) Con il controllo ^ POSITION, far coincidere il punto al 10% con la graduazione verticale centrale e misurare la distanza orizzontale rispetto al punto di intersezione dell'onda con la graduazione centrale orizzontale dello schermo. Tale distanza viene definita D1. Con il controllo <> POSITION, modificare poi la posizione dell'onda in modo che il punto al 90% coincida con la graduazione verticale centrale e misurare la distanza tra quella linea e l'intersezione dell'onda con la linea centrale orizzontale. Tale distanza viene definita D2. La distanza orizzontale della salita (discesa) si trova sommando D1 e D2.

Moltiplicare poi questa distanza orizzontale per il valore SWEEP TIME/DIV.

Tempo di salita(discesa) = (D1+D2) (div) x valore predisposto SWEEP TIME/DIV

b) Misura mediante cursore (1) Come nella procedura normale, con il controllo ^ POSITION regolare l'altezza dell'onda picco-picco sullo schermo a 5 divisioni e far coincidere l'onda da misurare con i contrassegni a 0% e 100%.

(2) Predisporre il modo a cursore su DELTA T.

(3) Allineare il cursore DELTA REF all'incrocio della forma d'onda con la divisione corrispondente al 10% della scala e il cursore DELTA all'incrocio tra la forma d'onda e la divisione corrispondente al 90%.

(4) Il risultato della misura viene visualizzato sullo schermo, in alto a destra, dopo DELTA T.

5) Misura dei rapporti di tempo a) Rapporto impulso/pausa

Il rapporto impulso/pausa delle onde rettangolari si misura nel modo seguente:

(1) Collegare il segnale al terminale INPUT. Selezionare il canale da utilizzare con V-MODE, portare AC/DC su DC (commutatore GND aperto) e regolare ciascun controllo in modo da ottenere una deflessione normale. Regolare poi VOLTS/DIV e SWEEP TIME/DIV in modo che l'onda risulti facile da misurare. (2) Regolare SWEEP VARIABLE in modo che 1 ciclo occupi 5 divisioni sullo schermo; se necessario, allinearlo con il controllo <> POSITION. (3) Predisporre il modo a cursore su DELTA T. NOTA Il rapporto di tempo può essere misurato anche se SWEEP TIME non si trova in posizione CAL. (4) Allineare il cursore DELTA REF con l'estremo sinistro della distanza tra i 2 punti da misurare e il cursore DELTA con l'estremo destro. (5) Il rapporto impulso/pausa viene visualizzato come una percentuale sullo schermo, in alto a destra, dopo RATIO, supponendo che 5 divisioni corrispondano al 100%. Pagina 51 3 Misure di frequenza 1) Misure di frequenza a) Procedura normale Poiché la frequenza è il reciproco del periodo, può essere determinata misurando la durata di 1 ciclo dell'onda. Misurare il periodo di 1 ciclo come indicato nel paragrafo 2 "Misure di tempo": questo è il periodo del segnale. La frequenza è il reciproco di questo periodo. Frequenza = 1 / periodo Nel suddetto sistema, la frequenza è stata ricavata calcolando direttamente il periodo, ma può essere misurata anche contando il numero di cicli visibili sullo schermo. (1) Collegare un segnale al terminale d'ingresso. Selezionare il canale da utilizzare con V-MODE. Regolare i diversi controlli in modo da ottenere una deflessione normale. Portare il controllo VARIABLE del canale utilizzato e SWEEP TIME/DIV in posizione CAL. (2) Contare il numero di cicli tra due graduazioni di un opportuno asse verticale. Considerare il tempo occupato da tale numero di cicli sull'asse orizzontale e il valore predisposto con SWEEP TIME/DIV e moltiplicare il reciproco del tempo per il numero di periodi. Tuttavia, quando ci sono solo pochi cicli, con questo metodo possono verificarsi errori di misura. Frequenza = Numero dei cicli / (distanza orizzontale) x valore predisposto SWEEP TIME/DIV b) Misura mediante cursore (1) Collegare un segnale al terminale d'ingresso. Selezionare il canale da utilizzare con V-MODE; predisporre AC/DC su DC (commutatore GND su OFF) e regolare i diversi controlli in modo da ottenere una deflessione normale. Regolare poi VOLTS/DIV e SWEEP TIME/DIV in modo che l'onda sia facile da misurare. Portare in posizione CAL i controlli VARIABLE del canale utilizzato e SWEEP TIME/DIV. (2) Predisporre il modo a cursore su DELTA T. (3) Allineare il cursore DELTA REF con l'estremo sinistro della distanza tra i 2 punti da misurare e il cursore DELTA con l'estremo destro. (4) Il risultato della misura viene visualizzato sulla parte in alto a destra dello schermo, dopo 1/DELTAT. file:///C|/tmp3/DCS-8200.TXT

2) Misure della differenza di fase

a) Procedura normale Si possono misurare sfasamenti tra due onde sinusoidali della stessa frequenza.

(1) Collegare due segnali ai terminali d'ingresso di CH1 e CH2 e portare V-MODE su ALT oppure su CHOP.

(2) Regolare ciascun controllo in modo da ottenere la deflessione normale. Selezionare con TRIG SOURCE il segnale con fase anticipata (segnale di riferimento). Regolare i controlli VOLTS/DIV e VARIABLE in modo da rendere uguale l'ampiezza dei due segnali.

Pagina 52

(3) Regolare i controlli VOLTS/DIV e VARIABLE in modo che un ciclo del segnale occupi 8 divisioni sullo schermo. Azionare ^ POSITION per spostare i due segnali al centro dello schermo. Al termine di questa operazione, una divisione è uguale a 45 (360/8 div = 45gradi): di conseguenza, il rapporto di deflessione viene visualizzato come un angolo di 45gradi/div.

(4) Misurare la distanza orizzontale tra due punti corrispondenti dei due segnali e moltiplicare il risultato per il rapporto di deflessione (45gradi/div).

Differenza di fase (gradi) = distanza orizzontale (div) x 45gradi/div

Con il suddetto metodo, il rapporto di deflessione è 45gradi; se fosse necessaria una maggiore precisione, si può allargare l'onda con SWEEP TIME/DIV, senza modificare il controllo VARIABLE. Regolare TRIG LEVEL, secondo necessità. In questo caso, per rendere più preciso il valore di predisposizione di SWEEP TIME/DIV, che era stato definito a 8 divisioni per ciclo, si può ricavare la differenza di fase in base al nuovo valore di SWEEP TIME/DIV.

Differenza di fase = Distanza orizzontale della nuova portata di deflessione (div) x 45gradi/div x (nuova regolazione SWEEP TIME/DIV) / (regolazione di riferimento SWEEP TIME/DIV)

Un sistema facile consiste nell'usare "x10 MAG", che offre un coefficiente di deflessione di 4,5gradi.

b) Misura mediante cursore (1) Come indicato nei punti 1 e 2 della procedura normale, portare le forme d'onda da osservare in una posizione dove sia facile misurarle.

(2) Regolare SWEEP TIME/DIV e VARIABLE in modo che 1 ciclo corrisponda a 5 divisioni. Spostare i due segnali al centro dello schermo con i controlli ^ POSITION.

NOTA: Nella misura mediante cursore, 5 divisioni equivalgono a 360gradi.

(3) Predisporre il modo a cursore su 1/DELTA T.

NOTA: La differenza di fase può essere misurata anche quando SWEEP TIME non si trova in posizione CAL.

(4) Allineare il cursore DELTA REF con il punto in cui il segnale in anticipo di fase incrocia la linea centrale orizzontale del reticolo e il cursore DELTA con il punto in cui il segnale in ritardo di fase incrocia la linea centrale orizzontale del reticolo.

(5) I risultati della misura vengono visualizzati sullo schermo, in alto a destra, dopo PHASE.

4 Misure relative Quando l'ampiezza del segnale di riferimento e il tempo di ripetizione sono noti, è possibile misurare la tensione, il periodo, eccetera, di un segnale ignoto senza utilizzare il valore predisposto SWEEP TIME/DIV.

Con questo metodo, la misura viene effettuata in unità rapportate al segnale di riferimento.

1) Tensione Predisposizione della sensibilità verticale mediante il segnale di riferimento.

Pagina 53

(1) Collegare il segnale di riferimento ai terminali INPUT e regolare ciascun controllo in modo da ottenere una deflessione stabile. Regolare con precisione VOLTS/DIV e VARIABLE in modo che l'ampiezza verticale occupi parecchie divisioni del reticolo. Al termine di questa regolazione, non spostare più il controllo VARIABLE.

(2) Dividere l'ampiezza in tensione del segnale di riferimento per il prodotto dell'ampiezza verticale (trovata nel punto 1) per il valore VOLTS/DIV predisposto.

Coefficiente verticale = tensione del segnale di riferimento (V) / (ampiezza verticale (div) x valore VOLTS/DIV)

(3) Staccare il segnale di riferimento, collegare il segnale ignoto al terminale d'ingresso e, con il controllo VOLTS/DIV, regolare il display in modo da portare l'onda in una posizione facile da misurare. Misurare l'ampiezza dell'onda visualizzata e, applicando la formula che segue, calcolare la tensione della forma d'onda ignota.

Tensione del segnale ignoto = distanza verticale (div) x coefficiente verticale x posizione VOLTS/DIV

2) Periodo Predisposizione del coefficiente di deflessione relativa utilizzando una frequenza di riferimento.

(1) Collegare il segnale di riferimento ai terminali INPUT e regolare ciascun controllo in modo da ottenere una deflessione normale. Successivamente, con VOLTS/DIV e VARIABLE, portare l'onda in una posizione facile da misurare. Regolare con attenzione i controlli VOLTS/DIV e VARIABLE in modo che un ciclo del segnale di riferimento occupi parecchie divisioni (distanza orizzontale) della scala. Al termine di questa regolazione, non spostare più il controllo VARIABLE.

(2) Dividere il periodo del segnale di riferimento per il prodotto della distanza orizzontale (div), trovato al punto 1, per il valore SWEEP TIME/DIV.

Coefficiente orizzontale = Periodo del segnale di riferimento (secondi) / (distanza orizzontale (div)) x (posizione SWEEP TIME/DIV)

(3) Staccare il segnale di riferimento, collegare il segnale ignoto al terminale d'ingresso e, con il controllo SWEEP TIME/DIV, spostare l'onda in una posizione facile da misurare. Misurare la distanza orizzontale di 1 ciclo dell'onda e calcolare il periodo del segnale ignoto in base alla formula:

Periodo del segnale ignoto = distanza orizzontale (div) x coefficiente verticale x regolazione SWEEP TIME/DIV

5 Utilizzo del funzionamento X-Y

1) Fase

La misura della fase può essere ottenuta con il funzionamento X-Y. Un'applicazione tipica è la misura della distorsione di fase di circuiti e amplificatori audio progettati in modo da causare determinati sfasamenti. Contemporaneamente, si può misurare la distorsione di ampiezza. Ecco la procedura per effettuare misure della fase.

(1) Applicare un'onda sinusoidale con bassa distorsione al circuito audio in prova.

Pagina 54

(2) Regolare l'uscita dell'oscillatore audio al livello normale del circuito in prova. Osservare sullo schermo l'uscita del circuito. Se il segnale d'ingresso del circuito in prova è troppo ampio, l'onda verrà tagliata, riducendo così il livello del segnale.

(3) Collegare il puntale di CH1 all'ingresso del circuito in prova.

(4) Portare H-MODE in posizione X-Y.

(5) Collegare il puntale di CH2 all'ingresso del circuito in prova.

(6) Regolare il guadagno di entrambi i canali in modo che la figura di Lissajous abbia dimensioni adeguate.

(7) Quando i due segnali sono in fase, la figura di Lissajous è una linea retta. Inoltre, quando i guadagni verticale e orizzontale sono uguali, questa retta forma un angolo di 45gradi. Quando la differenza di fase è di 90gradi, la figura di Lissajous diventa circolare. Quando la differenza di fase è minore o maggiore di 90gradi, la figura di Lissajous diventa ellittica. L'effettivo valore della differenza di fase può essere misurato e calcolato come illustrato in Figura 8.

Calcolo della differenza di fase

Sin phi = B/A Phi = angolo di fase

Figura 8 Nessuna distorsione di ampiezza o differenza di fase Distorsione di ampiezza ma nessuna differenza di fase Nessuna distorsione di ampiezza, differenza di fase di 180gradi Differenza di fase ma nessuna distorsione di ampiezza Sia differenza di fase che distorsione di ampiezza Nessuna distorsione di ampiezza, differenza di fase di 90gradi

2) Frequenza Le misure di frequenza si ricavano dalle figure di Lissajous nello stesso modo delle misure di fase.

(1) Collegare un'onda sinusoidale di frequenza nota all'ingresso CH2 dell'oscilloscopio. Portare H-MODE in posizione X-Y.

(2) Collegare il puntale di CH1 al segnale da misurare.

(3) Regolare il guadagno di CH1 e CH2.

(4) La Figura di Lissajous che appare indica il rapporto tra le due frequenze.

Pagina 55

Figura 9 Collegare il segnale di frequenza ignota all'ingresso verticale e il segnale della frequenza di riferimento all'ingresso orizzontale

Rapporti tra il segnale di frequenza ignota e il segnale di riferimento Pagina 55

[B] Esempi di utilizzo come oscilloscopio a memoria

1 Misura dell'onda memorizzata con il modo Hold Nel modo di funzionamento a memoria dell'oscilloscopio si possono effettuare misure impossibili nel modo in tempo reale: le procedure operative sono però simili. Soprattutto per misurare fenomeni singoli o fenomeni a burst, di cui parleremo in seguito, è necessario utilizzare dati memorizzati. Anche con fenomeni ripetitivi,

quando l'onda cambia forma nelle diverse ripetizioni (per esempio, quando una componente aperiodica è sovrapposta ad un segnale ripetitivo contenente disturbi) con il funzionamento in tempo reale le forme d'onda di ogni ripetizione risultano sovrapposte e sono difficili da misurare.

1) Nel caso suddetto, selezionare il modo di memoria NORM (lo stato in cui tutti i LED sono spenti, tranne quello del commutatore STRORAGE (35) sull'unità di memoria), applicare la forma d'onda e usare la funzione Hold per memorizzare e visualizzare i dati del precedente segnale d'ingresso.

(1) Collegare il segnale al terminale d'ingresso. Selezionare il canale da utilizzare con V-MODE. Regolare i controlli in modo da far apparire la deflessione normale. Regolare poi VOLTS/DIV fino a quando l'onda assume dimensioni che facilitano la misura (la suddetta operazione può essere effettuata sia in tempo reale che nel modo a memoria).

(2) Selezionare il modo di memoria NORM e, dopo aver memorizzato i dati, premere HOLD.

(3) Quando l'osservazione non può essere completata con una sola schermata, si può utilizzare DISP ADDR per far scorrere i dati di un massimo di 8 schermate, così da completare l'osservazione.

(4) Se necessario, rilasciare HOLD, rimemorizzare i dati e ripetere i passi (2) e (3).

(5) E' anche possibile utilizzare DISP ADDR per far scorrere i 2 KW di dati visualizzati sullo schermo (ricavati dai 16 KW di dati contenuti nella memoria) e osservare le variazioni dell'onda.

Pagina 56

Figura 10 Forme d'onde diverse per ciascun trigger

Forma d'onda per trigger 1

Forma d'onda per trigger 2

2 Misure di fenomeni singoli I segnali relativi a fenomeni singoli e fenomeni a burst, difficili da osservare sui normali oscilloscopi, possono essere facilmente analizzati sull'oscilloscopio a memoria.

1) Osservazione dell'onda prima del punto di trigger Talvolta, ad esempio, le immagini applicate ad un computer sono prodotte da un sensore, eccetera, e viene effettuata l'elaborazione dei dati. In questi casi, l'immagine esterna (dati analogici) viene generalmente convertita in dati digitali, con un convertitore A/D o un comparatore, e poi elaborata. Poiché il trigger può essere realizzato con più facilità usando l'uscita del comparatore invece dei dati analogici, le relazioni dei valori analogici sono difficili da osservare sull'oscilloscopio; anche quando viene effettuato il pilotaggio a trigger, spesso si manifesta instabilità.

Ecco la procedura da seguire per osservare la deflessione ora descritta, in cui l'onda dei dati analogici relativi al fenomeno viene formata e poi convertita in dati digitali.

(1) Nel modo di memoria NORM, predisporre lo strumento per la deflessione singola con le stesse operazioni che si effettuano nel funzionamento in tempo reale.

(2) Selezionare poi il modo TRIG DLY e predisporre il tempo nella direzione negativa. Questo serve per stabilire l'istante (compreso tra il punto di trigger dell'onda da osservare e i precedenti fenomeni) in cui la misura deve essere effettuata. Tale valore di predisposizione si definisce mediante i cursori DELTA REF e DELTA.

(3) Usando l'uscita del comparatore come sorgente del trigger, predisporre il punto iniziale e la pendenza del trigger. (4) Verificare che il LED READY si accenda alla pressione del commutatore SINGLE. (5) Memorizzare e osservare il segnale. Se necessario, ripetere i passi (2), (3) e (4). (6) Nell'esempio, la distanza (Tpr) che intercorre dal punto di trigger dell'onda osservata è: Tpr = valore di predisposizione PRE TRIG (div) - (numero di divisioni dal bordo sinistro dello schermo) x campo di deflessione (s/div). Quando l'unità di PRE TRIG è il tempo: Tpr = valore di predisposizione PRE TRIG (tempo) - (numero di divisioni dal bordo sinistro dello schermo) x campo di deflessione (s/div)

Figura 11 Forma d'onda PRE TRIG

2) Osservazione dell'onda dopo il punto di trigger Usando l'uscita dati digitale per i dati di controllo, in un sistema dove le variazioni dei dati digitali sono rapportate alle variazioni dei dati analogici, ci sono casi in cui si utilizza l'uscita dei dati digitali per innescare l'oscilloscopio ed osservare i dati analogici. Per questo tipo di fenomeni, i periodi di ripetizione superiori ad un determinato valore si possono osservare con un oscilloscopio in tempo reale, ma (come già detto nel paragrafo 1), per i segnali aperiodici o per quelli in cui la risposta dei dati analogici ricavati dall'uscita digitale richiede un certo tempo di osservazione, si dovrà effettuare la seguente procedura.

(1) Nel modo di memoria NORM, predisporre lo strumento per la deflessione singola con le stesse operazioni che si effettuano nel funzionamento in tempo reale.

(2) Selezionare poi TRIG DLY nel modo di trigger a memoria ed effettuare la predisposizione del tempo nella direzione positiva. Questo serve per stabilire l'istante (compreso tra il punto di trigger dell'onda da osservare e il fenomeno successivo) in cui la misura deve essere effettuata. Tale valore di predisposizione si definisce mediante i cursori DELTA REF e DELTA.

(3) Usando l'uscita del comparatore come sorgente del trigger, predisporre il punto iniziale e la pendenza del trigger.

(4) Verificare che il LED READY si accenda alla pressione del commutatore SINGLE.

(5) Memorizzare e osservare il segnale. Se necessario, ripetere i passi (1), (2) e (3).

Pagina 58

(6) Nell'esempio, la distanza (Tpt) che intercorre dal punto di trigger dell'onda osservata è: Tpt = valore di predisposizione POST TRIG (div) - (numero di divisioni dal bordo sinistro dello schermo) x campo di deflessione (s/div). Quando l'unità di POST TRIG è il tempo: Tpt = valore POST TRIG (tempo) - (numero di divisioni dal bordo sinistro dello schermo) x campo di deflessione (s/div)

Figura 12 Forma d'onda POST TRIG

3 Misure tramite interpolazione dei dati Nel modo a memoria dello strumento, poiché il massimo tempo di campionamento è 50 ns, la risoluzione sull'asse dei tempi sullo schermo è 2000 campioni, quindi: 50 ns x 2000 campioni = 100 micros = 10 micros/div

Alle portate superiori (da 1 micros a 0,5 micros/div), viene attivato il modo ad ingrandimento e la risoluzione nella direzione dell'asse dei tempi diventa grossolana. Nelle portate superiori a 5 micros/div si utilizza l'interpolazione dei dati come sistema per misurare segnali a fenomeno singolo, conservando la risoluzione sull'asse dei tempi. Nelle portate del modo di ingrandimento normale, si usa il mantenimento del precedente valore (interpolazione) per conservare i dati campionati per ultimi fino al successivo punto di campionamento.

1) Quando si desidera analizzare solo dati campionati, scegliere l'interpolazione in base al valore precedente.

(2) Quando si desidera verificare l'aspetto complessivo o particolari caratteristiche dell'onda, usare l'interpolazione LINEAR che collega in una linea continua gli intervalli tra i dati campionati.

Pagina 59

(3) Quando si desidera effettuare l'interpolazione graduale tra i campioni, conservando i dati campionati, selezionare il processo a filtro digitale (che utilizza come frequenza di taglio una frequenza pari a circa 2,5 volte quella di campionamento) e l'interpolazione SINE, basata sul teorema del campionamento relativo.

Figura 13 Interpolazione del valore precedente

Interpolazione del valore lineare

Interpolazione sinusoidale

3 Osservazione di segnali a bassa frequenza

1) Osservazioni a lungo termine (misure non sorvegliate) Le frequenze molto basse, e i fenomeni a bassa velocità con caratteristiche aperiodiche, sono difficili da osservare sull'oscilloscopio a tempo reale. Poiché il minimo campo di deflessione di questo strumento è 500 s/div, è possibile l'osservazione a tempi lunghi (massimo 11 ore continuative a 16 KW). Anche nell'osservazione di fenomeni a bassa frequenza o singoli, c'è una funzione (TRIG TIME STAMP) con la quale l'istante del punto di trigger viene registrato sullo schermo dove può essere verificato: pertanto si possono effettuare misure senza sorveglianza.

2) Modo ROLL (da 0,2 s/div a 500 s/div) Quando si desidera osservare in continuità segnali a bassa frequenza, utilizzare il modo ROLL. Poiché in questo modo i segnali d'ingresso possono essere memorizzati e visualizzati senza tener conto del trigger, si utilizza ROLL per osservare segnali senza trigger o con piccole variazioni insensibili all'effetto del trigger.

3) Utilizzo del rivelatore di picco Con l'oscilloscopio nel modo a memoria, poiché la risoluzione dei dati è di solito determinata nella direzione dell'ampiezza e in quella del tempo, la parte ad alta frequenza dei picchi che si verificano nei segnali a bassa velocità spesso sfugge al normale campionamento.

Pagina 60

Esempio: Quando il tempo di deflessione è di 0,2 s/div, l'intervallo di campionamento (Sw), la risoluzione sull'asse dei tempi per le 10 divisioni dello schermo è 2 KW (2000 campioni), pertanto: Sw =  $0,2$  s x (10 div/2000 campioni) = 2 ms/campione

Se si verificano picchi larghi 1 ms nel segnale sotto osservazione, questi talvolta vengono mostrati nel campionamento (vedi Figura 14) e talvolta no; la probabilità (Ps) che vengano campionati è:

Figura 14

Ps = 1 ms (durata del picco impulsivo) / 2 ms (intervallo di campionamento) = 0,5 (50%)

In questo caso, utilizzando la funzione del rivelatore di picchi, questi non possono sfuggire e vengono certamente rilevati. Quando si selezione PEAK nel modo a memoria, senza riguardo al tempo di deflessione, l'intervallo di campionamento ha sempre il valore massimo (50 ns per campione); di conseguenza, dato che i valori massimo e minimo vengono confrontati per ciascun campione, i picchi come quelli in Figura 15 non possono sfuggire e vengono memorizzati.

Figura 15 Rivelatore di picco escluso

Rivelatore di picco attivo

4 Misure di fenomeni ripetitivi 1) Rilevazione di segnali nascosti da disturbi Durante l'effettiva misura, molti segnali ripetitivi sono sopraffatti dal rumore esterno o dal rumore di sistema; segnali di questa specie sono però molto difficili da osservare con l'oscilloscopio in tempo reale.

Pagina 61

Nel campionamento di segnali la cui periodicità è nascosta da questo genere di rumore, il rapporto segnale/rumore può essere migliorato mediante un'operazione matematica chiamata "somma dei valori medi". Quando è selezionato AVG nel modo a memoria, la somma dei valori medi si effettua basandosi sul numero di volte in cui è stato predisposto a calcolare la media il controllo SET. In questo caso, se il numero predisposto è n, si ha un miglioramento del rapporto segnale/rumore pari a 1/radice di n.

Figura 16

2) Misure di fenomeni ad alta velocità Nel modo a memoria dello strumento, poiché il massimo tempo di campionamento è 50 ns, la risoluzione sull'asse dei tempi sullo schermo è 2000 campioni, quindi: 50 ns x 2000 campioni = 100 micros = 10 micros/div Alle portate superiori (da 1 micros a 0,5 micros/div), viene impostato il modo ad ingrandimento e la risoluzione nella direzione dell'asse dei tempi diventa grossolana. Nelle portate superiori a 5 micros/div si utilizza per la misura l'interpolazione dei dati; dovendo osservare fenomeni ripetitivi, si ricorre al campionamento equivalente. Poiché appartengono al campionamento equivalente tutti i dati visualizzati che non sono determinati mediante interpolazione ma effettivamente applicati, utilizzare questo sistema quando sono necessari dati di fenomeni ripetitivi stabili e ad alta velocità.

Per esempio, con la deflessione veloce di 20 ns/div, quando si utilizza il campionamento equivalente, poiché la risoluzione in direzione dell'asse dei tempi è di 2000 campioni, il tempo di campionamento equivalente è: (20 ns x 10 div) / 2000 campioni = 0,1 ns (100 ps) / campione Si possono allora effettuare misure ad alta risoluzione sull'asse dei tempi.

Come abbiamo già visto, il campionamento equivalente, nel quale la risoluzione lungo l'asse dei tempi diventa grossolana (5 micros/div o più), può essere selezionato con il commutatore EQU (25).

Pagina 62

Figura 17

Campionamento equivalente escluso

Campionamento equivalente attivo

5 Misure relative dei dati della forma d'onda 1) Utilizzo dei dati di riferimento Quando si confrontano segnali provenienti dalla medesima sorgente digitale o da sorgenti dello stesso tipo, si possono effettuare confronti precisi utilizzando i dati di riferimento, attenendosi alla seguente procedura.

Esempio: Si devono misurare le caratteristiche del tempo di salita di un circuito alimentatore stabilizzato, che ricava una tensione d'uscita DC da una tensione d'ingresso AC. Come dati di riferimento, si utilizzano le caratteristiche d'uscita di un generatore di tensione DC separato, invece della sorgente di tensione AC.

(1) Selezionare il modo a memoria e predisporre la deflessione singola.

(2) Applicare l'ingresso a CH1 quando si utilizza il generatore di tensione DC; applicare l'uscita a CH2. Usando CH1 come TRIG SOURCE e l'ingresso del generatore di tensione DC come punto di trigger, memorizzare i dati. Predisporre TRIG DLY come necessario.

(3) Dopo aver memorizzato i dati, premere REF DISP per attivare la memoria di riferimento e poi premere SAVE. I dati contenuti nella memoria di acquisizione verranno ora copiati, cioè verranno trasmessi e memorizzati nella memoria di riferimento.

(4) Usare come ingresso l'effettiva alimentazione AC e memorizzare nello stesso modo l'ingresso e l'uscita.

(5) Poiché i dati di riferimento non vengono aggiornati, ripetere il passo (4) per continuare a memorizzare i dati, fino a quanto si saranno ottenute le forme d'onda ritenute necessarie.

(6) Confrontare i dati di riferimento con quelli memorizzati successivamente e analizzarli.

Pagina 63

Figura 18 Forma d'onda confrontata con i dati di riferimento

6 Uscita dati 1) Uscita del plotter Esistono molti modi per memorizzare i dati di misura; quando si devono emettere grande quantità di dati, come quelli che costituiscono le forme d'onda, i costi di gestione possono essere ridotti al minimo utilizzando l'uscita del plotter e l'uscita del registratore a penna.

Esempio: Memorizzazione dei numerosi dati di rimbalzo dei contatti di un relè.

(1) Collegare l'ingresso di pilotaggio del relè a CH1 e collegare l'onda prodotta dai contatti del relè a CH2. Nel modo di memoria NORM, attenersi alla stessa procedura con cui, nel modo a tempo reale, si predispone la deflessione singola.

(2) Scegliere poi CH1 come sorgente di trigger, regolare il tempo di deflessione, selezionare TRIG DLY e predisporne il tempo; anche se CH1 e CH2 possono essere osservati simultaneamente, predisporli nella direzione negativa (PRE TRIG).

(3) Premere il commutatore SINGLE e verificare che il LED sia acceso; azionare poi l'ingresso di attivazione del relè.

(4) Dopo aver verificato la memoria dei dati, controllare la predisposizione

dell'uscita plotter di questo strumento e le regolazioni del plotter. Premere PLOT per trasferire i dati al plotter (riferirsi al paragrafo "Descrizione del pannello", capoverso "Predisposizione del commutatore PLOT (51)).

I dati vengono facilmente memorizzati continuando a ripetere la procedura ora descritta.

(2) Uscita del registratore a penna Proprio come avviene con l'uscita plotter, il costo di gestione per memorizzare i dati relativi alle forme d'onda osservate può essere mantenuto basso utilizzando l'uscita del registratore a penna. A differenza dell'uscita plotter, in questo caso la scala d'uscita può essere predisposta a volontà; i dati registrati con altri sistemi d'uscita (compresa la scrittura su banda) possono essere sovrascritti: il confronto dei dati risulta quindi molto facile.

Supponiamo di dover eseguire le stesse misure esemplificate nell'uscita plotter.

(1) Eseguire i passi (1)-(3) dell'uscita plotter (riferirsi al paragrafo "Descrizione del pannello", capoverso "Predisposizione del commutatore PLOT (51)).

Pagina 64

(2) Dopo aver verificato la memorizzazione dei dati, controllare le regolazioni dell'uscita per registratore analogico a penna dell'oscilloscopio. Poiché tale uscita corrisponde a 0,5 V per ciascuna divisione della scala sullo schermo, predisporre il campo sul registratore e, se necessario, effettuare una registrazione di prova, adeguando alla scala la forma da utilizzare per l'uscita (caratteristiche, eccetera).

(3) Al termine delle suddette predisposizioni, premere l'interruttore PLOT per far iniziare l'emissione dei dati.

Con questa procedura, il confronto dei dati caratteristici, eccetera, risulta facile.

[C] Utilizzo come oscilloscopio programmabile

1 Utilizzo di misure di carattere permanente 1) Utilizzo delle funzioni di programma con oscilloscopio separato Misura della separazione tra gli impulsi e del tempo di salita di gruppi di impulsi aperiodici Quasi tutti i gruppi di segnali impulsivi utilizzati nel controllo di computer non hanno periodicità; pertanto, per misurare la separazione tra gli impulsi, il tempo di ritardo, e così via, risulta più adeguato un oscilloscopio a memoria rispetto ad un oscilloscopio in tempo reale. Poiché la maggior parte di questi gruppi di impulsi è generata da integrati digitali ad alta velocità, il tempo di transizione tra i tempi di salita e discesa è piuttosto rapido: pertanto, quando sia impossibile effettuare misure precise, sarà più opportuno usare un oscilloscopio in tempo reale ad alta velocità. Poiché il DCS.8200 possiede entrambe queste funzioni, permette di effettuare tutte le misure; inoltre, dopo aver effettuato i due tipi di misura descritti, le sequenze potranno essere programmate allo scopo di realizzare misure più efficaci.

Esempio: Le due misure suddette hanno un rapporto di sincronismo ma, per quanto riguarda i gruppi di impulsi aperiodici, quando si debbano misurare i ritardi tra diversi gruppi di impulsi, ed il tempo di salita, ecco la procedura da seguire.

(1) Premere PROG SET per attivare la condizione di scrittura del programma. Le informazioni STEP W-1 RIN oppure STEP W-1 SKIP appaiono sullo schermo, nella posizione riservata al calendario; viene visualizzato anche il contenuto delle predisposizioni effettuate in precedenza sul pannello.

(2) Per misurare la separazione tra gli impulsi, premere dapprima il commutatore STORAGE (35) per predisporre il modo di memoria.

(3) Collegare il segnale del gruppo di impulsi da osservare ai terminali d'ingresso CH1 e CH2, selezionare il canale da osservare, scegliere la sorgente di trigger (CH1), il livello del trigger e le predisposizioni SWEEP TIME/DIV.

(4) Portare il modo a cursore su DELTA T e misurare il tempo di ritardo tra gli impulsi.

Pagina 65

Figura 19 Tempo di ritardo tra gli impulsi

(5) Premere PROG STEP per scrivere le condizioni predisposte. I contenuti vengono scritti nel passo 1, che risulta visualizzato, e il programma avanza al passo 2.

(6) Premere STORAGE per tornare lo strumento nel modo a tempo reale e predisporre SWEEP TIME/DIV su una portata dove sia possibile misurare il tempo di salita dell'impulso. Scegliere anche il canale sul quale misurare il tempo di salita e predisporre la portata di tensione a 1 V/div.

Figura 20 Tempo di salita tra gli impulsi

(7) Predisporre il modo a cursore su DELTA T e misurare il tempo di salita tra gli impulsi.

(8) Premere PROG STEP per scrivere le condizioni predisposte. I contenuti vengono scritti nel passo 2, che risulta visualizzato, e il programma avanza al passo 3.

(9) Premere il commutatore PROG RUN. L'informazione STEP W-3 RUN, visualizzata sullo schermo al posto del calendario, diventa STE3 W-3 SKIP e viene impostata la condizione SKIP. Premere poi PROG STEP per effettuare l'operazione di scrittura. Ripetere questa procedura fino al passo 20; i passi da dal No.3 in avanti vengono conservati.

(10) Premere ancora PROG SET: termina così la scrittura del programma; i contenuti delle predisposizioni sono stati scritti nei passi 1 e 2.

Pagina 66

(11) Per leggere il programma scritto, procedere come segue: Premere il commutatore PROG RUN Sullo schermo, nella posizione riservata al calendario, appare l'informazione STEP-R1 e i comandi sul pannello risultano predisposti nelle condizioni programmate: effettuare le misure necessarie.

(12) Quando si preme PROG STEP, diventano attive le condizioni scritte nel passo 2: effettuare le misure necessarie.

(13) Dal passo 2 tornare al passo 1 e ripetere le suddette operazioni. Pagina 67

7. INTERFACCIA GP-IB

Precauzioni da seguire durante l'uso della GP-IB Quando si utilizza la GP-IB per comandare a distanza l'oscilloscopio, attenersi ai seguenti punti nel preparare il software di controllo.

Inserire nel programma "WAIT" prima di END

Quando si inviano comandi in continuità, inserire "WAIT" prima del comando "STATUS"

7-1 DESCRIZIONE L'interfaccia GP-IB fa parte dell'equipaggiamento standard montato sul DCS-8200. Collegandola ad un computer ausiliario, con funzione di controllo, diventano possibili il comando a distanza dello strumento e l'elaborazione dei dati relativi alle forme d'onda applicate all'oscilloscopio. 7-2 SPECIFICHE DELLA GP-IB L'interfaccia GP-IB di questo strumento è conforme alla Norma IEEE 488-1978 1) Configurazione della linea bus Il bus GP-IB è composto da 8 linee per segnali di controllo (3 per handshake e 3 per controllo), 8 linee di dati e 8 linee di massa. Lo schema dei collegamenti è illustrato in Figura 1 e la configurazione della linea bus appare in Tabella 1. Tabella 1 Configurazione della linea bus GP-IB Tipo Nome del segnale Descrizione della funzione Linea di controllo handshake DAV: Dati validi Indica che l'informazione sul bus dei dati è valida NRFD: Non pronto per i dati Indica che il ricevitore collegato è pronto a ricevere l'informazione presente sul bus dei dati NDAC: Dati non accettati Indica che il ricevitore collegato ha ricevuto le informazioni dal bus dei dati Linea di controllo supervisore IFC: Interfaccia libera Inizializza l'interfaccia GP-IB ATN: Attenzione Indica il tipo dei dati sul relativo bus LOW: Comando di indirizzamento HIGH: Dati SRQ: Richiesta di servizio Richiede un servizio dal controller REN: Attivazione telecomando Distingue tra controllo a distanza e controllo locale EOI: Fine o Identificazione Indica la fine del blocco di dati trasmesso Bus dei dati DIO 1~8: Ingresso/uscita dati Il bus dei dati è formato da 8 linee di segnale bidirezionali e trasferisce in modo seriale le informazioni di ciascun byte Pagina 68 Figura 21 Schema di collegamento dei dispositivi Linea di controllo handshake Bus dei dati DIO da 1 a 8 Linea di controllo supervisore Controller \* Trasmettitore \* Ricevitore \* Controller Questo strumento (DCS-8200) \* Trasmettitore \* Ricevitore Altri dispositivi 2) Funzione di interfaccia (1) SH (sorgente handshake) E' la funzione che trasmette i dati sul relativo bus; questo strumento ha tutte le file:///C|/tmp3/DCS-8200.TXT

file:///C|/tmp3/DCS-8200.TXT (55 di 84) [01/10/2001 15.02.20]

funzioni a livello SH1

(2) AH (accettazione handshake) E' la funzione che riceve i dati sul relativo bus; questo strumento ha tutte le funzioni a livello AH1 (3) T (trasmettitore) E' la funzione che trasmette i dati, attraverso la linea bus, in direzione degli altri dispositivi, come per esempio un computer ausiliario. Il livello di sostegno di questo dispositivo è T5; il funzionamento in trasmissione viene attivato dalla ricezione dei segnali basic talker, serial polling e MLA (My listen Address). (4) L (ricevitore) E' la funzione che riceve i dati, attraverso la linea bus, dagli altri dispositivi. Il livello di sostegno di questo dispositivo è L4; il funzionamento in ricezione viene attivato dalla ricezione dei segnali basic listener e MTA (My Talk Address). Pagina 69 (5) SR (richiesta di servizio) Serve per inviare al controller richieste di servizio asincrone. Il livello di sostegno di questo dispositivo è SR1. (6) RL (distante/locale) Sceglie se il controllo deve avvenire con telecomando (controllo del programma tramite GP-1B) oppure con controllo locale (azionato dal pannello dei comandi). Il livello di sostegno è RL2; è disponibile la funzione distante/locale, ma non la funzione di blocco locale (LLO). (7) PP (polling parallelo) Questo dispositivo è PP0, quindi non dispone della funzione di polling parallelo. (8) DC (dispositivo libero) Questo dispositivo è DC1, in quanto possiede tutte le funzioni di cancellazione del dispositivo. (9) DT (trigger del dispositivo) Questo dispositivo è DT0, quindi non dispone della funzione di trigger. (10) C (controller) Questo dispositivo è C0, quindi non dispone delle funzioni di sostegno al controller. \* L'implementazione delle funzioni di interfaccia ora descritte è fornita nel paragrafo "Comandi con messaggio all'interfaccia multilinea" 3) Comandi con messaggio all'interfaccia multilinea Questo dispositivo risponde ai comandi con messaggio a norme IEEE nel modo qui indicato. I comandi con messaggio dell'interfaccia sono classificati come segue. Gruppo di comandi primario (PCG) Gruppo di comandi indirizzamento (ACG) Gruppo di comandi universale (UCG) Gruppo di indirizzamento ricezione (LAG) Gruppo di indirizzamento trasmissione (TAG) Gruppo di comandi secondario (SCG) Alcuni codici di comandi con messaggio verso l'interfaccia sono elencati in Tabella 2. Questo dispositivo non appoggia nessun gruppo di comando secondario (SCG). Pagina 70 Tabella 2 Elenco dei codici dei comandi con messaggio per l'interfaccia file:///C|/tmp3/DCS-8200.TXT

```
Il significato è definito da PCG
Il significato è definito da PCG
MTA assegnato al dispositivo
MTA assegnato al dispositivo
MLA assegnato al dispositivo
MLA assegnato al dispositivo
Gruppo comandi di indirizzamento (ACG)
Gruppo comandi universale (UCG)
Gruppo di indirizzamento ricezione (LAG)
Gruppo di indirizzamento trasmissione (TAG)
Gruppo comandi primario (PCG
Gruppo comandi secondario (SCG)
NOTA:
(1) MSG = segnale di interfaccia
(2) b1 = D101 .... b7 = D107, D108 non viene utilizzato
(3) Usato con un comando secondario
(4) Sottogruppo utilizzato con maggior frequenza (colonne da 010 a 101)
MLA: mio indirizzo di ricezione
MTA: mio indirizzo di trasmissione
Pagina 71
(1) Gruppo comandi indirizzamento (ACG)
MSG Nome del comando con messaggio Risposta dello strumento
GTL Passa a locale Attiva lo stato locale
SDC Scegli un dispositivo libero Inizializza all'accensione
PPC Configura Poll parallelo Nessuna risposta
GET Fa partire l'esecuzione del gruppo Nessuna risposta
TCT Assumi il controllo Nessuna risposta
(2) Gruppo di comandi universale (UCG)
MSG Nome del comando con messaggio Risposta dello strumento
LLO Blocco locale Nessuna risposta
DCL Dispositivo libero Inizializza all'accensione
PPL Deconfigura il Poll parallelo Nessuna risposta
SPE Attiva il Poll seriale Poll seriale operativo, byte di stato trasmesso
DPD Disattiva il Poll seriale
4) Comandi monolinea
Accedendo alla linea di controllo dell'interfaccia, il controller pilota il dispositivo
GP-IB
Risposta dello strumento al comando monolinea
(1) IFC (Interfaccia libera)
Inizializza l'unità di interfaccia GP-IB. In altre parole, il comando viene utilizzato
per inizializzare l'interfaccia quando esiste un'incongruenza tra l'indirizzo iniziale
specificato e il numero dei dati trasmessi: la trasmissione viene allora sospesa dalle
tre linee handshake quando sono trasmessi i dati di una forma d'onda.
Poiché generalmente, quando si verifica un'incongruenza, non si riesce ad adattare il
controller al dispositivo con il solo comando di cancellazione, è necessario
inizializzare l'interfaccia con "Clear" inserito nel comando con messaggio
dell'interfaccia multilinea.
 file:///C|/tmp3/DCS-8200.TXT
```
(2) REN (Remote Enable) Quando il dispositivo è comandato a distanza dal controller, deve essere predisposto nella condizione "Remote" con questo comando.

Quando il dispositivo si pone in condizione "Remote", il pannello non è più in grado di ricevere questa operazione: rimane efficiente soltanto il comando a distanza dal controller.

Al termine del comando a distanza dal controller, attuare la funzione Remote Disable con questo comando: diventa così di nuovo attivo il comando tramite pannello.

Pagina 72

7-3 PREDISPOSIZIONI HARDWARE PER GP-IB

1) Collegamenti

I collegamenti tra il controller e lo strumento avvengono tramite il cavo standard GP-IB.

2) Interruttori DIL

Gli interruttori DIL sul pannello posteriore dello strumento (in basso) servono a predisporre l'indirizzo di GP-IB e il controllo del delimitatore.

Figura 22

Controllo delimitatore (con EOI, nella figura a sinistra) INDIRIZZO Indirizzo GP-IB (da 0 a 30) (Nella figura a sinistra, l'indirizzo è 1)

Poiché la lettura degli interruttori DIL viene effettuata una sola volta, al momento dell'accensione, posizionare questi interruttori prima di dare corrente.

(1) Indirizzo GP-IB L'indirizzo può essere scelto tra 0 e 30. L'indirizzo di ricezione viene sommato a questo valore predisposto in modo da ottenere 20H (in esadecimale); l'indirizzo di trasmissione è 40H.

(2) Controllo delimitatore Si può scegliere il sistema che utilizza come delimitatore CR/LF (che indica la fine dei dati trasmessi) oppure il sistema in cui il segnale EOI è applicato all'ultimo byte di dati. Tuttavia, il delimitatore con CR/LF viene utilizzato solo con il codice ASCII; per la trasmissione binaria dei dati, con qualsiasi posizionamento degli interruttori DIL, si utilizza sempre il delimitatore con EOI. Per maggiori particolari, riferirsi al formato di ciascun comando.

Pagina 73

7-4 STRUTTURA BASE DEL FORMATO DEI COMANDI

1) Formato di comando

Il formato GP-IB è composto da uno o più comandi, da una funzione a istruzioni multiple suddivise dal separatore ":" e da un delimitatore. Con i selettori (interruttori DIL) sul pannello posteriore, si possono scegliere tanto CR/LF che EOI. Tuttavia, dato che i comandi utilizzano dati binari, il delimitatore potrà essere soltanto EOI, senza tener conto della predisposizione dei selettori. La configurazione dei comandi, dei separatori e del delimitatore è la seguente:

C : <delimitatore> C : C : C : C <delimitatore> C comando : separatore <delimitatore> EOI o CR/LF

2) Comandi

I comandi GP-IB consistono fondamentalmente dei 7 campi (da T a Z) qui elencati. Nei 3 campi U, V, W un parametro è costruito ed i parametri sono separati da campi Y. Il campo X è la sezione riservata ai dati, che possono essere in formato ASCII o binario. I campi necessari e la relativa lunghezza dei dati, nonché l'estensione effettiva, hanno un valore determinato per i parametri di ciascun comando ed operando.

T Comando ed operando da 3 a 6 caratteri alfabetici, essenziale U Simbolo +, - (usato in comune con il campo V) V Numeri da 0 a 9, e 7 caratteri, compreso il punto decimale W Numeri indice Sezioni dei numeri indice, a partire da E (usato in comune con il campo V) X Sezione dati ASCII: i dati da 0 a 255 sono allineati e separati da virgole (","). Binario: dati binari da 0 a FF (H) Y Delimitatori secondari Si usa una "," per separare i parametri, quando ce ne sono diversi su una stessa riga (U, V, W) Z Separatori e delimitatori Il separatore ":" è usato in presenza di istruzioni multiple; alla fine dell'istruzione c'è il delimitatore CR/LF o EOI I comandi GP-IB iniziano con un campo T e procedono nella sequenza U, V, W, Y, U, V, W, Y ... U, V, W. La sezione dati continua dopo i parametri; alla fine si trova un campo Z. Quando ciascun campo viene emesso dal controller, vengono azionate anche le regolazioni di lunghezza, ignorando gli spazi. L'uscita di questo dispositivo presenta sempre dati con lunghezza concordante con le specifiche di comando; i dati si trovano sempre al termine del comando. Pagina 74

Esempio: Uscita da questo dispositivo (I campi di lunghezza fissa sono spinti all'indietro)

DELTA VOLTD1 /  $(\text{camp } T = 6)$ , DELTA 10 E-3: /  $(\text{camp } V = 3)$ (DELTA = spazio)

Uscita dal controller (lunghezza variabile, spazio ignorato) Volt DELTA1, 10E-3:

Ecco un esempio del formato di comando (allineamento di campo) TZ: solo operando TVZ: operando e parametri (numeri) TUVWZ: operando e parametri (simboli + numeri + sezione indice) TUVZ: operando e parametri (simboli + numeri) TVYVYZ: quando ci sono parecchi parametri TVYVYZX: quando sono compresi dati

3) Funzioni di comando Esistono comandi emessi dal controller e comandi prodotti da questo dispositivo; ognuno ha le funzioni qui indicate.

Comandi emessi dal controller Comando a distanza (trasmissione dello stato del pannello) Richieste di stato del pannello Richieste di trasmissione dei dati relativi all'onda memorizzata Scrittura di dati relativi alla forma d'onda (trasmissione dati e condizioni della forma d'onda)

Comandi emessi da questo dispositivo Risposta relativa ai dati della forma d'onda (risposta alle richieste di trasmissione dati sulla forma d'onda, trasmissione e condizione dei dati della forma d'onda)

Risposta sullo stato del pannello (risposta alle richieste sullo stato del pannello, trasmissione dello stato del pannello)

4) Procedura in caso di errori

Quando i comandi provenienti dal controller non sono memorizzati, oppure è impossibile eseguirli, il dispositivo si limita a trasmettere una richiesta di assistenza per errore nel parametro di comando.

Anche quando i parametri di comando emessi dal controller si trovano fuori dal campo di predisposizione, il dispositivo si limita a trasmettere una richiesta di assistenza per errore nel parametro di comando.

Durante il funzionamento con istruzioni multiple, quando viene eseguita un'istruzione alla volta, viene usata un'istruzione di evento di errore per emettere una richiesta di assistenza e poi continuano le istruzioni successive, trascurando la parte che precede il delimitatore (per evitare errori multipli).

5) Procedura in caso di omissione di parametri

Quando manca qualche parametro, per il parametro tralasciato si utilizza di norma per difetto il valore precedente e le predisposizioni vengono effettuate solo per i parametri non omessi. Di conseguenza, se tutti i parametri risultano omessi, nessuno viene predisposto, e non vengono evidenziati errori.

Quando però esiste un solo parametro, e si tratta di un'indicazione ON/OFF, la commutazione ON/OFF viene eseguita. Inoltre, a seconda del comando, ci sono casi in cui l'operazione con parametri mancanti differisce dal funzionamento di base; per ulteriori particolari far riferimento al paragrafo "Specifiche dei comandi".

Pagina 75

6) Procedura quando ci sono abbreviazioni di campo

Quando il campo U è omesso, il valore per difetto diventa "+". Solo l'abbreviazione del campo V causa un errore di parametro. Quando manca il campo W, il valore per difetto diventa "E-0". In quanto al campo X, quando il numero dei dati è insufficiente, i dati ricevuti vengono riscritti e viene emessa una richiesta di assistenza per errore dati. Quando i dati sono ricevuti, poiché ogni volta vengono riscritti, se il loro numero è troppo elevato, vengono riscritti solo i dati entro il numero specificato: gli altri sono ignorati e viene emessa una richiesta di assistenza per errore.

7) Modo GP-IB a distanza

Prima di usare il controllo GP-IB è necessario selezionare il modo a distanza. Allo scopo, portare a livello basso il segnale GP-IB REN (Remote ENable). Quando il segnale REN è a livello alto, si attiva il modo locale. Nel modo a distanza, non si possono effettuare comandi dal pannello; il funzionamento viene pilotato solo con il telecomando.

8) Richieste di assistenza

Con questo dispositivo, quando si manifesta un errore, al termine dell'operazione viene emessa una richiesta di assistenza da parte del polling seriale. Quando tale richiesta di assistenza viene rilevata dal controller, questo legge il byte di stato ed agisce in conformità al suo contenuto. Il byte di stato ha un particolare significato per ciascun bit.

D08 : bit "0" dello stato di espansione D07 : SRQ (indica che è stata generata una richiesta di assistenza, sempre in 1) D06 : Errore D05 : Occupato D04 - D01 : bit di stato

9) Espansione dei byte di stato

Esistono byte di stato standard e di espansione.

10) Byte di stato

Questi sono separati dai bit D08. Quando il bit D08 è "0", viene indicato il byte di stato standard; quando invece è "1", viene indicato il byte di stato relativo all'espansione. Nella versione normale del DCS-8200, il byte di stato di espansione non viene utilizzato: pertanto il bit D08 è sempre "0".

```
(1) Stato End
41 (H) : Completata la memorizzazione dell'onda
42 (H) : Completata l'emissione dal plotter
43 (H) : VPRSET completato
44 (H) : Auto set completato
45 (H) : Non definito
46 (H) : Non definito
47 (H) : Non definito
48 (H) : Non definito
49 - F (H) : Non definito
Pagina 75
(2) Stato BUSY
51 (H) : Non definito
52 (H) : Emissione verso il plotter
53 (H) : Esecuzione VPRSET
54 (H) : Esecuzione AUTO SET
55 (H) : Non definito
56 (H) : Non definito
57 (H) : Non definito
58 (H) : Non definito
59 - F (H) : Non definito
(3) Stato di errore
61 (H) : Errore di comando
  Ricezione comandi non memorizzati
  A seconda del modo in tempo reale/a memoria, sono stati ricevuti comandi che
risultano non validi
62 (H) : Errore nel parametro del comando
  E' stato specificato un parametro fuori campo. Errore di formato del parametro.
63 (H) : Non definito
64 (H) : Errore nei dati
  Nella trasmissione dati, questi escono dal campo assegnato ed il numero dei dati non
corrisponde
65 (H) : Non definito
66 (H) : Non definito
67 (H) : Non definito
68 (H) : Non definito
Da 69 - F (H) : Non definito
Pagina 77
7-5 ELENCO DEI COMANDI
1 Richiesta di stato ... 79
  1) STATUS : Richiesta dello stato di predisposizione del pannello ... 79
2 Asse verticale ... 79
   1) VOLTD : VOLTS/DIV ... 79
   2) COUPLE : Accoppiamento ... 80
   3) GND : Massa ... 80
   4) VPOSI : Posizione verticale ... 81
   5) VMODE : MODO VERTICALE ... 81
  6) INV : INVERSIONE CH2 ... 82
3 Asse orizzontale ... 82
```
1) TIMEDA : TIME/DIV ... 82

```
 2) HPOSI : Posizione asse orizzontale... 83
   3) MAG : x10MAG ... 84
   4) EQU : Campionamento equivalente ... 84
   5) HMODE : Modo operativo sull'asse orizzontale ... 84
   6) XYS : Modo X-Y ... 85
4 TRIGGER ... 85
   1) TRCPL : Accoppiamento trigger ... 85
   2) SOURCE : Sorgente del trigger ... 86
   3) SLOPE : Pendenza del trigger ... 86
   4) FIX : Modo fix ... 87
5 Cursore ... 87
   1) CURSOR : Modo a cursore e valore misurato ... 87
   2) CTRACK : Definizione del modo ad inseguimento ... 88
   3) REFCS : Movimento cursore DELTA REF ... 88
   4) DELTA : Movimento cursore DELTA ... 89
6 Programmi ... 89
   1) SET : SET del programma ... 89
   2) RUN : RUN del programma ... 90
   3) STEP : PASSO ... 90
   4) SKIP : SALTO ... 91
7 Memoria ... 91
   1) STOR : modo a memoria ... 91
   2) HOLD : SOSPENSIONE ... 92
   3) DELAY : ritardo trigger ... 92
   4) DISPAD : indirizzo display ... 93
   5) REF : REF-DISP ON/OFF ... 93
   6) SAVE : REF-SAVE ... 93
   7) DPEAK : RIVELATORE DI PICCO ... 94
   8) INTERP : sistema di interpolazione ... 94
   9) AVERAG : calcolo del valore medio ... 95
   10) PLOT : uscita plotter ... 95
   11) VPRSET : regolazione livello di riferimento per VPOSI ... 96
Pagina 78
8 AUTO SET ... 96
  1) AUTOR : Predisposizione automatica ... 96
9 Richiesta di trasferimento dati ... 97
   1) WREAD : richiesta di trasferimento dati (dal DCS-8200 al controller) ... 97
10 Trasferimento dati ... 98
   1) WOUT : trasferimento dati della forma d'onda (dal controller al DCS-8200) ... 98
Pagina 79
1 Richieste di stato
1) STATUS: richiesta dello stato di predisposizione del pannello
Formato
   T Y T(V) Y T(V) Y Z
STATO , Richiesta stato... Separatore
Parametri
Richiesta stato Operando del comando corrispondente allo stato richiesto
(da 3 a 6 cifre) (campi T e V)
Funzione
Richiesta di stato del pannello dal controller a questo dispositivo.
 file:///C|/tmp3/DCS-8200.TXT
```
Nei parametri della istruzione 1 (fino al separatore), gli operandi dello stato

richiesto sono allineati e separati dalle virgole (",") del campo Y.

```
La richiesta sullo stato può essere eseguita soltanto dall'operando del comando
corrispondente a quello del telecomando. In sostanza, non sarebbe necessario un
parametro nell'operando del comando richiesto, ma possono anche essere aggiunti
parametri relativi ai numeri di canale, ai numeri di memoria, eccetera. Per maggiori
particolari, riferirsi alla descrizione di ciascun comando. Da questo dispositivo non
avviene nessuna emissione.
Nota: Scegliere EOI come delimitatore.
[Esempio] STATUS, VOLTD, VPOSI, COUPLE:
  VOLTS/DIV, sono richiesti la posizione verticale e l'accoppiamento
2 Asse verticale
1) VOLTD : VOLTS/DIV
Formato
T V Y V W Z
VOLTD No.canale , VOLTS/DIV Unità Separatore
Parametri
No.canale 1 : Canale 1
(1 cifra) 2 : Canale 2
   3 : Riferimento Canale 1 (è impossibile il comando a distanza)
   4 : Riferimento Canale 2 (è impossibile il comando a distanza)
VOLTS/DIV 0,1, 0,2, 0,5, 1, 2, 5
(3 cifre) : Parte costante di VOLTS/DIV in: unità V
Unità Spazio : V
(3 cifre) E-3 : mV
Funzione
Quando il controller invia questo comando, viene modificata la predisposizione
VOLTS/DIV del canale designato. Con il telecomando, il numero del canale designato può
essere soltanto 1 o 2. Se il numero di canale è stato omesso, viene cambiata la
posizione VOLTS/DIV del canale designato in precedenza. Se il valore VOLTS/DIV è stato
omesso, la funzione non si attiverà.
Pagina 80
Quando viene emesso durante una richiesta di stato, il comando richiederà lo stato
VOLTS/DIV per questo dispositivo. Nel caso di una richiesta di stato, il canale può
essere scelto da 1 a 4. Inoltre, se non è stato indicato il numero di canale della
richiesta di stato, la risposta riguarderà VOLTS/DIV di tutti i canali, da 1 a 4.
[Esempio]
VOLTD1, 50E-3 : predispone VOLTS/DIV di CH1 su 50 mV
VOLTD2, 0,1 : predispone VOLTS/DIV di CH2 su 0,1 V
STATUS, VOLTD1, VOLTD2 : predispone su 0,2 V il canale prima predisposto
STATUS, VOLTD : Richiede il valore VOLTS/DIV di CH1, CH2, riferimento 1 e riferimento
2
2) COUPLE: Accoppiamento
Formato
T V Y V Z
COUPLE No.canale , Accoppiamento Separatore
Parametri
No.canale 1 : CH1
(1 cifra) 2 : CH2
Accoppiamento 1 : AC
(1 cifra) 2 : DC
Funzione
Quando il controller invia questo comando, viene modificata la predisposizione
 file:///C|/tmp3/DCS-8200.TXT
```
dell'accoppiamento d'ingresso del canale designato. Se è stato omesso il numero del canale, verrà controllato il canale con il numero designato in precedenza. Se i parametri COUPLE sono stati omessi, la funzione non si attiverà. La predisposizione della massa ha priorità sull'accoppiamento d'ingresso: escludere quindi la predisposizione della massa quando si prestabilisce l'accoppiamento d'ingresso. Quando viene emesso durante una richiesta di stato, il comando richiederà lo stato dell'accoppiamento d'ingresso a questo dispositivo. Nel caso di una richiesta di stato, il canale può essere scelto da 1 a 2. Inoltre, se non è stato indicato il numero di canale della richiesta di stato, la risposta riguarderà l'accoppiamento di entrambi i canali: 1 e 2. Come risposta alla richiesta di stato per l'accoppiamento d'ingresso, da questo dispositivo verrà emessa la condizione attuale. [Esempio] COUPLE 1, 1 : Predispone l'accoppiamento d'ingresso di CH1 su AC COUPLE 2, 2 : Predispone l'accoppiamento d'ingresso di CH2 su DC STATUS, COUPLE1 : richiesta di stato per l'accoppiamento di CH1 3) GND: Massa Formato T V Y V Z GND No.canale , ON/OFF Separatore Parametri No.canale 1 : CH1  $(1 \text{ cifra})$  2 : CH2 ON/OFF 0 : OFF (1 cifra) 1 : ON Pagina 81 Funzione Quando il controller invia questo comando, viene modificata la predisposizione di massa del canale designato. Se il numero del canale è stato omesso, verrà controllato il canale con il numero designato in precedenza. Quando è omesso il parametro GND ON/OFF, verrà attivata la commutazione ON/OFF a massa. Quando viene emesso durante una richiesta di stato, il comando richiederà lo stato relativo alla massa a questo dispositivo. Nel caso di una richiesta di stato, il canale designato sarà 1 o 2. Se invece non è stato designato il numero di canale della richiesta di stato, la risposta riguarderà lo stato di massa di entrambi i canali: 1 e 2. Come risposta alla richiesta di stato riguardante la massa, da questo dispositivo verrà emessa la condizione attuale. [Esempio] GND1, 0 : predispone GND di CH1 su OFF GND1 : attiva e disattiva il commutatore GND di CH1 Pagina 81 4) VPOSI: posizione verticale Formato T V Y U V Z VPOSI No.canale , Simbolo Posizione Separatore Parametri No.canale 1 : CH1  $(1 \text{ cifra})$  2 : CH2 SIMBOLO + : Sopra il centro dello schermo (centro dello schermo : +0) (1 cifra) - : Sotto il centro dello schermo Posizione da 0.000 a 5.000 : Usando il centro dello schermo come "0", sono assegnati ad ogni divisione i valori da -5.00 a +5.00 (4 cifre, 3 posizioni dopo il punto decimale) Funzione Quando il controller invia questo comando, viene modificata la predisposizione verticale del canale designato. Sono necessari tutti i parametri. Tuttavia, se viene file:///C|/tmp3/DCS-8200.TXT

omesso il numero del canale, verrà controllato il canale con il numero designato in precedenza. Se viene omessa la posizione, nulla funzionerà. Se viene emesso durante una richiesta di stato, il comando richiederà la posizione verticale a questo dispositivo. Nel caso di una richiesta di stato, il canale designato sarà 1 o 2. Se non è stato designato il numero di canale nella richiesta di stato, la risposta riguarderà la posizione verticale di entrambi i canali: 1 e 2. Come risposta alla richiesta di stato della posizione verticale, da questo dispositivo viene emessa la posizione attuale. [Esempio] VPOSI1, +0 : Centra la posizione VPOSI1, -1.00 : Sposta 1 divisione verso il basso rispetto alla posizione centrale 5) VMODE: MODO VERTICALE Formato T V Z VMODE VERT-MODE SEPARATORE Pagina 82 Parametri In tempo reale A memoria VERT MODE 1 : CH1 CH1 (1 cifra) 2 : CH2 CH2 3 : ALT DOPPIO 4 : CHP + 5 : ADD - 6 : x  $7 : -:$ Funzione Quando il controller invia questo comando, viene modificata la predisposizione VERT MODE. Se il parametro è stato omesso, nulla funzionerà. Poiché questo comando di controllo corrisponde a VERT MODE sul pannello, quando si commuta tra "tempo reale" ed "memoria", VERT MODE deve essere commutato nella stessa posizione del funzionamento da pannello. Se viene emesso durante una richiesta di stato, il comando richiederà lo stato VERT MODE a questo dispositivo, dal quale verrà emesso in risposta il modo verticale in vigore. [Esempio] Portare ALT nel modo in tempo reale e DUAL nel modo a memoria. 6) INV: INVERSIONE CH2 Formato T V Z INV ON/OFF Separatore Parametri ON/OFF 0 : OFF (1 cifra) 1 : ON Funzione Quando il controller invia questo comando, viene modificata la predisposizione CH2 INV. Tuttavia, il comando funziona soltanto nel modo in tempo reale; se viene emesso nel modo a memoria, verrà considerato un errore di comando. Se il parametro è omesso, si può effettuare la commutazione ON/OFF di CH2 INV. Poiché questo comando di controllo corrisponde a CH2 INV sul pannello, quando si commuta tra tempo reale e memoria, VERT MODE commuta come nell'azionamento da pannello. Se viene emesso durante una richiesta di stato, il comando richiederà lo stato di CH2 INV a questo dispositivo, dal quale verrà emesso in risposta l'attuale stato di CH2 INV. file:///C|/tmp3/DCS-8200.TXT

[Esempio]

INV1 : viene ordinata l'inversione dell'ingresso di CH2 3 Asse orizzontale 1) TIMEDA: TIME/DIV Formato Con comando a distanza T V W Z TIMEDA TIME/DIV Unità Separatore Pagina 83 Con richiesta di stato T V Y V W Z TIMEDA RIFERIMENTO , TIME/DIV Unità Separatore Parametri No.canale 0 : TIME/DIV attuale 1 : TIME/DIV di riferimento CH1 2 : TIME/DIV di riferimento CH2 TIME/DIV 0,1, 0,2, 0,5, 1, 2, 5, 10, 20, 50, 100, 200, 500, 1000, 2000, 5000 (4 cifre) La parte costante di TIME/DIV è espressa in: secondi Unità Spazio : s/div (3 cifre) E-3 : ms/div E-6 : micros/div  $E-9$  :  $ns/div$ Funzione Quando il controller emette questo comando, viene modificata la predisposizione TIME/DIV. E' necessario il solo parametro TIME/DIV. Non si deve designare il numero del canale, perché ne risulterebbe un errore di parametro. Se il parametro è stato omesso, non funzionerà niente. Se viene emesso durante una richiesta di stato, il comando richiederà lo stato TIME/DIV a questo dispositivo. Il parametro relativo al numero di canale può essere designato. Se viene omesso, la risposta riguarderà il TIME/DIV in vigore e il TIME/DIV di riferimento di CH1 e CH2 [Esempio] TIMEDA10E-3 : Predispone a 10 ms/div STATUS, TIMEDA0 : Richiesta dell'attuale posizione TIME/DIV 2) HPOSI: posizione asse orizzontale Formato T U V Z HPOSI Simbolo Posizione Separatore Parametri Simbolo + : A destra di "0", con "0" corrispondente al centro dello schermo - : A sinistra di "0", con "0" corrispondente al centro dello schermo Posizione da 0.000 a 6.000: Stabilisce la posizione tra -6 div e +6 div (4 cifre, 3 posizioni alla destra del punto decimale) Funzione Quando il controller invia questo comando, viene modificata la regolazione della posizione orizzontale. Se il parametro è omesso, non funziona niente. Se viene emesso durante la richiesta di stato, il comando richiede lo stato della posizione orizzontale a questo dispositivo, dal quale verrà emessa in risposta la posizione orizzontale in vigore. [Esempio] HPOSI +2.00 : Sposta la posizione orizzontale di 2 divisioni verso destra file:///C|/tmp3/DCS-8200.TXT

```
Pagina 84
3) MAG: x10MAG
Formato
T V Z
MAG ON/OFF Separatore
Parametri
ON/OFF 0 : OFF
(1 cifra) 1 : ON
Funzione
Quando il controller invia questo comando, viene modificata la predisposizione X10MAG.
Per controllare il commutatore X10MAG del pannello, come nel comando da pannello, il
comando funziona solo nel modo in tempo reale; se viene emesso nel modo a memoria,
verrà considerato un errore. Se il parametro è omesso, diventa attiva la commutazione
ON/OFF di X10MAG.
Se viene emesso durante la richiesta di stato, il comando richiederà lo stato X10MAG a
questo dispositivo, dal quale verrà emesso in risposta lo stato X10MAG in vigore. Nel
modo a memoria, però, viene inviato in risposta lo stato X10MAG predisposto nel modo in
tempo reale che era attivo prima del modo a memoria.
[Esempio]
MAG1 : Commuta X10MAG in posizione ON
MAG : E' possibile la commutazione ON/OFF di X10MAG
4) EQU: campionamento equivalente
Formato
T V Z
EQU ON/OFF Separatore
Parametri
ON/OFF 0 : EQU=OFF
1 cifra 1 : EQU=ON
Funzione
Quando il controller invia questo comando, viene modificata la predisposizione EQU. Per
controllare il commutatore EQU sul pannello, come nel comando da pannello, il comando
funziona solo nel modo a memoria; se viene emesso nel modo in tempo reale, ne risulterà
un errore di comando. Se il parametro è omesso, diventa attiva la commutazione ON/OFF
di EQU.
Se viene emesso durante la richiesta di stato, il comando richiede lo stato EQU a
questo dispositivo, dal quale verrà emesso in risposta lo stato EQU in vigore. Nel modo
in tempo reale, però, viene inviato in risposta lo stato EQU del modo a memoria attivo
in precedenza.
[Esempio]
EQU1 : Porta EQU in posizione ON.
5) HMODE: modo operativo sull'asse orizzontale
Formato
T V Z
HMODE Modo operativo orizzontale Separatore
Pagina 85
Parametri
Modo operativo dell'asse orizzontale 1 : AUTO
(1 cifra) 2 : NORM
   3 : SINGLE
Funzione
Quando il controller invia questo comando, viene modificato il modo operativo dell'asse
 file:///C|/tmp3/DCS-8200.TXT
```
orizzontale. Se il parametro è omesso, non funziona niente. Se viene emesso durante la richiesta di stato, il comando richiede lo stato dell'asse orizzontale a questo dispositivo, dal quale verrà emesso in risposta l'attuale modo operativo dell'asse orizzontale. Nel modo a memoria, il comando termina con un'operazione SINGLE e viene emessa una richiesta di fine servizio. [Esempio] HMODE2 : Predispone su NORM il modo operativo sull'asse orizzontale. 6) XYS: modo X-Y Formato T V Z XYS ON/OFF Separatore Parametri ON/OFF 0 : OFF (1 cifra) 1 : ON Funzione Quando il controller invia questo comando, viene modificata la predisposizione del modo X-Y. Se il parametro è stato omesso, diventa possibile la commutazione ON/OFF del modo  $X-Y$ . Se viene emesso durante la richiesta di stato, il comando richiederà lo stato del modo X-Y a questo dispositivo, dal quale verrà emesso in risposta lo stato attuale del modo  $X-Y$ . [Esempio] XYS1 : Predispone il modo X-Y su ON. 4 TRIGGER 1) TRCPL: accoppiamento trigger Formato T V Z TRCPL Accoppiamento trigger Separatore Parametri Accoppiamento trigger 1 : AC (1 cifra) 2 : HFREJ 3 : DC 4 : TV-V 5 : TV-H Pagina 86 Funzione Quando il controller invia questo comando, viene modificata la predisposizione di accoppiamento del trigger. Se il parametro viene omesso, nulla funziona. Se viene emesso durante la richiesta di stato, il comando richiederà lo stato del modo di accoppiamento di trigger a questo dispositivo, dal quale verrà emesso in risposta l'attuale stato di accoppiamento del trigger. [Esempio] TRCPL3: Predispone in DC l'accoppiamento di trigger. 2) SOURCE: sorgente del trigger Formato T V Z SOURCE Sorgente del trigger Separatore Parametri Sorgente del trigger 1 : CH1 file:///C|/tmp3/DCS-8200.TXT

(1 cifra) 2 : CH2 3 : LINE 4 : EXT Funzione Quando il controller invia questo comando, viene modificata la predisposizione della sorgente del trigger. Se il parametro è stato omesso, nulla funziona. Se viene emesso durante la richiesta di stato, il comando richiederà la sorgente del trigger a questo dispositivo, dal quale verrà emesso in risposta lo stato attuale della sorgente del trigger. [Esempio] SOURCE4: Predispone in EXT la sorgente del trigger 3) SLOPE: pendenza del trigger Formato T V Z SLOPE Pendenza del trigger Separatore Parametri 1 : + (1 cifra) 2 : - Funzione Quando il controller invia questo comando, viene modificata la predisposizione di pendenza del trigger. Se il parametro è stato omesso, diventa possibile la commutazione  $+/-$ . Se viene emesso durante la richiesta di stato, il comando richiederà la pendenza del trigger a questo dispositivo, dal quale verrà emessa in risposta la predisposizione di pendenza in vigore. [Esempio] SLOPE1: Predispone su "+" la pendenza di trigger. Pagina 87 4) FIX: modo fix Formato T V Z FIX ON/OFF Separatore Parametri 0 : OFF (1 cifra) 1 : ON Funzione Quando il controller invia questo comando, si può effettuare la predisposizione di FIX. Se il parametro è stato omesso, si può effettuare la commutazione ON/OFF di FIX. Se viene emesso durante la richiesta di stato, il comando richiederà lo stato FIX a questo dispositivo, dal quale verrà emessa in risposta la predisposizione FIX in vigore. [Esempio] FIX1: Predispone in ON il modo FIX 5 Cursore 1) CURSOR: modo a cursore e valore misurato Formato Controllo del modo a cursore T V Z CURSOR Modo cursore Separatore Con richiesta di stato T V Y U V W Z Cursore Modo cursore , Simbolo Valore misurato Indice Separatore file:///C|/tmp3/DCS-8200.TXT

Parametri Modo cursore 0 : Cursore OFF (1 cifra) 1 : DELTA V1 2 : DELTA V2 3 : DELTA T 4 : 1/DELTA T Simbolo, predisposizione cursore, Indice : Valore attualmente misurato dal cursore (1 cifra) (5 cifre) (3 cifre) Funzione Quando il controller invia questo comando, viene modificata la predisposizione del modo a cursore: non è necessario il parametro relativo al valore misurato dal cursore. Se il parametro è omesso, non funziona niente. Se viene emesso durante la richiesta di stato, il comando richiederà il modo a cursore e il valore misurato a questo dispositivo, dal quale verranno emessi in risposta l'attuale modo a cursore e il relativo valore misurato. Quando il modo a cursore è escluso, la risposta relativa al valore misurato consiste in uno spazio. [Esempio] CURSOR1 : Seleziona il modo a cursore DELTA V1 STATUS, CURSOR : Richiede il modo a cursore ed il valore misurato Pagina 88 2) CTRACK: Designazione modo tracking Formato T V Z CTRACK ON/OFF Separatore Parametri ON/OFF 0 : OFF  $(1 \text{ cifra})$  1 : ON Funzione Quando il controller invia questo comando, viene modificata la predisposizione del modo tracking. Se il parametro è stato omesso, diventa attiva la commutazione ON/OFF del modo tracking. Se viene emesso durante la richiesta di stato, il comando richiederà il modo tracking a questo dispositivo, dal quale verrà inviata in risposta la predisposizione del modo tracking in vigore. [Esempio] CTRACK1 : Predispone il modo tracking in ON. 3) REFCS : movimento cursore DELTA REF Formato T U V Z REFCS Simbolo Posizione Separatore Parametri Simboli + : Tutto in alto, usando come "0" il centro dello schermo - : Tutto in basso, usando come "0" il centro dello schermo Posizione (4 cifre, con 2 posizioni dopo il punto decimale) Con DELTA V : da 0.00 a 4.00 : designazione da -4 div a +4 div, usando come "0" il centro dello schermo (Nel funzionamento X-Y, DELTA V2 ha la designazione da -5 div a +5 div) Con DELTA T e 1/DELTA T : file:///C|/tmp3/DCS-8200.TXT

Da 0.00 a 5.00: designazione da -5 div a +5 div, usando come "0" il centro dello schermo Funzione Quando il controller invia questo comando, viene modificata la posizione del cursore DELTA REF. Se il parametro è stato omesso, nulla funziona. Quando il modo tracking è attivo, spostando il cursore DELTA REF, il cursore DELTA si muove di conserva. Se viene emesso durante la richiesta di stato, il comando richiederà la posizione del cursore DELTA REF a questo dispositivo, dal quale verrà emessa in risposta l'attuale posizione del cursore DELTA REF. [Esempio] REFCS+1.23 : Porta il cursore DELTA REF in posizione 1.23 div TRACK1 : REFCS+2.00 : Nel modo tracking, predispone il cursore DELTA REF a 2 div e sposta il cursore DELTA della stessa distanza. Pagina 89 4) DELTA: movimento cursore DELTA Formato T U V Z DELTA Simbolo Posizione Separatore Parametri Simboli + : Tutto in alto, usando come "0" il centro dello schermo - : Tutto in basso, usando come "0" il centro dello schermo Posizione (4 cifre, con 2 posizioni dopo il punto decimale) Con DELTA V : da 0.00 a 4.00 : designazione da -4 div a +4 div, usando come "0" il centro dello schermo (Nel funzionamento X-Y, DELTA V2 ha la designazione da -5 div a +5 div) Con DELTA T e 1/DELTA T : Da 0.00 a 5.00: designazione da -5 div a +5 div, usando come "0" il centro dello schermo Funzione Quando il controller invia questo comando, viene modificata la posizione del cursore DELTA. Se il parametro è stato omesso, nulla funziona. Se viene emesso durante la richiesta di stato, il comando richiederà la posizione del cursore DELTA a questo dispositivo, dal quale verrà emessa in risposta l'attuale posizione del cursore DELTA. [Esempio] DELTA-1.00 : Porta il cursore DELTA nella posizione -1 div 6 Programmi 1) SET: SET del programma Formato T V Z SET ON/OFF Separatore Parametri ON/OFF 0 : OFF (1 cifra) 1 : ON Funzione file:///C|/tmp3/DCS-8200.TXT

Quando il controller invia questo comando, viene effettuata la medesima funzione di programma attivata da pannello da SET. Quando il parametro è attivo, parte lo stato di scrittura del programma; quando è escluso, viene abbandonato lo stato di scrittura del programma. Se il parametro è stato omesso, diventa attiva la commutazione ON/OFF dello stato di scrittura del programma. Se viene emesso durante la richiesta di stato, il

comando richiederà lo stato di scrittura del programma a questo dispositivo, dal quale verrà emesso in risposta un "ON" del modo di scrittura del programma. [Esempio] SET1 : Predispone il modo di scrittura del programma Pagina 90 2) RUN : effettuazione del programma Formato T V Z RUN ON/OFF Separatore Parametri ON/OFF 0 : OFF (1 cifra) 1 : ON Funzione Quando il controller invia questo comando, viene effettuata la medesima funzione di effettuazione del programma attivata da pannello da RUN. Se il parametro è attivo, parte il modo di effettuazione del programma; se il parametro è escluso, il modo di effettuazione del programma viene abbandonato. Se il parametro è stato omesso, diventa attiva la commutazione ON/OFF del modo RUN del programma. Se viene emesso durante la richiesta di stato, il comando richiede lo stato RUN del programma a questo dispositivo, dal quale verrà emesso in risposta un "ON" nel modo RUN del programma. [Esempio] RUN1 : Predispone il modo RUN del programma 3) STEP: PASSO Formato T V Z STEP ON/OFF Separatore Parametro No.Passo No.Passo da 1 a 20 (2 cifre) Funzione Quando il controller invia questo comando, viene effettuata una funzione equivalente alla pressione del tasto STEP. Il comando ha effetto soltanto nei modi di scrittura ed esecuzione del programma. Quando viene emesso in altre condizioni, risulta come un errore di comando. Nel modo di scrittura del programma, se il parametro è uno spazio, viene eseguita la scrittura del programma e si procede al passo successivo. Quando è specificato il parametro "numero del passo", il movimento risultante (funzione SKIP) è lo stesso di quando viene mantenuto premuto il pulsante STEP. Viene effettuata la scrittura del programma corrispondente al passo attuale, si salta al successivo numero di passo designato, e i programmi non vengono scritti nei passi saltati. Se il parametro è stato omesso nel modo di scrittura del programma, vengono eseguiti i passi successivi. Quando è specificato il parametro "numero del passo", i passi che lo precedono vengono saltati e viene eseguito il programma relativo al passo designato. Tuttavia, nel modo di esecuzione del programma, se il numero di passo designato è predisposto per il salto, questo viene saltato ed il controllo passa al numero di passo successivo a quello che deve essere saltato. Se viene emesso durante la richiesta di stato, il comando richiederà il numero di passo attuale a questo dispositivo, il quale lo inserisce nel parametro "numero del passo" e lo invia come risposta. Eccettuati i modi di scrittura ed esecuzione del programma, la risposta sarà sempre "Step No. 1". [Esempio] STEP : passo successivo file:///C|/tmp3/DCS-8200.TXT
STEP 10 : Il numero di passo salta al Passo 10 Pagina 91 4) SKIP: SALTO Formato Con telecomando T V Z SKIP ON/OFF Separatore Con richiesta di stato T V Y V Z SKIP No.passo , ON/OFF Separatore Parametri No.passo : No.passo da 1 a 20 (2 cifre) ON/OFF 0 : OFF (1 cifra) 1 : ON (predisposizione salto) Funzione Quando il controller invia questo comando nel modo di scrittura del programma, viene effettuata la predisposizione di salto del programma. E' necessario solo il parametro ON/OFF: quando è ON, il salto viene eseguito; quando è OFF, la funzione di salto viene abbandonata e si torna a RUN. Quando viene eseguito in uno stato diverso dal modo di scrittura del programma, ne risulta un errore di comando. Se viene emesso durante la richiesta di stato, il comando richiederà la condizione attuale del numero di salto a questo dispositivo, dal quale verranno emessi in risposta il numero di passo e la predisposizione di salto attuali. Eccettuato il modo di scrittura del programma, la risposta sarà sempre "0". [Esempio] SKIP1 : Predispone su ON la funzione di salto SKIP 10, 0 : STEP=10 salta il Passo 10 7 Memoria 1) STOR: modo a memoria Formato T V Z STOR ON/OFF Separatore Parametri ON/OFF 0 : OFF (TEMPO REALE) (1 cifra) 1 : ON (MEMORIA) Funzione Quando il controlle invia questo comando, viene attivata la commutazione tra i modi in tempo reale/a memoria. Se il parametro è stato omesso, diviene possibile la commutazione ON/OFF del modo a memoria. Se viene emesso durante la richiesta di stato, il comando richiederà se a questo dispositivo se lo strumento si trova nel modo "in tempo reale" oppure "a memoria". A tale domanda, se è attivo il modo "a memoria", il dispositivo invierà come risposta: "Real-time mode OFF". [Esempio] STOR1 : Predispone il modo "a memoria". Pagina 92 2) HOLD: SOSPENSIONE Formato T V Z file:///C|/tmp3/DCS-8200.TXT

```
HOLD ON/OFF Separatore
Parametri
ON/OFF 0 : OFF (RUN)
(1 cifra) 1 : ON (HOLD)
Funzione
Quando il controller invia questo comando, viene attivata la commutazione RUN/HOLD.
Tuttavia, il comando ha effetto soltanto nel modo "a memoria"; se viene emesso nel modo
"in tempo reale", ne risulta un errore di comando. Se il parametro è stato omesso,
diventa attiva la commutazione ON/OFF di HOLD. Se viene emesso durante la richiesta di
stato, il comando richiederà la verifica dello stato RUN/HOLD.
A tale domanda, da questo dispositivo verrà emesso in risposta "OFF" quando HOLD è ON,
durante il modo RUN. Nel modo in tempo reale, però, la risposta riguarderà la
predisposizione del precedente modo "a memoria".
[Esempio]
HOLD1 : Predispone HOLD
3) DELAY: ritardo di trigger
Formato
T V U V Z
DELAY ON/OFF Pre/post Ritardo di trigger Separatore
Parametri
ON/OFF 0 : OFF (ritardo di trigger escluso)
(1 cifra) 1 : ON (ritardo di trigger attivo)
Pre/Post + : Post-trigger
(1 cifra) - : Pre-trigger
Ritardo di trigger : Post-trigger = 0~10.000 div
 Pre-trigger = 0 \sim 80 div
Funzione
Quando il controller invia questo comando, viene modificata la predisposizione del
ritardo di trigger. Tuttavia il comando ha effetto soltanto nel modo a memoria; quando
viene emesso nel modo in tempo reale, ne risulta un errore di comando. La
predisposizione del ritardo di trigger avviene per ciascuna divisione.
Se il parametro è stato omesso, non funziona niente. Se viene emesso durante la
richiesta di stato, il comando richiederà lo stato del ritardo di trigger.
A tale domanda, da questo dispositivo verrà emessa in risposta l'attuale posizione del
ritardo di trigger. Nel modo in tempo reale, però, la risposta riguarderà la
predisposizione del precedente modo a memoria.
[Esempio]
DELAY1, -10 : Predispone il pre-trigger a -10 div, con ritardo di trigger attivo.
Pagina 93
4) DISPAD: indirizzo display
Formato
T V Y V Z
DISPAD ON/OFF , Indirizzo display Separatore
Parametri
ON/OFF 0 : OFF (indirizzo display escluso)
(1 cifra) 1 : ON (indirizzo display attivo)
Indirizzo display da 0 a 16383 : Il primo indirizzo designato del display
(5 cifre)
Se la memoria è da 16 KW, 0 - 16383
Se la memoria è da 2 KW, 0 - 2047
Se la memoria è da 5 KW, 0 - 5119
 file:///C|/tmp3/DCS-8200.TXT
```
Funzione Quando il controller invia questo comando, viene modificato l'indirizzo del display, ma questo avviene soltanto nel modo a memoria; quando il comando viene emesso nel modo in tempo reale, risulta come un errore. Se il parametro è stato omesso, non funziona niente. Inoltre, se viene emesso durante la richiesta di stato, il comando diventa una richiesta di stato dell'indirizzo del display. A tale richiesta, da questo dispositivo verrà emesso in risposta l'attuale indirizzo del display. [Esempio] DISPAD1, 1000 : Predispone l'indirizzo del display a 1000, se la funzione è attiva DISPAD0 : La funzione di indirizzo del display è esclusa 5) REF: REF-DISP ON/OFF Formato T V Z REF ON/OFF Separatore Parametri ON/OFF 0 : REF-DISP OFF (1 cifra) 1 : REF-DISP ON Funzione Quando il controller invia questo comando, viene effettuata la predisposizione REF-DISP ON, ma questo avviene soltanto nel modo a memoria; quando il comando viene emesso nel modo in tempo reale, risulta come un errore. Se il parametro è stato omesso, diventa attiva la commutazione ON/OFF. Se viene emesso durante una richiesta di stato, il comando diventa una richiesta dello stato ON/OFF di REF-DISP. A tale richiesta, da questo dispositivo verrà emesso in risposta l'attuale stato ON/OFF di REF-DISP. Nel modo in tempo reale, la risposta sarà sempre "OFF". [Esempio] REF1 : Predispone REF-DISP su ON 6) SAVE: REF-SAVE Formato T Z SAVE Separatore Pagina 94 Funzione Quando il controller invia questo comando, avviene la stessa funzione di quando si preme il tasto REF-SAV. Se il comando viene emesso quando REF non è attivo, ne risulta un errore di comando; lo stesso succede se il comando viene emesso nel modo in tempo reale. La richiesta di stato non può essere attuata. Non può avvenire un'uscita da questo dispositivo. [Esempio] SAVE : Comando SAVE 7) DPEAK: RIVELATORE DI PICCO Formato T V Y V Z DPEAK ON/OFF , Modo Separatore Parametri ON/OFF 0 : Rivelatore di picco escluso (1 cifra) 1 : Rivelatore di picco attivo Modo (1 cifra)

```
1 : MAX
2 : MIN
3 : MAX/MIN
Funzione
Quando il controller invia questo comando, viene attivata la commutazione ON/OFF del
rivelatore di picco, ma questo avviene soltanto nel modo a memoria. Se il comando viene
emesso nel modo in tempo reale, si verifica un errore di comando. Se il parametro e il
modo sono stati omessi, diventa attiva la commutazione ON/OFF del rivelatore di picco.
Se viene emesso durante la richiesta di stato, il comando richiederà lo stato del
rivelatore di picco.
Da questo dispositivo verrà emesso allora in risposta lo stato attuale del rivelatore
di picco. Nel modo in tempo reale, invece, la risposta riguarderà la predisposizione
nel precedente modo a memoria 
[Esempio]
DPEAK1 : Predispone su ON il rivelatore di picco
DPEAK, 3 : Predispone su MAX/MIN il rivelatore di picco (nessuna commutazione ON/OFF)
DPEAK1, 1 : Attiva il rivelatore di picco e lo predispone su MAX
8) INTERP: Sistema di interpolazione
Formato
T V Z
INTERP Sistema di interpolazione Separatore
Parametri
Sistema di interpolazione (1 cifra)
0 : interpolazione al valore precedente
1 : interpolazione LINEARE
2 : interpolazione SINUSOIDALE
Funzione
Quando il controller invia questo comando, viene predisposto il sistema di
interpolazione, ma questo avviene soltanto nel modo a memoria; se il comando viene
emesso nel modo in tempo reale, ne risulta un errore di comando. Se il parametro è
stato omesso, non funziona niente. Se viene emesso durante la richiesta di stato, il
comando richiederà lo stato del sistema di interpolazione.
A tale domanda, da questo dispositivo viene emessa in risposta l'attuale
predisposizione del sistema di interpolazione. Nel modo in tempo reale, però, tale
risposta riguarderà la predisposizione del precedente modo a memoria.
[Esempio]
INTERP2 : Predispone l'interpolazione sinusoidale.
Pagina 95
9) AVERAG: calcolo della media
Formato
T V Y V Z
AVERAG ON/OFF , Numero di volte Separatore
Parametri
ON/OFF (1 cifra)
0 : AVG escluso
1 : AVG attivo
Numero di volte (3 cifre)
2 : doppia
4 : 4 volte
8 : 8 volte
16 : 16 volte
32 : 32 volte
64 : 64 volte
128 : 128 volte
256 : 256 volte
```
Funzione

Quando il controller invia questo comando, vengono modificate le predisposizioni di attivazione/disattivazione del calcolo della media e del relativo numero di volte, ma questo avviene soltanto nel modo a memoria; se il comando viene emesso nel modo in tempo reale, si verifica un errore di comando. Se il parametro è stato omesso, e questa predisposizione rimane inalterata, vengono eseguite soltanto le predisposizioni che hanno parametri designati. Tuttavia, se sono stati omessi tutti i parametri, potrà essere eseguita solo la commutazione ON/OFF del calcolo della media. Inoltre, se viene emesso durante la richiesta di stato, il comando richiederà lo stato della commutazione ON/OFF del calcolo della media e il relativo numero di volte. A tale domanda, da questo dispositivo verrà emesso in risposta lo stato attuale della commutazione ON/OFF e del numero di volte in cui effettuare il calcolo della media. Nel modo in tempo reale, però, tale risposta riguarderà la predisposizione del precedente modo a memoria. [Esempio] AVERAG1, 4 : Attiva il calcolo della media, fissando a 4 il numero delle volte AVERAG : Predispone la commutazione ON/OFF del calcolo della media AVERAG1 : Attiva il calcolo della media AVERAG, 32 : Predispone a 32 il numero delle volte 10) PLOT: uscita plotter Formato T V Z PLOT ON/OFF Separatore Pagina 96 Parametri Controllo Stato ON/OFF 0 : OFF Ferma il plotter Uscita dal plotter, conclusa (1 cifra) 1 : ON Fa partire il plotter Uscita dal plotter, in corso Funzione Quando il controller invia questo comando, viene effettuato il controllo dell'uscita dal plotter. Quando viene emesso ON, il plotter parte; quando viene emesso OFF, l'uscita dal plotter si interrompe. Se il parametro è stato omesso, diventa attiva la commutazione ON/OFF. Durante l'uscita del plotter, SRQ è ON e viene emesso lo stato "BUSY" (52H). Viene ignorato solo il comando PLOT 1. Quando l'uscita dal plotter è conclusa, viene emesso lo stato END (42H). In tali condizioni, non possono essere ricevuti altri comandi. Non viene emessa nemmeno la risposta "STATUS". Poiché questo comando ha effetto solo nel modo a memoria, quando HOLD è su ON, se viene emesso in condizioni diverse ne risulterà una condizione di errore (61H). [Esempio] PLOT1 : Fa partire l'uscita del plotter 11) VPRSET: Regolazione livello di riferimento di VPOSI Formato T Z VPRSET Separatore Funzione Il comando viene usato per allineare il valore centrale VPOSI (VPOSI 0) con il valore centrale dei dati relativi alla forma d'onda (125). Eseguendo il trasferimento dei dati relativi alle forme d'onda (WREAD) in combinazione con questo comando, il valore centrale VPOSI 0 viene automaticamente corretto al suo valore durante la conversione A/D (125). Durante la correzione, viene emesso lo stato BUSY (53H).

Al termine, viene emesso lo stato END. Tuttavia, poiché il comando ha effetto solo con il normale campionamento nel modo "a memoria", utilizzandolo in maniera diversa verrà

emessa una condizione di errore (61H). La risposta "STATUS" non può essere attuata. [Esempio] VPRSET : Correzione automatica di VPOSI 0 8 AUTO SET 1) AUTOR: Predisposizione automatica Formato T V Y V Y V Y V Z AUTOR ON/OFF , Modo , Costante V , Costante H Separatore Parametri Controllo Stato ON/OFF 0 : OFF Predisposizione costante Fine Auto Set (1 cifra) 1 : ON Fa partire Auto Set Auto Set in corso Pagina 97 Modo Auto Set (1 cifra) 1 : Auto Set modo V 2 : Auto Set modo H 3 : Auto Set modo VH Costante V (1 cifra) 2 : Costante V 2 div 4 : Costante V 4 div 6 : Costante V 6 div Costante H (1 cifra) 2 : Costante H 2 cicli 5 : Costante H 5 cicli Funzione Quando il controller invia questo comando, vengono effettuate l'attivazione automatica e la predisposizione delle costanti. Quando il parametro ON/OFF è 1, l'avviamento automatico parte; quando il parametro ON/OFF è "0" vengono eseguite solo le predisposizioni della costante V e della costante H. Se sono stati omessi i parametri di modo, costante V o costante H, le predisposizioni omesse rimangono invariate e vengono attuate solo quelle specificamente indicate. Quando tutti i parametri sono stati omessi, l'attivazione automatica inizia alle condizioni già in vigore. Se viene emesso durante la richiesta di stato, il comando richiederà lo stato della predisposizione automatica. A tale domanda, da questo dispositivo verrà emesso in risposta lo stato attuale delle predisposizioni di Auto Set (solo quando Auto Set è in condizione OFF), del modo, della costante V e della costante H. Durante l'esecuzione di AUTOSET, viene emesso uno stato BUSY (54H). Nota: durante l'esecuzione del comando "AUTOR", se HOLD è in posizione ON, viene emesso un SRQ (61H). Se però il comando viene eseguito insieme alle costanti predisposte, tali predisposizioni vengono aggiornate [Esempio] AUTOR1, 3, 2, 2 : Esegue Auto Set nel modo VH, con costante V a 2 div e costante H a 2 cicli AUTOR : Esegue Auto Set nelle condizioni che sono state predisposte AUTOR0, 1, 4, 5 : Predispone il modo V, con costante V a 4 div e costante H a 5 cicli AUTOR1...2 : Predispone la costante H a 2 cicli e la sua esecuzione 9 Richiesta trasferimento dati file:///C|/tmp3/DCS-8200.TXT

1) WREAD: Richiesta trasferimento dati (dal DCS-8200 al controller)

Formato T V Y V Y V Y V Y V Z WREAD No.canale , Memoria , Sistema dati , Indirizzo iniziale , No.di dati Separatore Parametri Canale 1 : CH1  $(1 \text{ cifra})$  2 : CH2 Memoria 1 : Memoria di acquisizione (1 cifra) 2 : Memoria di riferimento Sistema dati 1 : ASCII (1 cifra) 2 : Binario Indirizzo memoria (5 cifre) da 0 a 16383 : quando la memoria disponibile è 16 KW da 0 a 2047 : quando la memoria disponibile è 2 KW da 0 a 5119 : quando la memoria disponibile è 5 KW (con calcolo della media) Pagina 98 Numero dei dati (5 cifre) da 1 a 16384 : se la memoria disponibile è 16 KW da 1 a 2048 : se la memoria disponibile è 2 KW da 1 a 5120 : se la memoria disponibile è 5 KW (con calcolo della media) Funzione Il controller richiede a questo dispositivo un trasferimento di dati. Se i parametri sono omessi, le relative predisposizioni rimangono inalterate, insieme alla richiesta di trasferimento dati. Il comando può essere eseguito solo nel modo a memoria, quando HOLD è in condizione ON. Non può essere eseguita una richiesta di stato. La risposta a questo comando viene attuata nel formato di trasferimento dati (WOUT). Nota: il valore centrale della forma d'onda sarà 125 [Esempio] WREAD1, 1, 1, 0 2048 : Richiede il trasferimento di 2048 parole di dati, partendo dall'inizio della forma d'onda di CH1 memorizzata WREAD : Richiede il trasferimento di dati alle condizioni predisposte 10 Trasferimento dati 1) WOUT: Trasferimento dati delle forme d'onda (dal controller al DCS-8200) Formato T V Y V Y V Y V Y V Y X Z WOUT No.canale , Memoria , Sistema dati , Indirizzo iniziale , No. di dati , Sezione dei dati Delimitatore Parametri Canale 1 : CH1 (1 cifra) 2 : CH2 Memoria 1 : Memoria di acquisizione (1 cifra) 2 : Memoria di riferimento Sistema dati 1 : ASCII (1 cifra) 2 : Binario Indirizzo memoria (5 cifre) da 0 a 16383 : se la memoria disponibile è 16 KW da 0 a 2047 : se la memoria disponibile è 2 KW da 0 a 5119 : se la memoria disponibile è 5 KW (con calcolo della media) file:///C|/tmp3/DCS-8200.TXT

Numero dati (5 cifre) da 1 a 16384 : se la memoria disponibile è 16 KW da 1 a 2048 : se la memoria disponibile è 2 KW da 1 a 5120 : se la memoria disponibile è 5 KW (con calcolo della media) Sezione dati In ASCII, i dati sono separati da una virgola (",") da 000 a 255 In binario da 00 a FF (esadecimale) Delimitatore Si possono selezionare, in ASCII e mediante il posizionamento degli interruttori DIL sul pannello posteriore, CR/LF oppure EOI. In binario, si può usare solo EOI Funzione Il trasferimento di dati viene effettuato dal controller. Quando il parametro è "spazio", i dati sono trasferiti nella loro condizione originale. Tuttavia, questo comando può essere eseguito soltanto nel modo a memoria, quando HOLD è in condizione ON. Quando i dati sono trasferiti dal controller a questo dispositivo, ogni volta che vengono ricevuti viene eseguita la loro riscrittura in memoria. Per questo motivo, quando viene generato un errore durante il trasferimento, vengono riscritti i dati fino a quando si è verificato l'errore. Non si possono effettuare richieste di stato. Per richiedere dati relativi alle forma d'onda, utilizzare l'apposito comando WREAD. [Esempio] WOUT1, 1, 0, 2048, 010, 023, 033...120 Trasferisce 2048 parole di dati a partire dall'inizio della memoria della forma d'onda di CH1 WOUT.....123, 126, 140..... Trasferisce i dati con le condizioni predisposte 7-6 ESEMPI DI PROGRAMMA Ecco alcuni esempi di programma (con PC-98) per il controller che effettua il comando a distanza di questo dispositivo Esempio di programma 1 Per portare VOLTS/DIV di CH1 a 50 mV Nota: Predisporre su "EOI" il delimitatore sul pannello posteriore Predisporre il controller dell'indirizzo GP-IB su "0" e quello dell'indirizzo GP-IB sul DCS.8200 su "1". Pagina 100 Esempio di programma 2 Per visualizzare la portata su cui è predisposto VOLTS/DIV di CH1 Pagina 101 Esempio di programma 3 Come sostituire i dati delle forme d'onda contenuti nella memoria del DCS.8200 con quelli inviati dal controller Canale di destinazione : CH1 Memoria : memoria di acquisizione Formato dei dati : ASCII Indirizzo delle memoria : a partire dall'indirizzo 0 Numero di dati : 10 parole Dati di trasferimento : 125, 126, 127, 128, 129, 130, 131, 132, 133, 134 Pagina 102 Esempio di programma 4 Come leggere i dati delle forme d'onda del DCS.8200 con il file:///C|/tmp3/DCS-8200.TXT

controller

Pagina 103 Canale di destinazione : CH1 Memoria : memoria di acquisizione Formato dei dati : ASCII Indirizzo delle memoria : a partire dall'indirizzo 0 Numero di dati : 20 parole I dati letti in questo programma esplicativo vengono visualizzati sullo schermo Pagina 104 Ecco alcuni esempi di programma (con PC IBM) per il controller che effettua il comando a distanza di questo dispositivo Linguaggio BASICA Esempio di programma 1 Per portare VOLTS/DIV di CH1 a 50 mV Nota: Predisporre su "EOI" il delimitatore sul pannello posteriore Predisporre a "0" il controller dell'indirizzo GP-IB e quello dell'indirizzo GP-IB sul DCS.8200 a "1". Pagina 105 Esempio di programma 2 Per visualizzare la portata su cui è predisposto VOLTS/DIV di CH1 Pagina 106 Esempio di programma 3 Come sostituire i dati delle forme d'onda contenuti nella memoria del DCS.8200 con quelli inviati dal controller Canale di destinazione : CH1 Memoria : memoria di acquisizione Formato dei dati : ASCII Indirizzo delle memoria : a partire dall'indirizzo 0 Numero di dati : 10 parole Dati di trasferimento : 121, 122, 123, 124, 125, 126, 127, 128, 129, 130 Pagina 107 Esempio di programma 4 Come leggere i dati delle forme d'onda del DCS.8200 con il controller Canale di destinazione : CH1 Memoria : memoria di acquisizione Formato dei dati : ASCII Indirizzo delle memoria : a partire dall'indirizzo 0 Numero di dati : 20 parole I dati letti in questo programma esplicativo vengono visualizzati sullo schermo Pagina 108 Nota: "IBM" è il marchio di fabbrica della International Business Machines Corp. "National Instruments" è il marchio di fabbrica della National Instruments Corp. Pagina 109 8. MANUTENZIONE E REGOLAZIONE Paragrafi

file:///C|/tmp3/DCS-8200.TXT

```
[A] Manutenzione
   1 Sostituzione del fusibile
   2 Cambio della tensione di alimentazione
[B] Regolazione (Compensazione)
   1 Compensazione del puntale
   2 Compensazione di rotazione della traccia
   3 Predisposizione del calendario e dell'orologio
Pagina 110
[A] Manutenzione
NOTA
Prima di effettuare le operazioni qui indicate, staccare sempre la corrente ed estrarre
dal presa di rete la spina del cavo di alimentazione.
1 Sostituzione del fusibile
Se brucia un fusibile, lo strumento non è più in grado di funzionare. Quando un
fusibile si è bruciato, individuarne la causa; con un cacciavite, estrarre il fusibile
dal suo contenitore e sostituirlo con uno nuovo, così dimensionato:
1,6 A : per tensioni di alimentazione da 100 a 120 V
1 A : per tensioni di alimentazione da 220 a 240 V
2 Modifica della tensione di alimentazione
Con un normale cacciavite, togliere il portafusibile dal pannello posteriore, allineare
il contrassegno v sul valore di tensione desiderato e rimettere a posto il
portafusibile. Quando la tensione di alimentazione cambia da 100/120 V a 220/240 V,
sostituire il fusibile da 1,6 A con uno da 1 A.
NOTA
Quando si cambia la tensione di alimentazione, prima di sostituire il fusibile,
verificarne il dimensionamento.
Figura 23
Portafusibile
[B] Regolazioni (Compensazione)
1 Compensazione del puntale
Per effettuare le misure con precisione, è indispensabile compensare prima il puntale
in modo corretto.
1) Collegare il puntale all'ingresso e regolare i controlli in modo da ottenere una
deflessione normale.
2) Collegare il puntale ai terminali del pannello frontale e regolare il controllo
SWEEP TIME/DIV in modo da visualizzare diversi cicli di questo segnale.
3) Regolare il trimmer montato sul puntale in modo da compensare correttamente la forma
d'onda sullo schermo.
Pagina 111
2 Compensazione di rotazione della traccia
Quando la traccia è ruotata rispetto alla posizione orizzontale, può provocare errori
di misura.
1) Regolare i controlli in modo da visualizzare una deflessione normale.
 file:///C|/tmp3/DCS-8200.TXT
```
2) Attivare il commutatore GND e predisporre H-MODE su AUTO

3) Regolare poi il controllo ^ POSITION in modo da allineare la traccia sopra la scala orizzontale al centro dello schermo.

4) Se la traccia risulta ruotata, allinearla con la scala orizzontale utilizzando il controllo TRACE ROTATION, montato sul pannello frontale.

3 Predisposizione del giorno e dell'ora Ecco la procedura da seguire quando si desidera modificare la predisposizione del calendario e dell'orologio, oppure azzerare i relativi dati quando si sostituisce la batteria, oppure ancora effettuare la commutazione ON/OFF del display sullo schermo. 1) Premere contemporaneamente AUTO/NORM del commutatore H-MODE (26) e SINGLE: i due LED si accenderanno, ad indicare che è attivo lo stato di correzione del calendario e dell'orologio. (Se non vengono fatte correzioni quando lo strumento è in questo stato, dopo circa 5 secondi, si ripristina lo stato precedente) 2) Premendo di nuovo SINGLE, si mette a lampeggiare l'indicazione del "mese" sul display del calendario. Agendo sul controllo SWEEP TIME/DIV (23), modificare l'indicazione del mese. Premendo ora nuovamente SINGLE, la posizione lampeggiante si sposterà sulle seconda cifra del display (relativa al giorno): in quel momento l'indicazione del mese risulta determinata.

Con questa stessa procedura, regolare successivamente, in sequenza, i dati relativi a giorno, ora e minuti. Al termine, quando tutte le indicazioni risultano corrette, premere ancora SINGLE per far tornare lo strumento nel normale modo operativo.

3) Per commutare ON/OFF il display della data e dell'ora (dopo aver effettuato le regolazioni nel modo di correzione selezionato premendo contemporaneamente AUTO/NORM e SINGLE), premere il commutatore AUTO/NORM. Così facendo, il display si spegne; per farlo riaccendere basterà premere ancora AUTO/NORM.

NOTA

Durante l'operazione descritta al passo 2), la seconda posizione risulta regolata a "0" quando lo strumento torna dal modo di correzione al normale modo operativo.

NOTA

Nel modo di correzione, quando viene regolata l'ora, non possono funzionare normalmente i controlli e gli interruttori sul pannello, tranne quelli di intensità, messa a fuoco, astigmatismo, illuminazione e livello di trigger. Perché tutti i controlli sul pannello tornino a funzionare, è necessario uscire dal modo di correzione.

Pagina 112

ACCESSORI

ACCESSORI OPZIONALI 1 Custodia per puntale (MC-78) ... Y87-1600-00

Questa morbida custodia in vinile si attacca alla parte superiore dell'involucro dell'oscilloscopio ed ha spazio sufficiente per contenere due puntali e il manuale di istruzione. Installare la custodia nel seguente modo:

1 Sganciare la custodia del puntale dalla piastra di supporto.

2 Allineare la piastra di supporto con i 4 fori sul lato superiore dell'involucro, con 4 attacchi a scatto.

3. Attaccare i 4 angoli della piastra di supporto all'involucro dell'oscilloscopio, con i 4 rivetti di nylon in dotazione.

4. Attaccare la custodia alla piastra di supporto mediante i fermi a scatto.

Figura 24 Spina Bussola Rivetto di nylon Rondella Piastra di supporto